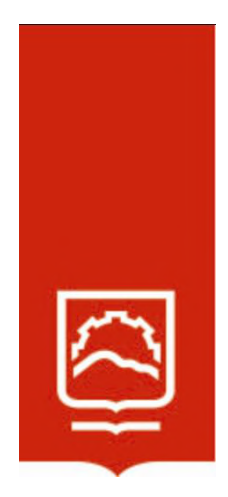

# **ESCUELA SUPERIOR POLITÉCNICA DE CHIMBORAZO**

# **Optimización de la proyección de pesos en pollos Broiler de la granja San Bernardo del cantón Cumandá mediante un análisis comparativo de modelos matemáticos utilizando Matlab y Excel**

# **HUBER FABRIZIO ARÉVALO CAICHO**

Trabajo de Titulación modalidad: Proyectos de Investigación y Desarrollo, presentado ante el Instituto de Posgrado y Educación Continua de la ESPOCH, como requisito parcial para la obtención del grado de:

# **MAGÍSTER EN MATEMÁTICA MENCIÓN MODELACIÓN Y DOCENCIA**

Riobamba - Ecuador Agosto 2022

### **©2022, Huber Fabrizio Arévalo Caicho**

Se autoriza la reproducción total o parcial, con fines académicos por cualquier medio o procedimiento, incluyendo la cita bibliográfica del documento, siempre y cuando se reconozca el Derecho de Autor.

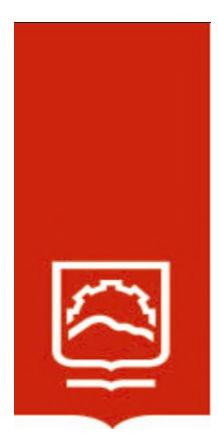

# **ESCUELA SUPERIOR POLITÉCNICA DE CHIMBORAZO**

EL TRIBUNAL DE TRABAJO DE TITULACIÓN CERTIFICA QUE:

El Trabajo de Titulación modalidad Proyectos de Investigación y Desarrollo, titulado: **Optimización de la proyección de pesos en pollos Broiler de la granja San Bernardo del cantón Cumandá mediante un análisis comparativo de modelos matemáticos utilizando Matlab y Excel**, de responsabilidad del señor Huber Fabrizio Arévalo Caicho, ha sido prolijamente revisado y se autoriza su presentación.

Dra. Silvia Mariana Haro Rivera; Mag. **PRESIDENTE \_\_\_\_\_\_\_\_\_\_\_\_\_\_\_\_\_\_\_\_\_**

Dr. Guillermo Edvin Machado Sotomayor; Ph. D. **DIRECTOR \_\_\_\_\_\_\_\_\_\_\_\_\_\_\_\_\_\_\_\_\_**

Ing. Wilson Javier Villagrán Cáceres; Mag. **MIEMBRO \_\_\_\_\_\_\_\_\_\_\_\_\_\_\_\_\_\_\_\_\_**

Ing. Pablo Rigoberto Andino Nájera; Mag. **MIEMBRO \_\_\_\_\_\_\_\_\_\_\_\_\_\_\_\_\_\_\_\_\_**

Firmado electrónicamente por: **SILVIA MARIANA HARO**

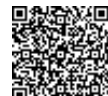

Firmado electrónicamente por: **GUILLERMO EDVIN MACHADO SOTOMAYOR**

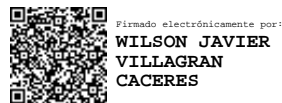

PABLO RIGOBERTO ANDINO NAJERA

Firmado digitalmente porPABLO RIGOBERTO ANDINO NAJERA DN: cn=PABLO RIGOBERTO ANDINO NAJERA c=EC o=SECURITY DATA S.A. 2 ou=ENTIDAD DE CERTIFICACION DE INFORMACION Motivo:Soy el autor de este documento Ubicación: Fecha:2022-08-03 17:28-05:00

Riobamba, agosto 2022

# **DERECHOS INTELECTUALES**

Yo, Huber Fabrizio Arévalo Caicho, declaro que soy responsable de las ideas, doctrinas y resultados expuestos en el **Trabajo de Titulación modalidad Proyectos de Investigación y Desarrollo**, y que el patrimonio intelectual generado por la misma pertenece exclusivamente a la Escuela Superior Politécnica de Chimborazo.

\_\_\_\_\_\_\_\_\_\_\_\_\_\_\_\_\_\_\_\_\_\_\_\_\_\_\_\_ Huber Fabrizio Arévalo Caicho No. Cédula. 060417569-5

# **DECLARACIÓN DE AUTENTICIDAD**

Yo, Huber Fabrizio Arévalo Caicho, declaro que el presente proyecto de investigación, es de mi autoría y que los resultados del mismo son auténticos y originales. Los textos constantes en el documento que provienen de otra fuente están debidamente citados y referenciados.

Como autor, asumo la responsabilidad legal y académica de los contenidos de este Trabajo de Titulación de Maestría.

\_\_\_\_\_\_\_\_\_\_\_\_\_\_\_\_\_\_\_\_\_\_\_\_\_\_\_\_\_ Huber Fabrizio Arévalo Caicho No. Cédula. 060417569-5

# **DEDICATORIA**

Dedico este trabajo de titulación primero a Dios que me dio la fortaleza para culminar mis estudios propuestos en esta maestría.

A mis padres Susana Caicho y Fabián Arévalo quienes fueron Pilar fundamental en todo este proceso de estudio.

A toda mi familia que han sido fuente de sabiduría y confianza.

A mi angelito canino que me cuida desde el cielo sofy.

A la memoria de mis abuelitos Rosa Tenesaca y Segundo Caicho que en paz descanse y a la memoria de mi amigo José Álvarez.

*Huber Arévalo.*

# **AGRADECIMIENTO**

Mi agradecimiento al INSTITUTO DE POSGRADO Y EDUCACIÓN CONTINUA y a la ESCUELA SUPERIOR POLITÉCNICA DE CHIMBORAZO por los conocimientos impartidos en todo el proceso de maestría.

A la empresa San Bernardo por bríndame el apoyo necesario para la realización de este trabajo de titulación.

A los miembros de titulación Ph.D. Guillermo Machado, Mag. Pablo Andino y Mag. Wilson Villagrán. Quienes estuvieron presentes en todo el desarrollo de la tesis.

A mi familia y en especial a mis padres.

*Huber Arévalo.*

# **TABLA DE CONTENIDO**

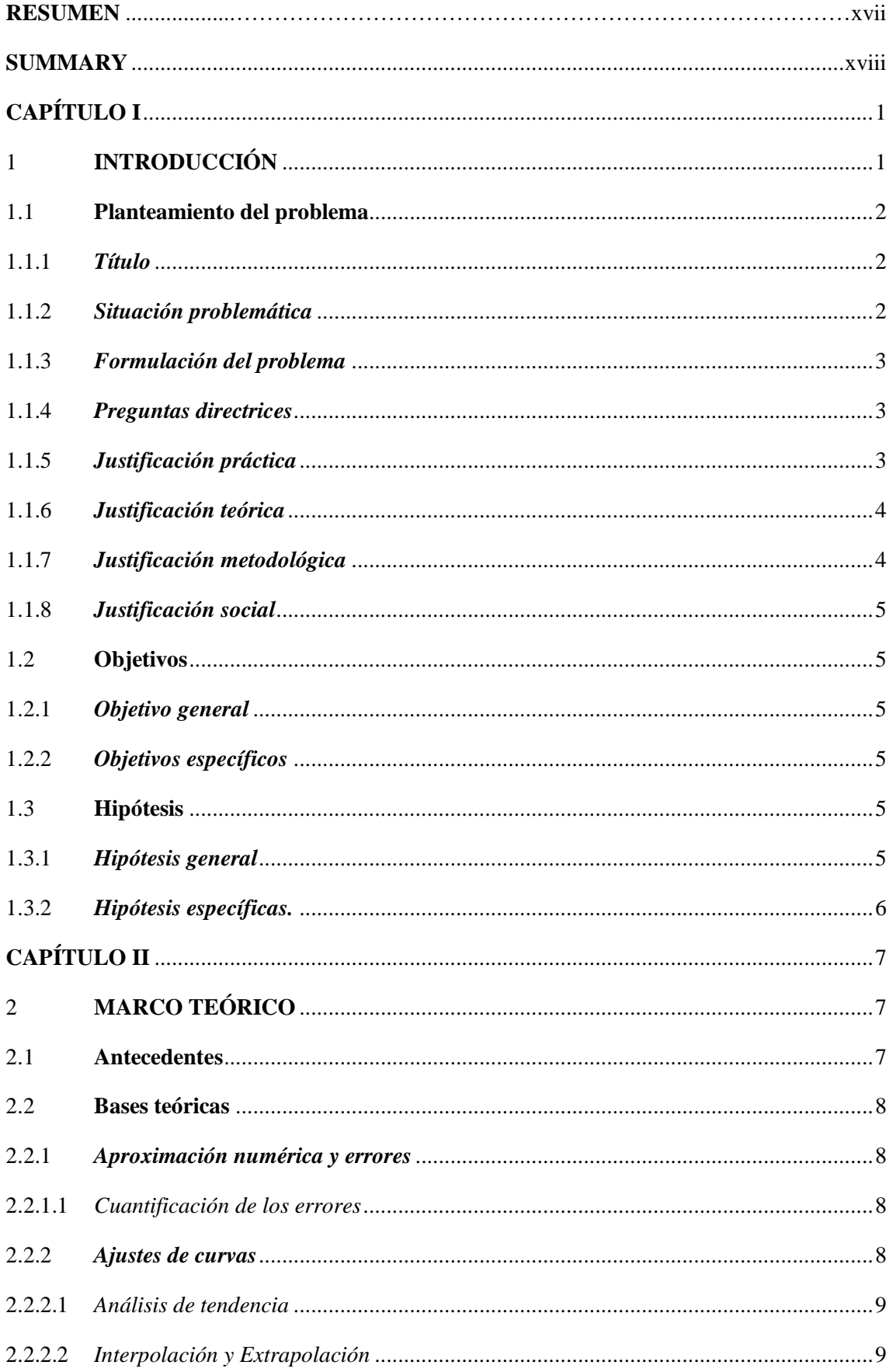

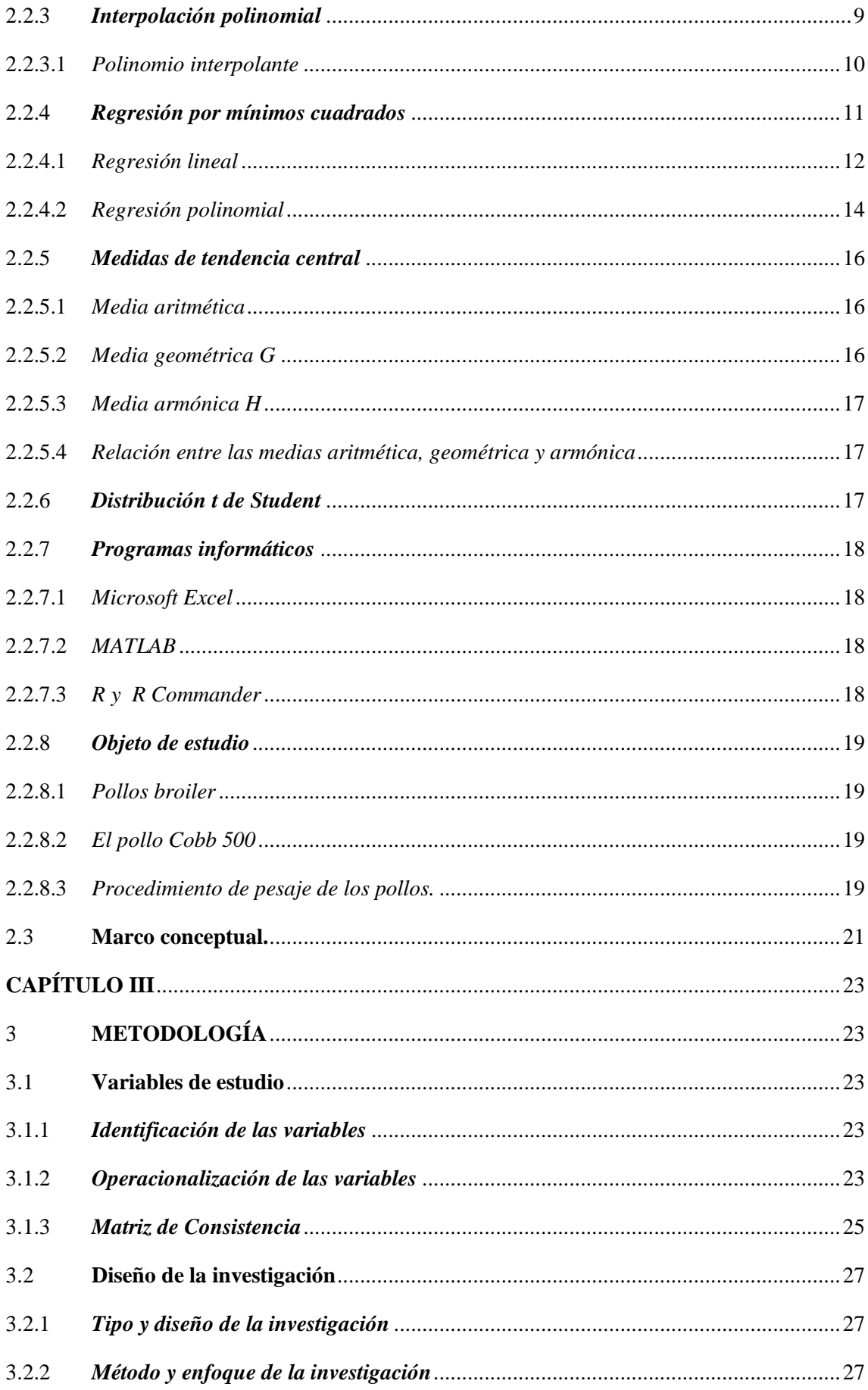

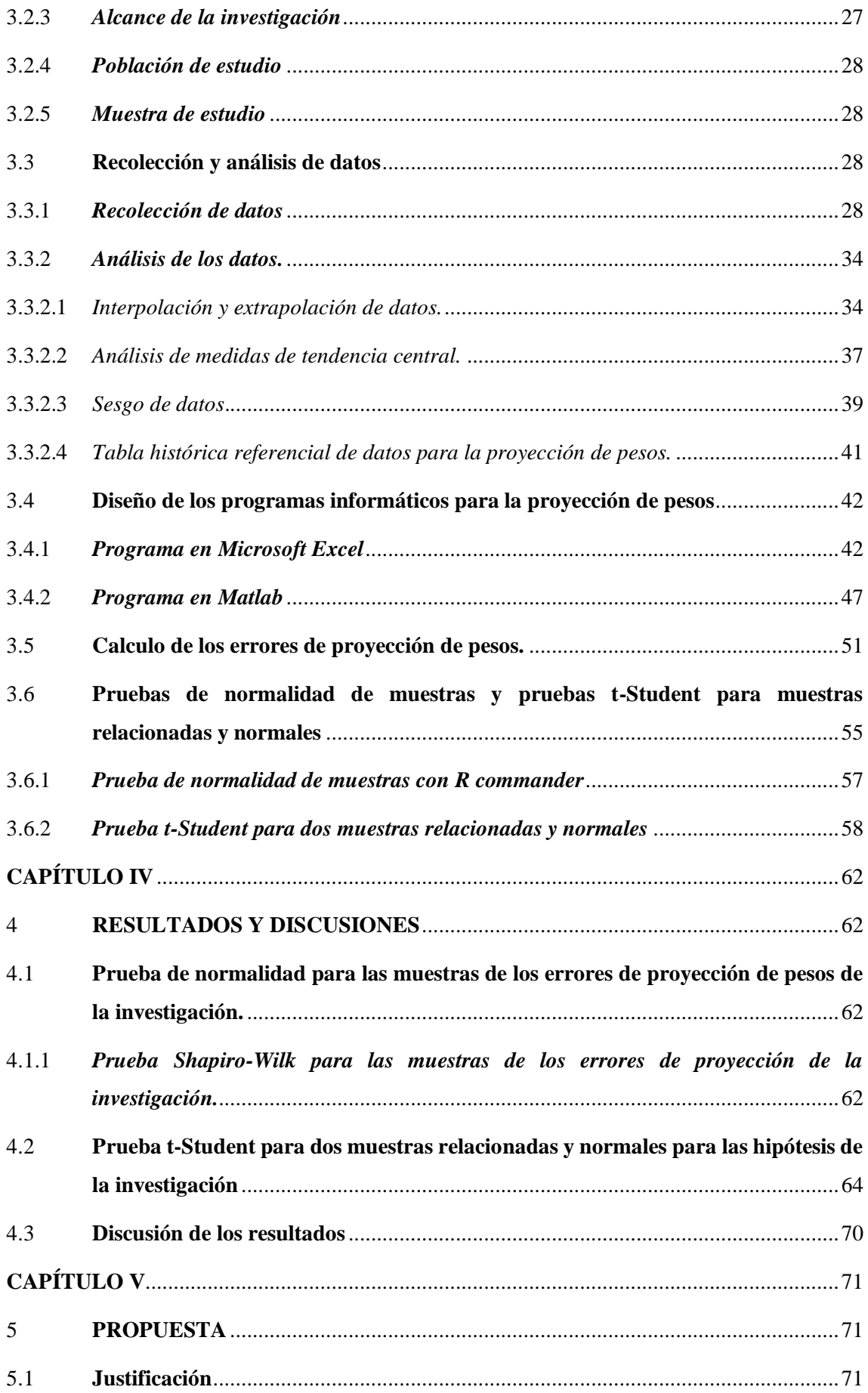

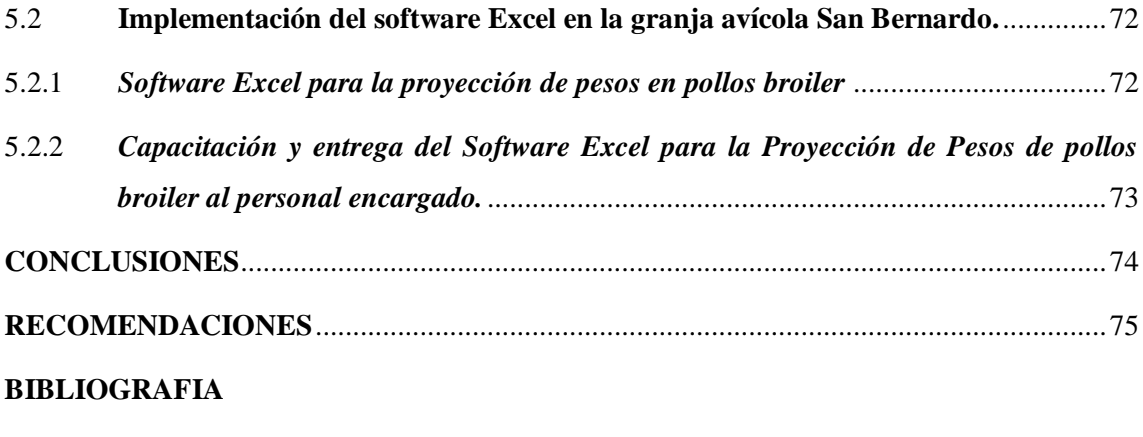

**ANEXOS**

# **ÍNDICE DE TABLAS.**

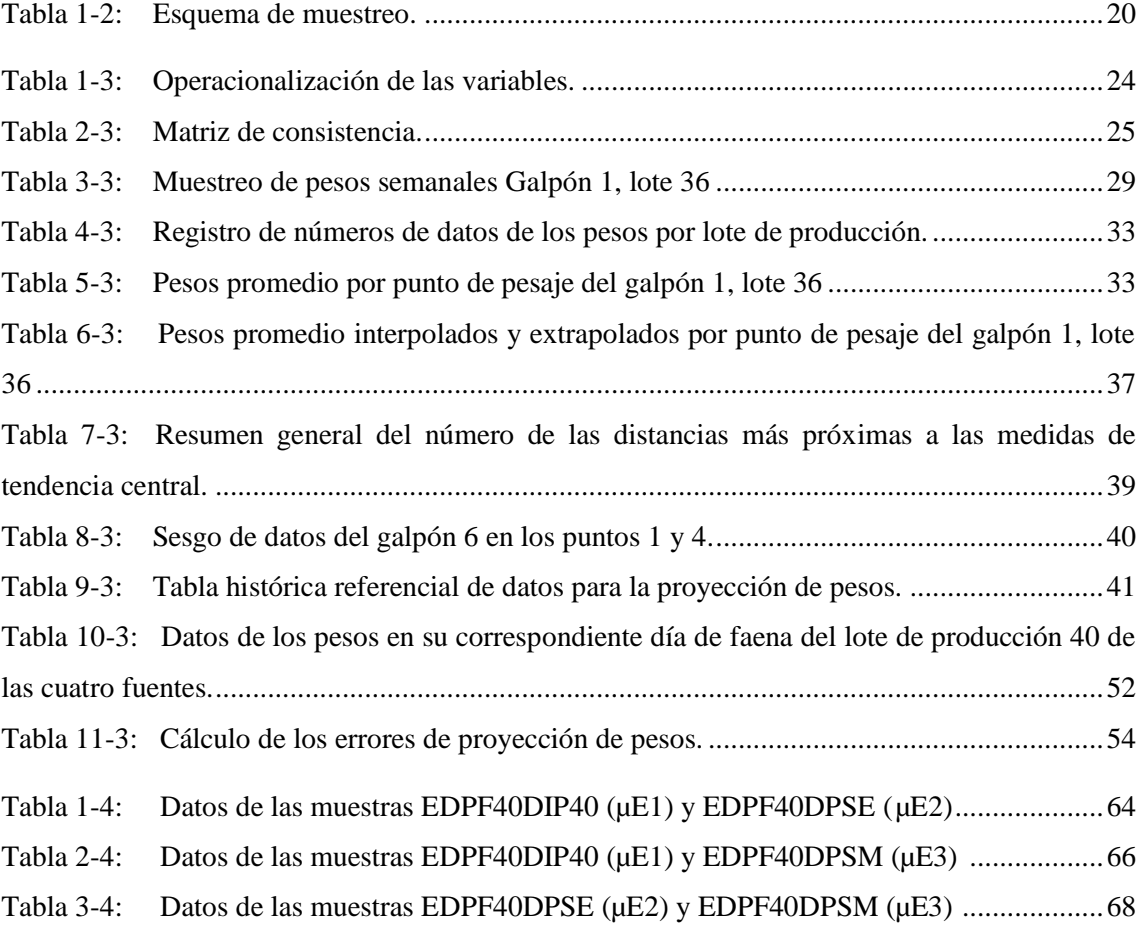

# ÍNDICE DE FIGURAS.

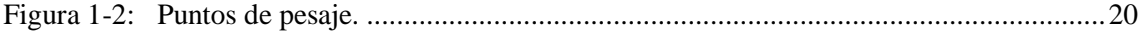

# **ÍNDICE DE GRÁFICAS.**

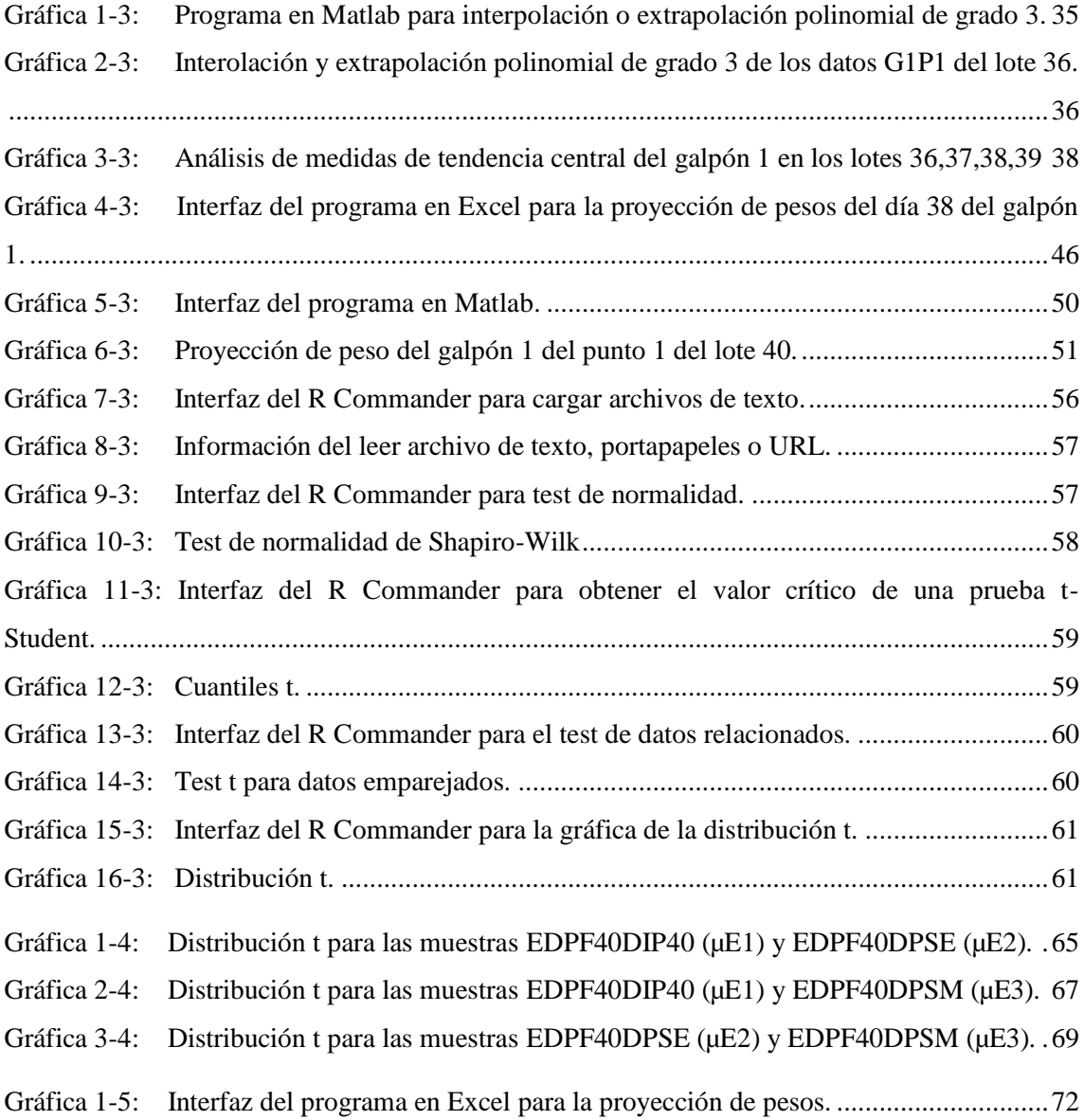

# ÍNDICE DE ECUACIONES

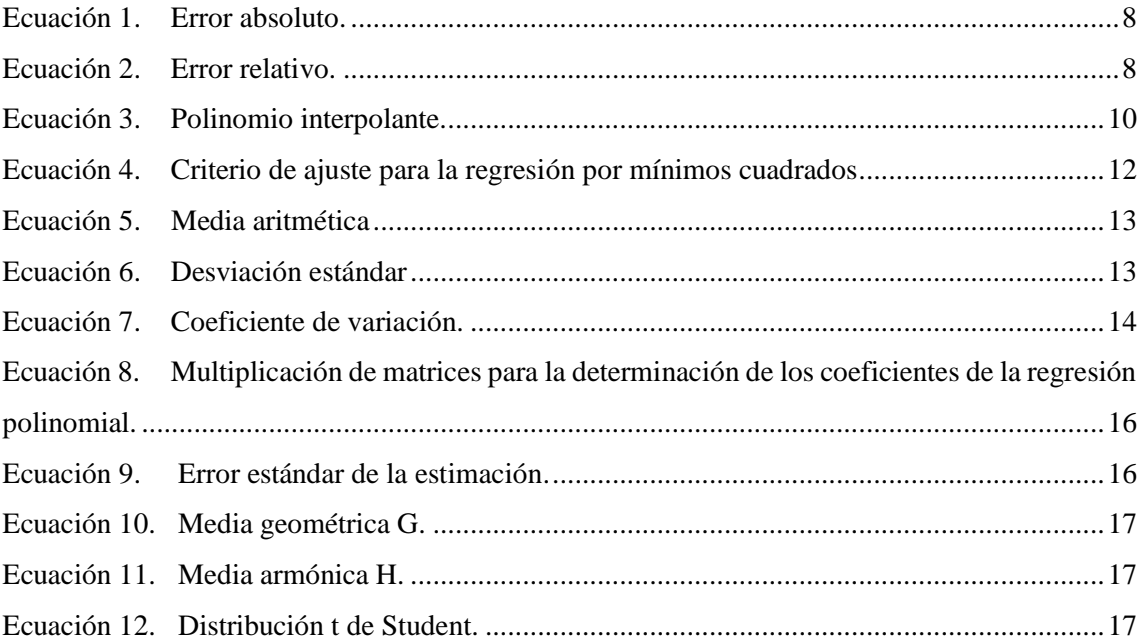

# **ÍNDICE DE ANEXOS**

- [Anexo A. Pesaje de pollos broiler.](#page-95-0)
- [Anexo B. Proyección de pesos del lote de producción 40 con el software Excel.](#page-97-0)
- [Anexo C. Líneas de código para el programa realizado en Matlab](#page-100-0)
- [Anexo D. Código de Matlab para interpolar y extrapolar los datos.](#page-102-0)
- [Anexo E. Etapas de la investigación científica](#page-103-0)
- [Anexo F. Carta de auspicio de la Granja Avícola San Bernardo.](#page-104-0)

#### <span id="page-16-0"></span>**RESUMEN**

El objetivo fue optimizar la proyección de pesos en pollos broiler de la granja San Bernardo del cantón Cumandá mediante un análisis comparativo de modelos matemáticos utilizando Matlab y Excel. Se recolectaron datos en campo sobre los pesos de los pollos en los lotes de producción 36, 37, 38, 39 y 40 de los seis galpones que posee la granja, se recolectaron en total 6.440 datos, en los cuales se calculó su promedio por punto de pesaje de su correspondiente galpón en cada lote. Una vez agrupados estos datos con ayuda del método de interpolación o extrapolación polinomial se proyectaron datos faltantes con la finalidad de obtener un intervalo de análisis que va desde el día 0 hasta el día 43. A continuación se realizó un análisis de medidas de tendencia central y sesgo de datos para desarrollar una tabla de pesos promedios históricos por cada punto de pesaje de cada galpón de la granja, la cual ayudo a la realización de los programas de proyección de pesos realizados en los softwares Excel y Matlab y cuyos fundamentos matemáticos fueron: regresión polinomial y extrapolación polinomial respectivamente. Para determinar la herramienta informática que optimizara la proyección de pesos se realizó un análisis estadístico de muestras relacionadas y normales entre las muestras de los errores que se obtuvieron con la diferencia de los datos entre los pesos finales del lote de producción 40, los datos del informe de proyección de pesos del lote de producción 40 y los datos proyectados en los softwares Excel y Matlab. Al finalizar dicho análisis estadístico se determinó que el software Excel tiene la mejor proyección de pesos de los pollos con un 90% de confiabilidad. Por último, se realizó una propuesta de implementación del software Excel en la granja.

**Palabras claves:** <MATEMÁTICAS>, <OPTIMIZACIÓN>, <PROYECCIÓN DE PESOS>, <POLLOS BROILER>, <INTERPOLACIÓN POLINOMIAL>, <EXTRAPOLACIÓN POLINOMIAL>, <REGRESIÓN POLINOMIAL>, <ANÁLISIS ESTADÍSTICO>, <EXCEL>, <MATLAB>, <CUMANDÁ (CANTÓN)>

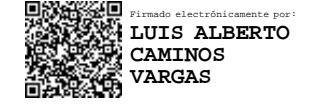

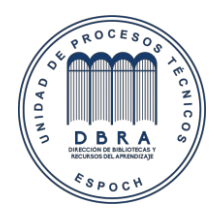

0085-DBRA-UPT-IPEC-2022

#### <span id="page-17-0"></span>**SUMMARY**

The objective was to optimize the projection of the weight in broiler chickens from the San Bernardo farm in Cumandá Canton, through a comparative analysis of mathematical models using Matlab and Excel. Field data was collected over the weight of the chickens from production lots 36, 37, 38, 39, and 40 of the six chicken coops found at the farm. In total, 6,440 stats were collected, with which an average weight was calculated for each corresponding chicken coop in each lot. After gathering this data with the help of the polynomial interpolation or extrapolation method, missing stats were projected for the purpose of obtaining an analysis interval that runs from day 0 to day 43. Next, a measurement of central trend and data bias analysis was realized to develop a table of past average weight for each weight statistic from each chicken coop on the farm, which helped in the realization of the projection programs for weight carried out on the Excel and Matlad softwares, where the mathematical basics were polynomial regression and polynomial extrapolation respectively. To determine the informatic tool that will optimize the projection of weight, a statistical analysis was carried out between related and normal samples and the errored samples that were obtained with the difference of the data between the final weight of production lot 40, having the report data of the weight production from production lot 40 and the data projected in the Excel and Matlab softwares. Upon finalizing said statistical analysis, it was determined that the Excel software has a better projection of the weight of the chickens with 90% reliability. Finally, implementation of the excel software was proposed for use at the farm.

**Key Words:** <MATHAMATICS>, <OPTIMIZATION>, <WEIGHT PROJECTION>, <BROILER CHICKENS>, <POLYNOMIAL INTERPOLATION>, <POLYNOMIAL EXTRAPOLATION>, < POLYNOMIAL REGRESSION >, <STATISTICAL ANALYSIS>, <EXCEL>, <MATLAB>, <CUMANDÁ (CANTON)>

## **CAPÍTULO I**

### <span id="page-18-1"></span><span id="page-18-0"></span>**1 INTRODUCCIÓN**

Una de las principales actividades económicas a nivel mundial es la crianza de pollos broiler de la línea Cobb 500 para la producción y consumo de carne. El continente americano lidera la producción de carne avícola con unos 43.5 millones de toneladas promedio por año, teniendo a los Estados Unidos como su país referente aportando el 18% de la producción mundial.(Chamba, 2019, p.19)

En el Ecuador la actividad empresarial de la avicultura empieza en 1957, actualmente existen 1.819 granjas avícolas distribuidas en todo el Territorio Nacional a excepción de la región insular, siendo la provincia del Guayas la que posee la mayor cantidad de granjas con un 22%.(López Milán, 2020)

La tecnología juega un papel importante en todo el ciclo de crianza de los pollos broiler, ya sea para acondicionar los diferentes parámetros de producción, hasta llevar los diferentes registros de crianza y desarrollo de los pollos. Una parte fundamental es tener una herramienta informática para determinar el incremento de peso de dichos pollos de acuerdo a los históricos de producción de la granja y según estos datos poder programar las diferentes ventas que se puedan dar a futuro.

Dichas herramientas informáticas pueden ser programadas por diferentes softwares ya sean de licencias libres o comerciales, entre los cuales se ha escogido los softwares de Microsoft Excel y Matlab por su gran procesamiento matemático que poseen y su amigabilidad con el usuario.

La Granja avícola San Bernardo ubicada a 8 km del cantón Cumandá inicio sus labores de crianza avícola el 20 de enero del 1998, actualmente cuenta con seis galpones de tipo túnel automatizadas, los galpones identificados del 1 al 5 tienen una capacidad de crianza de 27.600 pollos y el galpón numero 6 tienen una capacidad de 30.000 pollos, las cuales en conjunto dan a la avícola una capacidad de 168.000 pollos aproximadamente.

Entre las diversas actividades que realiza la empresa, una de las más fundamentales es el pesaje de los pollos que se efectúa en cuatro puntos específicos de cada galpón, cada 7 días y tres días antes del faenado si los pollos van a salir de las instalaciones a los 41 o 42 días de crianza, recabar datos sobre los pesos de los lotes de producción ayudará a la realización de programas informáticos, que en base a modelos matemáticos se podrá dar una proyección de pesos para la granja.

La planta procesadora pide a la avícola un informe de proyección de pesos que se lo debe enviar en forma digital tres días antes del faenado de cada galpón según su programación de saque, y el error de dicha proyección no debe superar un margen de 200 gr, si dicho reporte de pesos supera el margen de error permitido la avícola podría estar sujeta a sanciones económicas.

Actualmente la granja no posee una herramienta informática inherente con los datos históricos de producción para la elaboración de dicho informe de proyección de pesos, por lo mencionado el objetivo fundamental es realizar un análisis comparativo entre los errores que se calcularán con los datos emitidos por la planta procesadora, datos registrados en el informe de proyección de pesos de la granja y las proyecciones emitidas por los modelos matemáticos, esto permitirá escoger que modelo de proyección es el más óptimo para la realización del informe de proyección de pesos para los posteriores lotes de producción, evitando así dichas sanciones económicas.

#### <span id="page-19-0"></span>**1.1 Planteamiento del problema**

### <span id="page-19-1"></span>*1.1.1 Título*

Optimización de la proyección de pesos en pollos Broiler de la granja San Bernardo del cantón Cumandá mediante un análisis comparativo de modelos matemáticos utilizando Matlab y Excel.

#### <span id="page-19-2"></span>*1.1.2 Situación problemática*

En la granja San Bernardo el resultado de una crianza de aves se refleja en la ganancia de su peso en el transcurso de tiempo que están alojadas en sus instalaciones.

Dicha ganancia de peso está sujeta a múltiples variables como: la temperatura, la ventilación, iluminación, tipo de cama, calidad del agua entre otros que están presentes a lo largo del ciclo de crianza.

Al no contar con un modelo matemático y un programa de proyección propia de la empresa que ayude determinar el crecimiento del peso de las aves durante la crianza, genera un enorme problema ya que a final de cada ciclo se envía una proyección de pesos a la planta procesadora, dicho problema desemboca en que el responsable del control y crianza proyecte los pesos con una tabla de referencia que no es inherente de la granja, la cual es realizada de forma empírica basada en la experiencia del administrador, cuyos informes de proyecciones han tenido margen de error al momento de comparar los pesos proyectados con los pesos reales que llegan a la planta

procesadora. Debido a estos errores la granja sufre sanciones económicas al no cumplir con los estándares establecidos por la procesadora.

Por lo tanto, surge la necesidad de elaborar herramientas informáticas de fácil manejo y basadas en fundamentos matemáticos, que permitan a los encargados de la granja tener una guía que les ayude a tomar una decisión al momento de elaborar el informe de proyección de pesos, dichas herramientas deben ser desarrolladas mediante los datos históricos de producción ya que estos nos dan una guía de como las aves se han ido desarrollando en puntos específicos de cada galpón durante los lotes de crianza.

#### <span id="page-20-0"></span>*1.1.3 Formulación del problema*

¿Los modelos matemáticos/estadísticos propuestos en las herramientas matemáticas optimizaran la proyección de pesos de los pollos broiler de la granja San Bernardo?

#### <span id="page-20-1"></span>*1.1.4 Preguntas directrices*

¿Cuáles son los registros relevantes que ayudaran a la reducción del error en la proyección de pesos de los pollos broiler de la granja San Bernardo?

¿Qué fundamentos matemáticos son los idóneos para la elaboración de los programas informáticos que facilitaran los cálculos de la proyección de pesos de los pollos broiler de la granja San Bernardo?

¿Qué prueba de hipótesis estadística se ajusta más a los datos de los errores de proyección de pesos que se obtendrán mediante las herramientas informáticas y registros propios de la granja San Bernardo?

#### <span id="page-20-2"></span>*1.1.5 Justificación práctica*

Las empresas, en especial las privadas hoy en día están sujetas a múltiples exigencias de sus consumidores de tal manera que estas deben cumplir con todos los requerimientos que se les impongan, a un más si son parte de la actividad alimentaria del país.

Poseer una buena base de datos, registros de los diferentes parámetros de la producción y poseer herramientas tecnológicas e informáticas ayuda en gran medida a la avícola a cumplir todos los requerimientos de calidad impuestas por sus clientes, lo que conlleva a que la empresa se ubique con una alta competitividad entre las mejores avícolas del país.

Con lo expuesto anteriormente, mediante el análisis comparativo que se realizará en la investigación y con la ayuda de los fundamentos matemáticos teóricos-prácticos implementados en las herramientas informáticas, la granja tendrá una alta confiabilidad en sus informes de proyección evitando de esta manera posibles sanciones económicas por incumplimientos de los parámetros exigidos por la planta procesadora.

Por otra parte, el presente proyecto de investigación permitirá replicar el procedimiento de modelado de proyección de pesos en otras granjas de similares características de crianza.

#### <span id="page-21-0"></span>*1.1.6 Justificación teórica*

Reducir o aproximarse los más posible a un valor de verdad es el objetivo que se plantea con los modelos matemáticos de proyección de datos, ya estos fundamentos matemáticos fueron desarrollados para generar una curva que pase los datos recabados en la investigación o su vez generar una curva que se ajuste los más posible a la tendencia de los datos, con la generación de dichas curvas se puede pronosticar un datos buscado en un tiempo requerido o deducir un valor con relación a la variable independiente de estudio.

Para el desarrollo de los softwares que tienen su fundamentación en base a los modelos matemáticos, se necesita de datos recabados dentro de la granja ya que es el lugar donde se realiza el estudio, con la obtención de dichos datos se podrá realizar un análisis historial el cual brindará una ayuda para el desarrollo de los softwares encargados de realizar los cálculos pertinentes.

El análisis comparativo entre estos dos programas dará a conocer que modelo matemático se ajusta más a la tendencia de los datos exclusivos de la granja y cual posee menor error en la proyección de pesos referentes a los pollos, se basará en el análisis de pruebas de hipótesis para determinar dicho resultado.

#### <span id="page-21-1"></span>*1.1.7 Justificación metodológica*

Como se mencionó en la justificación práctica, la granja al no poseer un modelo matemático para la realización de la proyección de pesos, la elaboración de dichos softwares basados en fundamentos matemáticos ya establecidos y demostrados, ayudara a los encargados de la granja a tener una base matemática de donde poder justificar la salida de los datos de proyección en sus informes de tal manera que si existiera defectos en los informes de proyección habría una basa teórica fundamental de donde justificar.

#### <span id="page-22-0"></span>*1.1.8 Justificación social*

Con los resultados que se obtengan de la investigación la meta principal es evitar sanciones económicas a la granja por informes de proyecciones de pesos mal proyectados, además si los resultados son favorables esto permitirá reproducir el software de proyección de pesos a otras granjas que posean condiciones de producción avícola similares.

### <span id="page-22-1"></span>**1.2 Objetivos**

#### <span id="page-22-2"></span>*1.2.1 Objetivo general*

Optimizar la proyección de pesos en pollos broiler de la granja San Bernardo del cantón Cumandá mediante un análisis comparativo de modelos matemáticos utilizando Matlab y Excel.

#### <span id="page-22-3"></span>*1.2.2 Objetivos específicos*

- Diagnosticar el proceso que se efectúa en la granja San Bernardo para la proyección de pesos en los pollos broiler.
- Establecer las bases de datos y los fundamentos matemáticos idóneos para el desarrollo de una tabla referencial de pesos promedio históricos inherente de la granja que ayude a optimizar la proyección.
- Diseñar y elaborar un libro de cálculo en Excel y un programa en Matlab que sirvan como herramientas de análisis y de presentación de resultados.
- Realizar un análisis estadístico entre los valores de los pesos finales del lote de producción 40, los datos del informe de proyección de pesos del lote de producción 40 de la granja y las proyecciones calculadas por los modelos matemáticos de las herramientas informáticas.

#### <span id="page-22-4"></span>**1.3 Hipótesis**

#### <span id="page-22-5"></span>*1.3.1 Hipótesis general*

El análisis comparativo entre los modelos matemáticos implementados en los softwares Matlab y Excel optimizará la proyección de pesos en pollos broiler de la granja San Bernardo del cantón Cumandá.

### <span id="page-23-0"></span>*1.3.2 Hipótesis específicas.*

- Los errores calculados entre los datos de los pesos finales del lote de producción 40 y los datos del informe de proyección de pesos del lote de producción 40 de la granja son menores que los errores calculados entre los datos de los pesos finales del lote de producción 40 y los datos proyectados con el modelo implementado en el software Excel.
- Los errores calculados entre los datos de los pesos finales del lote de producción 40 y los datos del informe de proyección de pesos del lote de producción 40 de la granja son menores que los errores calculados entre los datos de los pesos finales del lote de producción 40 y los datos proyectados con el modelo implementado en el software Matlab.
- Los errores calculados entre los datos de los pesos finales del lote de producción 40 y los datos proyectados con el modelo implementado en el software Excel son menores que los errores calculados entre los datos de los pesos finales del lote de producción 40 y los datos proyectados con el modelo implementado en el software Matlab.

## **CAPÍTULO II**

### <span id="page-24-1"></span><span id="page-24-0"></span>**2 MARCO TEÓRICO**

#### <span id="page-24-2"></span>**2.1 Antecedentes**

La intervención de modelos matemáticos en el ámbito de la producción animal es parte fundamental para determinar y calcular indicadores de optimización referente a la productividad en la producción de carne, selectividad de animales, reducción de mortalidad entre otros fines.

Los investigadores de la universidad de Antioquia: Divier Agudelo, Mario Cerón y Luis Restrepo (2017) elaboraron un artículo científico denominado "MODELACIÓN DE FUNCIONES DE CRECIMIENTO APLICADAS A LA PRODUCCIÓN ANIMAL" con el objetivo de medir el crecimiento animal mediante un análisis de diferentes modelos matemáticos lineales, no lineales y logarítmicos, entre otros, elegidos por su bondad de ajuste y la facilidad de interpretación biológica de sus parámetros. Recientemente se han usado modelos mixtos en los que sus parámetros están compuestos de efectos fijos y efectos aleatorios, representando los valores esperados y la varianza de los primeros, respectivamente, lo que permite evaluar la variabilidad de las diferentes curvas entre los individuos de una población, así como la covarianza entre los parámetros. Los criterios más usados para elegir la curva que mejor ajusta a los datos reduciendo su error de estimación son: el coeficiente de determinación, el porcentaje de curvas significativas y atípicas encontradas para cada función.(Agudelo Gómez et al., 2017)

En toda actividad económica en especial la avícola se realizan proyecciones de datos con diferentes fines tales como: Predecir el peso de los pollos en un determinado día, estimar la mortalidad al final del ciclo de crianza, determinar cuánto alimento se necesita para la crianza, entre otros, teniendo estos particulares la proyección de datos juega un papel importante por el cual el master Augusto Pereira Gonzáles en su trabajo de fin de mater "ANALISIS PREDICTIVO DE DATOS MEDIANTE TECNICAS DE REGRESION ESTADISTICA" describe que la regresión estadística es una de las técnicas más empleadas cuando se busca determinar una variable respuesta en función de una o más variables explicativas, en la cual tradicionalmente se emplea la técnica de mínimos cuadrados ordinarios (MCO), esto pueden ser aplicado mediante diferentes modalidades de cómputo, permitiéndonos cuantificar y ajustar los resultados en las predicciones a partir de las condiciones iniciales de los datos de entrada.(Pereira González, 2010)

El usos de tecnologías como software matemáticos ayudan al cálculo de dichas proyecciones de datos, Moreno Efraín (2013) en su artículo científico "PREDICCIÓN CON SERIES DE TIEMPO Y REGRESIÓN" desarrolló algunos modelos básicos de pronóstico con base en regresión lineal,

exponencial y parabólica de amplio despliegue en los textos clásicos de la Estadística, en el cual se describe una guía de cómo realizar estos modelos matemáticos con funciones del programa Microsoft Excel.(Moreno Sarmiento, 2013)

### <span id="page-25-0"></span>**2.2 Bases teóricas**

#### <span id="page-25-1"></span>*2.2.1 Aproximación numérica y errores*

Una aproximación es un valor cercano a uno considerado como real o verdadero. Esta cercanía, o diferencia, se conoce como error, Normalmente, la consideración de la validez de una aproximación depende de la cota de error que el experimentador considere pertinente en función del contexto del fenómeno bajo estudio.(Cortés Rosas et al., 2019, p.5)

#### <span id="page-25-2"></span>*2.2.1.1 Cuantificación de los errores*

Los errores se cuantifican de dos formas:

**1. Error Absoluto:** Es la diferencia absoluta entre un valor real y un aproximado, este error posee las mismas dimensiones que la variable bajo estudio.

$$
E = |V_{Real} - V_{aprox}|
$$
  
Ecuación 1. Error absolute.

<span id="page-25-4"></span>**2. Error relativo:** Corresponde a la expresión en porcentaje de un error absoluto, en consecuencia, este error es adimensional.

$$
e = \frac{|V_{Real} - V_{aprox}|}{V_{Real}} * 100\%
$$

Ecuación 2. Error relativo.

#### <span id="page-25-5"></span><span id="page-25-3"></span>*2.2.2 Ajustes de curvas*

Según Chapra y Canale (2015, p.347) existen dos métodos generales para el ajuste de curvas que se distinguen entre sí al considerar la cantidad de error asociado con los datos. Primero, si los datos exhiben un grado significativo de error, la estrategia será obtener una sola curva que represente la tendencia general de los datos. Como cualquier dato individual puede ser incorrecto, no se busca intersecar todos los puntos. En lugar de esto, se construye una curva que siga la tendencia de los puntos tomados como un grupo. Un procedimiento de este tipo se llama regresión por mínimos cuadrados. Segundo, si se sabe que los datos son muy precisos, el procedimiento básico será colocar una curva o una serie de curvas que pasen por cada uno de los puntos en forma directa. Usualmente tales datos provienen de tablas. La estimación de valores entre puntos discretos bien conocidos se llama interpolación.

#### <span id="page-26-0"></span>*2.2.2.1 Análisis de tendencia*

El análisis de la tendencia representa el proceso de utilizar el comportamiento de los datos para realizar predicciones. En casos donde los datos son medidas de alta precisión, se usan polinomios de interpolación. Los datos imprecisos se analizan mediante una regresión por mínimos cuadrados. El análisis de la tendencia sirve para predecir o pronosticar valores de la variable dependiente. Esto puede implicar una extrapolación más allá de los límites de los datos observados o una interpolación dentro del intervalo de los datos.(Chapra & Canale, 2015, p.348)

#### <span id="page-26-1"></span>*2.2.2.2 Interpolación y Extrapolación*

**Interpolación:** Permite el cálculo de valores intermedios de datos experimentales los cuales no tienen una función representativa. La interpolación polinomial es el método más común para interpolar valores intermedios, la cual consiste en determinar el polinomio de orden n que ajusta a n + 1 datos.(Mathews & Fink, 2000, p.217)

**Extrapolación:** Posee los mismos métodos que la interpolación, pero se aplica cuando se estima un valor de f(x) fuera del rango de los datos conocidos o tabulados,  $x_0, x_1, \ldots, x_n$ . Cuando se realiza una extrapolación se debe tener mucho cuidado ya que el error de extrapolar puede ser grande ya que la búsqueda se extiende más allá de la región conocida.(De la Fuente O'Connor, 2017, p.122)

#### <span id="page-26-2"></span>*2.2.3 Interpolación polinomial*

**Interpolación:** Dado un conjunto de datos conocidos

$$
(x_0,y_0), (x_1,y_1), \ldots, (x_n,y_n)
$$

Buscamos una función  $f : \mathbb{R} \rightarrow \mathbb{R}$  que satisfaga

$$
f(x_i) = y_i, \quad i = 0, 1, \dots, n
$$

 $f$  es una función interpolante o interpolador.

Existen varias funciones interpoladoras:

- Polinomios
- Funciones trigonométricas
- Funciones exponenciales
- Funciones racionales

Para nuestro estudio se utilizará la interpolación polinomial o polinomio interpolante.

**Teorema de existencia y unicidad del polinomio interpolante:** Si  $x_0, x_1, ..., x_n$  son números reales distintos, entonces para  $n + 1$  valores arbitrarios  $y_0, y_1, ..., y_n$ , existe un único polinomio  $P_n$  de grado a lo sumo n tal que:

$$
P_n(x_i) = y_i
$$

Observaciones:

- 1. Por dos puntos distintos del plano cartesiano pasa una y solo una línea recta es decir es un polinomio de grado 1.
- 2. Dado el conjunto de puntos  $(x_0, y_0), (x_1, y_1), ..., (x_n, y_n)$  existe uno y solo un polinomio  $P_n$  de grado  $\leq$  n tal que  $P_n(x_i) = y_i$ .
- 3. Aunque el polinomio es único, existen diversas formas de expresarlo y diferentes algoritmos para determinarlos.

#### <span id="page-27-0"></span>*2.2.3.1 Polinomio interpolante*

Asumimos un conjunto de puntos discretos  $\{x_0, x_1, ..., x_n\}$  con todos los valores correspondientes  $\{f(x_0), f(x_1), \ldots, f(x_n)\}.$ 

De este conjunto de puntos construimos una función  $f(x)$  que pase por  $((x_i, f(x_i))$  por medio de la aproximación

$$
f(x) \approx P_n(x) = \sum_{i=0}^{n} a_i \varphi_i(x) \qquad (1)
$$

Ecuación 3. Polinomio interpolante.

<span id="page-27-1"></span>Dónde:

- $P_n$  es el polinomio interpolante de grado n.
- $\varphi_i$  son polinomios conocidos a priori y forman una base.
- $a_i$  son los coeficientes a determinar.
- (1) expresa a  $P_n$  como una combinación lineal de funciones en base  $\varphi_i$

Consideremos como bases a los monomios

$$
\varphi_i(x) = x^k, \qquad k = 0, 1, \dots, n
$$

Con esta base canónica polinomial tenemos la representación del polinomio interpolante de la siguiente forma:

$$
f(x) = a_0 + a_1 x + a_2 x^2 + \dots + a_n x^n
$$

Dónde  $a_0, a_1, \ldots, a_n$  son constantes a determinar.

La  $n + 1$  ecuaciones que surgen al evaluar  $x_i$  en  $f(x) = a_0 + a_1 x + a_2 x^2 + \dots + a_n x^n$  se pueden expresar matricialmente como:

$$
\begin{bmatrix} 1 & x_0 & x_0^2 & \dots & x_0^n \\ 1 & x_1 & x_1^2 & \dots & x_1^n \\ \vdots & \vdots & \ddots & \vdots \\ 1 & x_n & x_n^2 & \dots & x_n^n \end{bmatrix} \begin{bmatrix} a_0 \\ a_1 \\ \vdots \\ a_n \end{bmatrix} = \begin{bmatrix} f(x_0) \\ f(x_1) \\ \vdots \\ f(x_n) \end{bmatrix}
$$

Dónde:

$$
V = \begin{bmatrix} 1 & x_0 & x_0^2 & \dots & x_0^n \\ 1 & x_1 & x_1^2 & \dots & x_1^n \\ \vdots & \vdots & \ddots & \vdots \\ 1 & x_n & x_n^2 & \dots & x_n^n \end{bmatrix}
$$
; V es conocida como la matrix Vandermonde y su determinarte

viene expresado por:

$$
\det(V) = \prod_{0 \le i \le j \le n} (x_j - x_i) \neq 0
$$

Por último se determina la matriz de coeficientes  $a_0, a_1, ..., a_n$  por cualquier método de resolución de ecuaciones matriciales obteniendo así el polinomio interpolante.

#### <span id="page-28-0"></span>*2.2.4 Regresión por mínimos cuadrados*

Cuando los datos tienen errores sustanciales, la interpolación polinomial es inapropiada y puede dar resultados poco satisfactorios cuando se utiliza para predecir valores intermedios. Con frecuencia los datos experimentales son de este tipo. Una estrategia más apropiada es obtener una función de aproximación que se ajuste a la forma o a la tendencia general de los datos, sin coincidir necesariamente en todos los puntos, dicha estrategia genera un error de predicción. La regresión por mínimos cuadrados es una estratega de ajuste que me ayuda a minimizar la discrepancia entre los puntos y la curva modelada y por ende el error de predicción.(Chapra & Canale, 2015, p.358)

#### <span id="page-29-0"></span>*2.2.4.1 Regresión lineal*

El ejemplo más simple de una aproximación por mínimos cuadrados es ajustar una línea recta a un conjunto de observaciones definidas por puntos:  $(x_1, y_1)$ ,  $(x_2, y_2)$ , ...,  $(x_n, y_n)$ . La expresión matemática para la línea recta es

$$
y = a_0 + a_1 x + e
$$

Donde  $a_0$  y  $a_1$  son coeficientes que representan la intersección con el eje y y la pendiente, respectivamente, e es el error, o diferencia, entre el modelo y las observaciones, el cual se representa al reordenar la ecuación:

$$
e = y - a_0 - a_1 x
$$

Así, el error o residuo es la discrepancia entre el valor verdadero de y y el valor aproximado,  $a_0$  +  $a_1x$ , que predijo la ecuación lineal.

**Criterio para un mejor ajuste:** La mejor estrategia para mejorar el ajuste consiste en minimizar la suma de los cuadrados de los residuos entre  $y$  la medida  $y$  la  $y$  calculada con el modelo lineal

$$
S_r = \sum_{i=1}^n e_i^2 = \sum_{i=1}^n (y_{i,middle} - y_{i,modelo})^2
$$

Ecuación 4. Criterio de ajuste para la regresión por mínimos cuadrados

<span id="page-29-1"></span>Dónde:

 $S_r$  es el criterio para el ajuste.

 $n$  número total de puntos o datos.

Para un ajuste de regresión lineal la ecuación será:

$$
S_r = \sum_{i=1}^{n} (y_i - a_0 - a_1 x_i)^2
$$
 (i)

Ahora presentaremos una técnica para determinar los valores de  $a_0 y a_1$  que minimizan la ecuación  $S_r$ .

**Ajuste de una línea recta por mínimos cuadrados:** Para determinar los valores de  $a_0 y a_1$ , la ecuación  $(i)$  se deriva a cada uno de los coeficientes:

$$
\frac{\partial S_r}{\partial a_0} = -2 \sum (y_i - a_0 - a_1 x_i)
$$

$$
\frac{\partial S_r}{\partial a_1} = -2 \sum [(y_i - a_0 - a_1 x_i) x_i]
$$

Observe que hemos simplificado los símbolos de la sumatoria; a menos que se indique otra cosa, todas las sumatorias van desde  $i = 1$  hasta n. Al igualar estas derivadas a cero, se dará como resultado un  $S_r$  mínimo. Si se hace esto, las ecuaciones se expresan como

$$
0 = \sum y_i - \sum a_0 - \sum a_1 x_i
$$

$$
0 = \sum y_i x_i - \sum a_0 x_i - \sum a_1 x_i^2
$$

Ahora, si observamos que  $\sum a_0 = na_0$ , expresamos las ecuaciones como un conjunto de dos ecuaciones lineales simultáneas, con dos incógnitas  $a_0 y a_1$ :

$$
na_0 + \left(\sum x_i\right) a_1 = \sum y_i
$$

$$
\left(\sum x_i\right) a_0 + \left(\sum x_i^2\right) a_1 = \sum x_i y_i
$$

A estas se les llama ecuaciones normales y se las puede expresar en forma de matriz

$$
\begin{bmatrix} n & \Sigma x_i \\ \Sigma x_i & \Sigma x_i^2 \end{bmatrix} \begin{bmatrix} a_0 \\ a_1 \end{bmatrix} = \begin{bmatrix} \Sigma y_i \\ \Sigma x_i y_i \end{bmatrix}
$$

Se resuelve este sistema de matrices y se determina los valores de  $a_0$  y  $a_1$  de la recta.

**Cuantificación del error en la regresión lineal:** Antes de entrar a la cuantificación del error hay que recordar ciertas formulas de la estadística que nos aduran en nuestro análisis del error:

 **Media aritmética:** La media aritmética (̅) de una muestra se define como la suma de los datos  $(y_i)$  dividida entre el número de datos  $(n)$ :

$$
\bar{y} = \frac{\sum y_i}{n}
$$

Ecuación 5. Media aritmética

<span id="page-30-0"></span>Dónde la sumatoria va desde  $i = 1$  hasta  $n$  en esta ecuación y para todas las ecuaciones siguientes.

**Desviación estándar**  $(S_y)$ **:** Es la medida de dispersión más común respecto a la media:

$$
S_{y} = \sqrt{\frac{S_{t}}{n-1}}
$$

Ecuación 6. Desviación estándar

<span id="page-30-1"></span>Dónde  $S_t$  es la suma total de los cuadrados de las diferencias entre los datos y la media:

$$
S_t = \sum_{i=1}^n (y_i - \overline{y})^2
$$

 **Coeficiente de variación (c.v.):** Sirve para cuantificar la dispersión de los datos. Este estadístico es el cociente de la desviación estándar entre la media. De esta manera, proporciona una medición normalizada de la dispersión. Con frecuencia se multiplica por 100 para expresarlo como porcentaje:

$$
c.v. = \frac{S_y}{\bar{y}} 100\%
$$

Ecuación 7. Coeficiente de variación.

<span id="page-31-1"></span>Con estos criterios estadísticos la desviación estándar para la línea de regresión se determina por:

$$
S_{y/x} = \sqrt{\frac{S_r}{n-2}}
$$

dónde a ⁄ se le llama *error estándar de la estimación*. El subíndice "y/x" designa que el error es para un valor predicho de  $\gamma$  correspondiente a un valor particular de  $\chi$ . También, observe que ahora dividimos entre  $n-2$  debido a que se usaron dos datos estimados  $(a_0, a_1)$ , para calcular  $S_r$ ; así, se han perdido dos grados de libertad. Así como en el caso de la desviación estándar, el error estándar de la estimación cuantifica la dispersión de los datos. Aunque,  $Sy_{/_\chi}$  cuantifica la dispersión alrededor de la línea de regresión, a diferencia de la desviación estándar original  $S_y$ que cuantifica la dispersión alrededor de la media.(Chapra & Canale, 2015, p.361)

#### <span id="page-31-0"></span>*2.2.4.2 Regresión polinomial*

En el caso anterior analizamos para una regresión lineal es decir el ajuste de una línea recta por medio del criterio de mínimos cuadrados, ahora se hará un análisis para ajustar polinomios a los datos mediante regresión polinomial. El procedimiento de mínimos cuadrados se puede extender fácilmente al ajuste de datos con un polinomio de m-ésimo grado:

$$
y = a_0 + a_1 x + a_2 x^2 + \dots + a_m x^m + e
$$

De aquí se obtiene el error entre el modelo y las observaciones:

$$
e = y - a_0 - a_1 x - a_2 x^2 - \dots - a_m x^m
$$

Siguiendo con el mismo análisis el criterio para un mejor ajuste será el mismo de la Ecuación 3- 2.

$$
S_r = \sum_{i=1}^{n} e_i^2 = \sum_{i=1}^{n} (y_{i, medical} - y_{i, modelo})^2
$$

Para un ajuste de regresión polinomial la ecuación será:

$$
S_r = \sum_{i=1}^n (y_i - a_0 - a_1 x_i - a_2 x_i^2 - \dots - a_m x_i^m)^2
$$
 (ii)

Al seguir el procedimiento de la sección anterior, obtenemos la derivada de la ecuación (ii) con respecto a cada uno de los coeficientes desconocidos del polinomio:

$$
\frac{\partial S_r}{\partial a_0} = -2 \sum (y_i - a_0 - a_1 x_i - a_2 x_i^2 - \dots - a_m x_i^m)
$$
  

$$
\frac{\partial S_r}{\partial a_1} = -2 \sum [(y_i - a_0 - a_1 x_i - a_2 x_i^2 - \dots - a_m x_i^m) x_i]
$$
  

$$
\frac{\partial S_r}{\partial a_2} = -2 \sum [(y_i - a_0 - a_1 x_i - a_2 x_i^2 - \dots - a_m x_i^m) x_i^2]
$$
  
:

$$
\frac{\partial S_r}{\partial a_m} = -2 \sum \left[ \left( y_i - a_0 - a_1 x_i - a_2 x_i^2 - \dots - a_m x_i^m \right) x_i^m \right]
$$

Estas ecuaciones se igualan a cero y se reordenan para desarrollar el siguiente conjunto de ecuaciones normales:

$$
na_0 + (\sum x_i) a_1 + (\sum x_i^2) a_2 + \dots + (\sum x_i^m) a_m = \sum y_i
$$
  

$$
(\sum x_i) a_0 + (\sum x_i^2) a_1 + (\sum x_i^3) a_2 + \dots + (\sum x_i^{m+1}) a_m = \sum x_i y_i
$$
  

$$
(\sum x_i^2) a_0 + (\sum x_i^3) a_1 + (\sum x_i^4) a_2 + \dots + (\sum x_i^{m+2}) a_m = \sum x_i^2 y_i
$$
  

$$
\vdots
$$
  

$$
(\sum x_i^m) a_0 + (\sum x_i^{m+1}) a_1 + (\sum x_i^{m+2}) a_2 + \dots + (\sum x_i^{m+m}) a_m = \sum x_i^m y_i
$$

Expresándolas en forma matricial:

$$
\left[\begin{array}{cccc} n & \sum x_i & \sum x_i^2 & \sum x_i^2 \\ \sum x_i & \sum x_i^2 & \sum x_i^3 & \cdots & \sum x_i^{m+1} \\ \sum x_i & \sum x_i^3 & \sum x_i^4 & \sum x_i^{m+2} \\ \vdots & \sum x_i^{m+1} & \sum x_i^{m+2} & \cdots & \sum x_i^{m+m} \end{array}\right] \left[\begin{array}{c} a_0 \\ a_1 \\ a_2 \\ \vdots \\ a_m \end{array}\right] = \left[\begin{array}{c} \sum y_i \\ \sum x_i y_i \\ \sum x_i^2 y_i \\ \vdots \\ \sum x_i^m y_i \end{array}\right]
$$

<span id="page-33-3"></span>Ecuación 8. Multiplicación de matrices para la determinación de los coeficientes de la regresión polinomial.

El análisis anterior se puede extender fácilmente a este caso más general. Así, se reconoce que la determinación de los coeficientes de un polinomio de m-ésimo grado es equivalente a resolver un sistema de  $m + 1$  ecuaciones lineales simultáneas. En este caso, el error estándar de la estimación se formula como sigue:

$$
S_{y/2} = \sqrt{\frac{S_r}{n - (m+1)}}
$$

Ecuación 9. Error estándar de la estimación.

<span id="page-33-4"></span>Esta cantidad se divide entre  $n - (m + 1)$ , ya que  $(m + 1)$  coeficientes obtenidos de los datos,  $a_0, a_1, \ldots, a_m$ , se utilizaron para calcular  $S_r$ ; hemos perdido  $m+1$  grados de libertad. Además del error estándar, también se calcula un coeficiente de determinación para la regresión polinomial con la Ecuación 6-2.(Chapra & Canale, 2015, pp.358-370)

#### <span id="page-33-0"></span>*2.2.5 Medidas de tendencia central*

#### <span id="page-33-1"></span>*2.2.5.1 Media aritmética*

Ya se mencionó a la media aritmética en la cuantificación del error en la regresión lineal, en este caso vamos a cambiar la nomenclatura de  $\bar{y}$  a  $\bar{X}$  para generalizar, esta se define como: la suma de los datos  $(X_i)$  dividida entre el número de datos  $(n)$ :

$$
\bar{X} = \frac{\sum_{i=1}^{n} X_i}{n} = \frac{X_1 + X_2 + X_3 + \dots + X_n}{n}
$$

#### <span id="page-33-2"></span>*2.2.5.2 Media geométrica G*

La media geométrica G de una muestra de n números positivos  $X_1, X_2, X_3, \ldots, X_n$  es la raíz n-ésima del producto de los números:

$$
G = \sqrt[n]{\prod_{i=1}^{n} X_i} = \sqrt[n]{X_1 * X_2 * X_3 * ... * X_n}
$$

Ecuación 10. Media geométrica G.

#### <span id="page-34-3"></span><span id="page-34-0"></span>*2.2.5.3 Media armónica H*

La media armónica H de un conjunto de n números  $X_1, X_2, X_3, \ldots, X_n$  es el recíproco de la media aritmética de los recíprocos de los números:

$$
H = \frac{n}{\sum_{i=1}^{n} \frac{1}{X_i}} = \frac{n}{\frac{1}{X_1} + \frac{1}{X_2} + \frac{1}{X_3} + \dots + \frac{1}{X_n}}
$$
  
Ecuación 11. Media armónica H.

#### <span id="page-34-4"></span><span id="page-34-1"></span>*2.2.5.4 Relación entre las medias aritmética, geométrica y armónica*

La media geométrica de un conjunto de números positivos  $X_1, X_2, X_3, \ldots, X_n$  es menor o igual que su media aritmética, pero mayor o igual que su media armónica. En símbolos:

$$
H \le G \le \overline{X}
$$

La igualdad es válida sólo cuando todos los números  $X_1, X_2, X_3, \ldots, X_n$  son idénticos.(Spiegel & Stephens, 2009, pp.62-66)

#### <span id="page-34-2"></span>*2.2.6 Distribución t de Student*

Esta distribución se utiliza cuando la muestra (N) es menor a 30 es decir  $N < 30$  y el estadístico está dado por:

$$
t = \frac{\bar{X} - \mu}{s} \sqrt{N - 1} = \frac{\bar{X} - \mu}{\hat{s} / \sqrt{N}}
$$

Ecuación 12. Distribución t de Student.

<span id="page-34-5"></span>Si se consideran muestras de tamaño N extraídas de una población normal o aproximadamente normal cuya media es  $\mu$  y si para cada muestra se calcula t, usando la media muestral  $\bar{X}$  y la desviación estándar muestral s o ŝ, se obtiene la distribución muestral de t. (Spiegel & Stephens, 2009, p.275)

#### <span id="page-35-0"></span>*2.2.7 Programas informáticos*

#### <span id="page-35-1"></span>*2.2.7.1 Microsoft Excel*

Una de las aplicaciones más utilizadas para realizar hojas de cálculos es el programa Microsoft Excel, dicha aplicación forma parte del paquete informático Microsoft Office y se utiliza para gestionar, calcular, visualizar y analizar datos. Excel aporta con muchas operaciones en el ámbito de las matemáticas y estadística desde las más básicas hasta funciones y formulas complejas. Además, aporta con la realización de tablas y gráficos que ayudan a la visualización, análisis y comprensión de datos cualitativos y cuantitativos.(RedUSERS, 2013, p.14)

Una de las ventajas de Microsoft Excel es que posee una variedad de funciones ya predeterminadas que facilita la elaboración de hojas de cálculo que permite resolver problemas extensos y complejos con rapidez. Las funciones son formulas ya definidas que manejan valores dentro de una estructura específica para realizar cálculos y los cuales devuelven un resultado.(RedUSERS, 2013, pp.61-62)

#### <span id="page-35-2"></span>*2.2.7.2 MATLAB*

MATLAB es una herramienta sofisticada de computación que ayuda a la resolución de problemas matemáticos, su mayor ventaja es que tiene un grado alto en la resolución de problemas de cálculo matricial de ahí viene su nombre MATLAB que es una abreviatura de Matrix Laboratory es decir laboratorio matricial.(Moore, 2007, pp.1-2)

#### <span id="page-35-3"></span>*2.2.7.3 R y R Commander*

R es un lenguaje de programación y un entorno para análisis estadístico y la realización de gráficos. Debido a su naturaleza es fácilmente adaptable a una gran variedad de tareas. Fue inicialmente escrito por Robert Gentleman y Ross Ihaka del Departamento de Estadística de la Universidad de Auckland en Nueva Zelanda. R actualmente es el resultado de un esfuerzo de colaboración de personas del todo el mundo.(Arriaza Gómez et al., 2008, p.1)

R Commander es una interfaz propia de R, la cual nos facilitara el análisis estadístico para la comprobación de las hipótesis del trabajo de investigación, R Commander es utilizado en centros de investigación y posee una interfaz muy amigable con el usuario, además de que es un software libre y especializado para modelos estadísticos.(Arriaza Gómez et al., 2008, p.2)
# *2.2.8 Objeto de estudio*

#### *2.2.8.1 Pollos broiler*

En el curso de emprendedores en producción y comercialización de pollos de engorde el instructor Ojeda Morn (2012) menciona que en la actualidad el pollo de engorde es un animal mejorado genéricamente con el fin de producir carne en poco tiempo; el pollo puede alcanzar pesos de 1.8 kg a 2 kg en 42 días si las condiciones de crianza son óptimas, para lograr estos objetivos es necesario proporcionar un alojamiento adecuado que conste con buena comida, una calidad de agua excelente y un manejo sanitario impecable.

Si hablamos de la raza, una excelente raza es aquella que en poco tiempo convierte el alimento en carne, y consta con buenas características físicas como: pechuga abundante y cuerpo ancho, ojos brillantes y prominentes, posición erguida y movimientos ágiles, ombligos bien cicatrizados y limpios. Debemos exigir una buena calidad de pollitos de engorde a nuestros proveedores, que posean una capacidad genética para la producción de carne y que provengan de excelentes reproductoras.

Actualmente existe una diversa variedad de extirpé de pollos, la mayoría mejoradas, de gran exigencia y cuidados en su manejo. Dentro las estirpes mejoradas se mencionan los pollos Ross 308, Cobb 500 y Hurbbard.(Ojeda, 2012)

## *2.2.8.2 El pollo Cobb 500*

El pollo Cobb 500 en comparación a las otras líneas de engorde, se destaca por una mejor y eficiente conversión alimenticia (CV de 1,12), tasa de crecimiento y la opción de bajos costos de producción por Kg/Peso vivo. Esta línea de pollos broiler genéticamente elaborados en los últimos tiempos ha tenido una gran demanda por parte de la población que consume carne de pollo, su crianza se da en un tiempo corto de 42 días con excelente adaptación al medio de explotación y que en forma intensiva alcanza pesos de 1.1 a 2.2 Kg.(Chamba, 2019, p.23)

#### *2.2.8.3 Procedimiento de pesaje de los pollos.*

Para realizar el procedimiento de pesaje de los pollos se necesita diferentes equipos e implementos para realizar esta actividad los cuales son:

 **Balanza:** Sirve para medir la masa de los pollos, debe tener un margen de error máximo de 10 gramos.

- **Malla portátil:** Debe ser articulada y liviana, de 3 o 4 divisiones que garantice encerrar entre 100 a 150 pollos adultos.
- **Gaveta plástica:** Recipiente donde se coloca a los pollos para su pesaje, debe garantizar que puedan caber al menos 10 aves de 3 kilos.
- **Equipo de protección:** Los equipos de protección protegen a los galponeros de posibles lesiones a los cuales van a estar expuestos dentro del galpón durante el pesaje o monitoreo.
- **Cuaderno de apuntes:** Sirve para registrar los diferentes pesos.
- **Calculadora:** Ayudara para realizar las diferentes sumas y promedios de los pesos.

A parte de todos estos equipos e implementos se necesitará un grupo de pesaje que debe ser de 3 a 4 personas.

Los galpones se encuentran identificados de izquierda a derecha a lo largo de la granja y se utilizan los códigos: G1, G2, G3, G4, G5, G6.

Los días del pesaje serán cada 7 días siguiendo la edad del pollo es decir las pesas se realizan cuando el pollo tenga 7, 14, 21, 28 y 35 días de edad, además se realizará una pesa adicional tres días antes de la faena si los pollos salen a los 41 y 42 días de edad.

Existen cuatro puntos específicos e identificados dentro galpón donde se realiza el procedimiento de pesaje, estos están codificados con la letra P y el número del punto del pesaje de la siguiente forma: P1, P2, P3, P4.

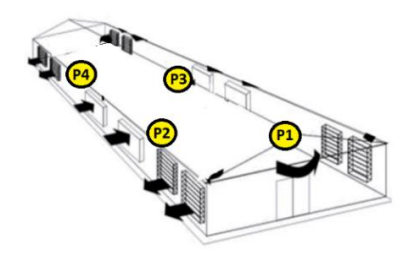

Figura 1-2: Puntos de pesaje. Fuente: (Granja San Bernardo, 2021)

La hora del pesaje es a las 7:00 am y se sigue el siguiente modelo de muestreo.

| <b>EDAD</b> | #POLLOS/MUESTRA | #DE<br><b>PESAJES</b> | <b>TOTAL/PUNTO</b> | <b>PUNTOS</b> | <b>TOTAL POLLOS</b><br><b>PESADOS</b> |
|-------------|-----------------|-----------------------|--------------------|---------------|---------------------------------------|
|             | 20              | 10                    | 200                |               | 800                                   |
|             | 20              | 10                    | 200                |               | 800                                   |
|             | . O             | 10                    | 100                |               | 400                                   |
| 28          |                 | 10                    | 100                |               | 400                                   |
| 35          | ιv              | 10                    | 100                |               | 400                                   |
| 38 o 39     |                 | 10                    | 50                 |               |                                       |

Tabla 1-2: Esquema de muestreo.

Fuente: (Granja San Bernardo, 2021)

Realizado por: Chávez, José, 2018.

#### **2.3 Marco conceptual.**

**Avicultura:** La palabra "avicultura", designa genéricamente a toda actividad relacionada con la cría y el cuidado de las aves, como así también el desarrollo de su explotación comercial bajo esta denominación se incluye el cuidado y explotación comercial de distintas especies avícolas, como son las gallinas, pavos, patos, gansos, codornices, faisanes, aves canoras y hasta especies consideradas silvestres.(Vargas Albarracin, 2012, p.4)

**Broiler:** Es una raza de gallina desarrollada específicamente para la producción de carne, que posee una alta conversión es decir produce más carne con menos balanceado, es una de las principales razas para la producción avícula a nivel mundial.(Ojeda Morn, 2012)

**Errores:** Cuando se trabaja con modelos matemáticos que representan a un fenómeno físico. Estos modelos son abstracciones matemáticas que distan mucho de representar exactamente al fenómeno bajo estudio debido principalmente a las carencias y dificultades que aún posee el humano de la comprensión total de la naturaleza, como consecuencia a la diferencia cuantitativa entre los resultados obtenidos experimentalmente y los emanados propiamente del modelo matemático se les denomina Errores.(Cortés Rosas et al., 2019, p.5)

**Excel:** Es una hoja de cálculo producida por Microsoft, Inc. Las hojas de cálculo son un tipo especial de software para matemáticas que permite al usuario ingresar y realizar cálculos en renglones y columnas de datos. Como tales, son una versión computarizada de una gran hoja de contabilidad en la que se lleva a cabo una gran cantidad de cálculos interrelacionados.(Chapra & Canale, 2015, p.30)

**Hipótesis alternativa:** A toda hipótesis que difiera de la hipótesis dada se le llama hipótesis alternativa. La hipótesis alternativa se denota Ha.(Spiegel & Stephens, 2009, p.245)

**Hipótesis estadística:** Cuando se trata de tomar una decisión es útil hacer suposiciones acerca de la población de que se trata. A estas suposiciones, que pueden ser o no ciertas, se les llama hipótesis estadísticas. Estas hipótesis estadísticas son por lo general afirmaciones acerca de las distribuciones de probabilidad de las poblaciones.(Spiegel & Stephens, 2009, p.245)

**Hipótesis nula:** En muchas ocasiones se formula una hipótesis estadística con la única finalidad de refutarla o anularla. También, si se quiere decidir si un método es mejor que otro, se formula la hipótesis de que no hay diferencia entre los dos. A estas hipótesis se les llama hipótesis nula y se denota H0.(Spiegel & Stephens, 2009, p.245)

**MATLAB:** Es el principal producto de software de The MathWorks, Inc., fundada por los analistas numéricos Cleve Moler y John N. Little. Como su nombre lo indica, MATLAB se desarrolló originalmente como un laboratorio para matrices. Hoy, el elemento principal de MATLAB sigue siendo la matriz. La manipulación matemática de matrices se ha realizado muy adecuadamente en un ambiente interactivo fácil de utilizar. A esta manipulación matricial, MATLAB agrega varias funciones numéricas, cálculos simbólicos y herramientas para visualización. En consecuencia, la versión actual representa un ambiente computacional bastante amplio.(Chapra & Canale, 2015, P.33)

**Promedios o medidas de tendencia central:** Al describir grupos de observaciones, con frecuencia es conveniente resumir la información con un solo número. Este número que, para tal fin, suele situarse hacia el centro de la distribución de datos se denomina medida o parámetro de tendencia central o de centralización.(Salazar, 2018, p.49)

Estos valores típicos tienden a encontrarse en el centro de los conjuntos de datos, ordenados de acuerdo con su magnitud. Existen varios tipos de promedios, pero los que se utilizaran son: La media aritmética, geométrica y la media armónica.

**Valor** *p* **en pruebas de hipótesis:** El valor *p* es la probabilidad de obtener un estadístico muestral tan extremo o más extremo que el obtenido, suponiendo que la hipótesis nula sea verdadera. Para probar una hipótesis empleando este método se establece un valor α; se calcula el valor *p* y si el valor *p* ≤ α, se rechaza H0. En caso contrario, no se rechaza H0. Este método para pruebas de hipótesis es equivalente al método de hallar el o los valores críticos y si el estadístico de prueba cae en la región de rechazo, rechazar la hipótesis nula. Usando cualquiera de estos métodos se llega a la misma decisión.(Spiegel & Stephens, 2009, pp.248-249)

# **CAPÍTULO III**

# **3 METODOLOGÍA**

# **3.1 Variables de estudio**

# *3.1.1 Identificación de las variables*

## **Variable independiente:**

Modelos matemáticos para la proyección de pesos en pollos broiler de la granja San Bernardo.

## **Variable dependiente:**

Error de proyección de pesos en pollos broiler de la granja San Bernardo.

# *3.1.2 Operacionalización de las variables*

A continuación, se detalla la operacionalización de las variables presentes en el trabajo de investigación:

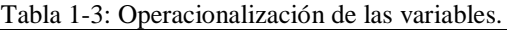

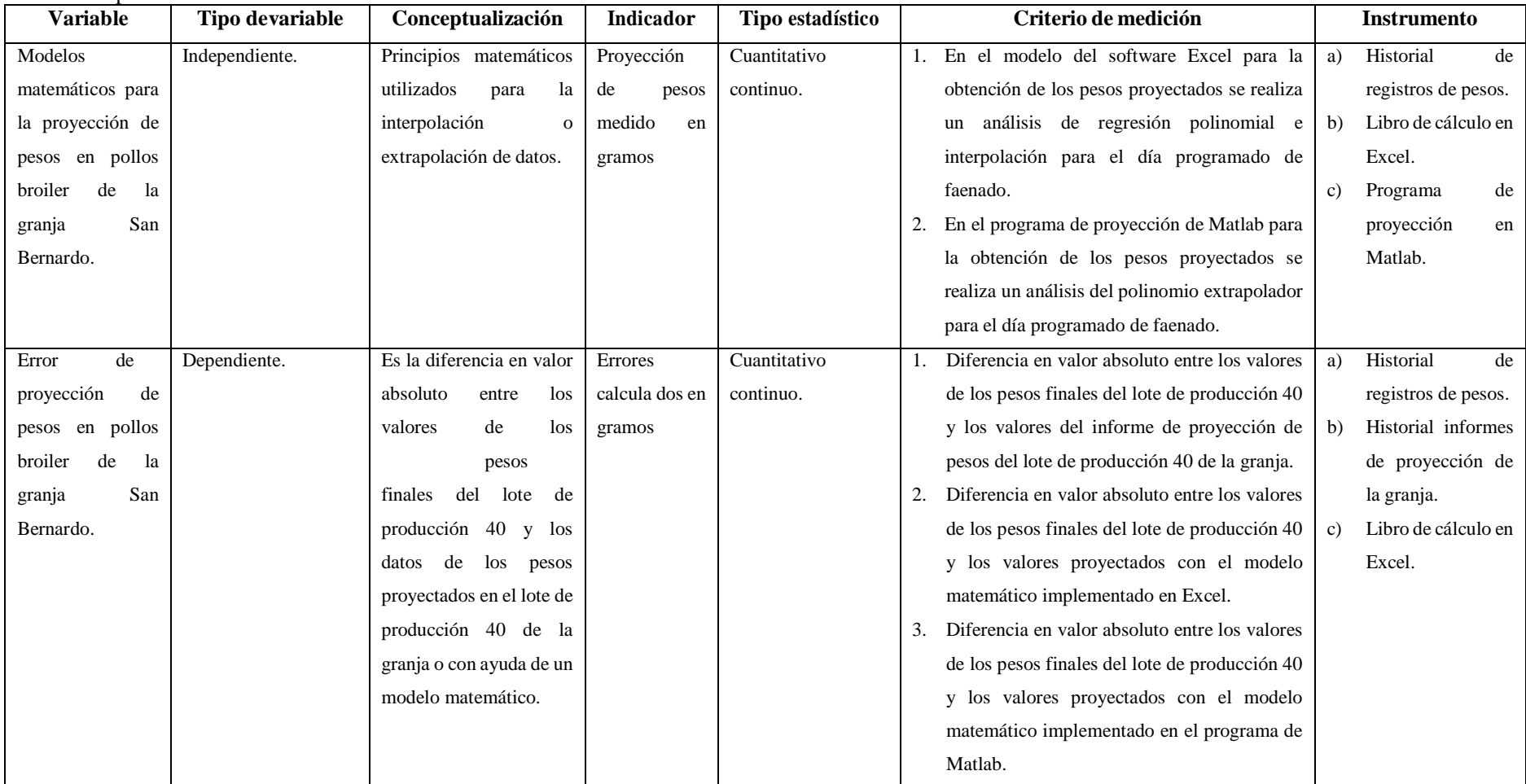

**Realizado por:** Arévalo Huber, 2021.

# *3.1.3 Matriz de Consistencia*

### Tabla 2-3: Matriz de consistencia.

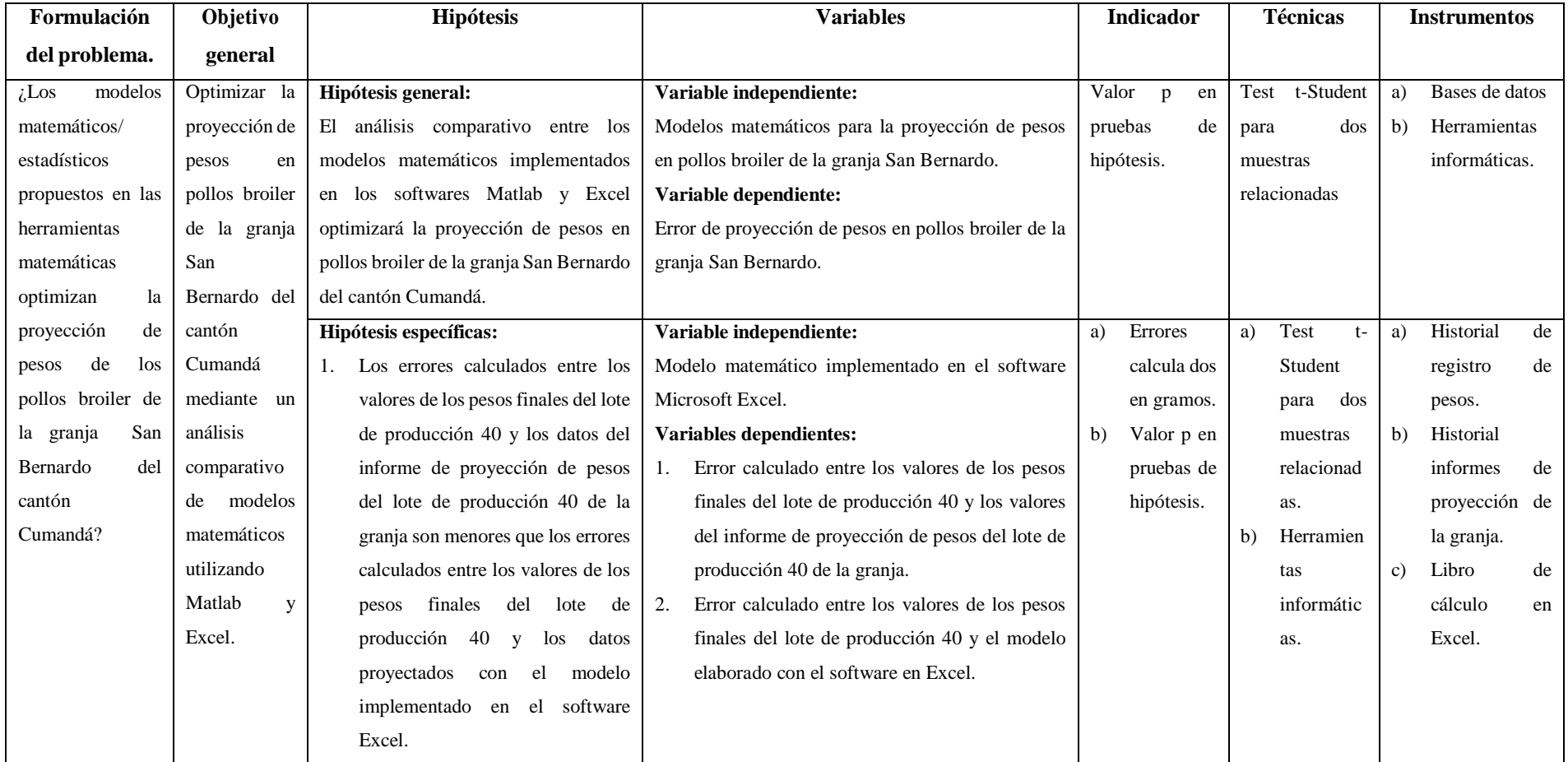

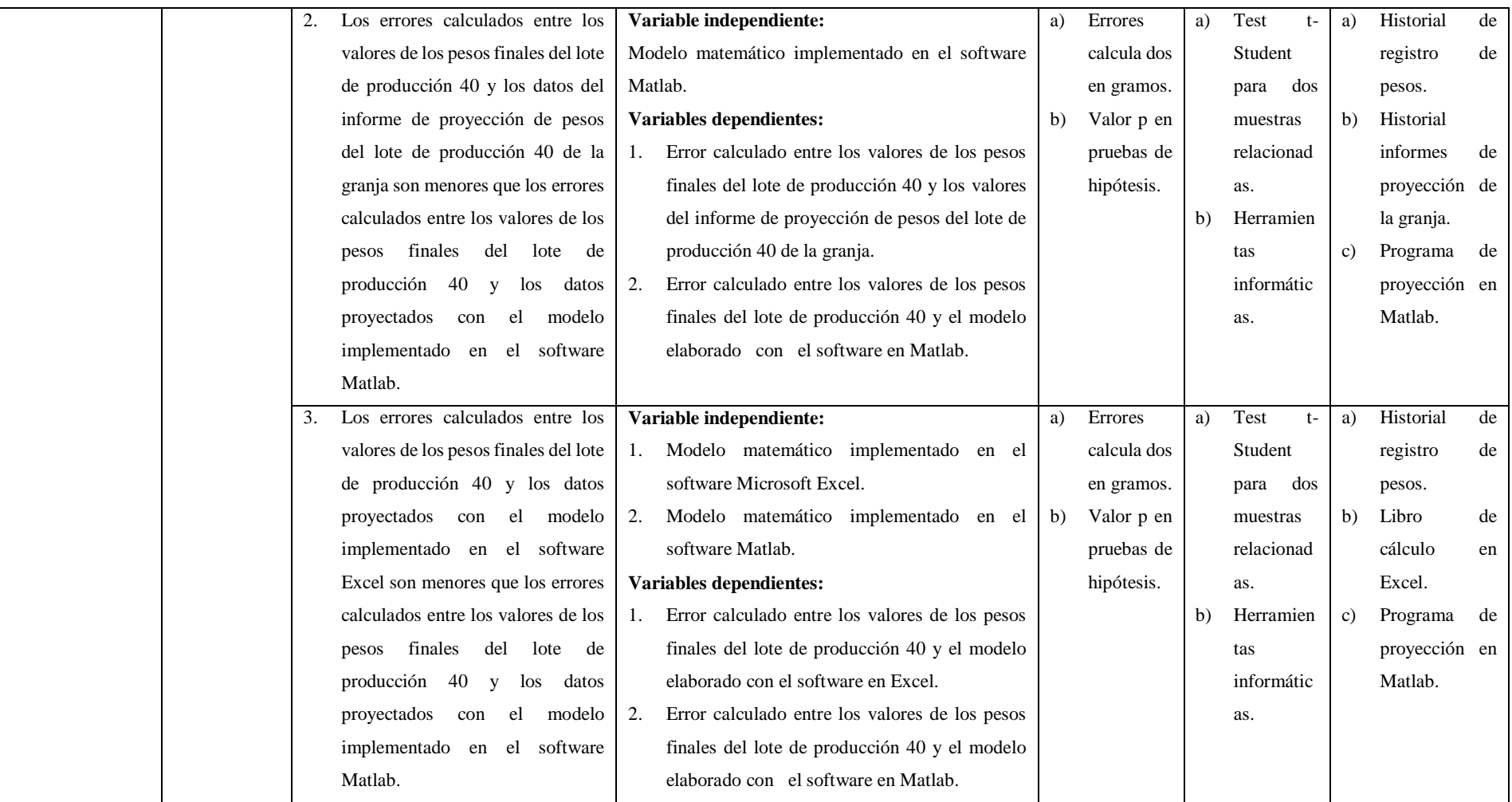

**Realizado por:** Arévalo Huber, 2021.

#### **3.2 Diseño de la investigación**

#### *3.2.1 Tipo y diseño de la investigación*

El diseño de la investigación es de tipo cuantitativo ya que las variables se encuentran dentro de un intervalo de análisis y serán procesadas para tener conclusiones estadísticas que permitan cumplir con el objetivo principal de la investigación.

La investigación posee un estudio correlacional que ya existe una relación entre los modelos matemáticos que se implementarán en los dos diferentes softwares los cuales servirán para determinar las proyecciones de los pesos de los pollos mediante fundamentos matemáticos, dichos modelos son fundamentales para el cálculo de errores que se generarán con los datos obtenidos en campo por la planta procesadora y las proyecciones de pesos empíricas de la granja.

### *3.2.2 Método y enfoque de la investigación*

En la presente investigación se realizará un método lógico-deductivo ya que partiremos de principios matemáticos ya definidos para aplicarlos en un caso particular que es la estimación o proyección de datos, exclusivamente se proyectará los pesos de los pollos, en el cual se busca determinar qué modelo matemático/estadístico encaja de mejor manera en determinar la proyección de los pesos de los pollos según el día que se lo requiera, con ayuda de programas informáticos los cuales facilita los cálculos y resultados, y mediante un análisis estadístico que permitirá la aceptación o no aceptación de las hipótesis planteadas.

El enfoque de esta investigación es reducir error de la proyección de pesos emitidas por la granja hacia la planta procesadora, para aumentar la confiabilidad de los datos de proyección e implementar una herramienta informática dentro de la granja que facilite el desarrollo del informe, evitando así sanciones económicas y llamados de atención hacia la granja.

#### *3.2.3 Alcance de la investigación*

Con el presente trabajo de titulación se pretende dotar a la empresa San Bernardo de una o dos herramientas informáticas para reducir el error en la proyección de pesos en pollos broiler de la línea Cobb 500, para lo cual se debe realizar un análisis comparativo entre los errores generados por parte de los datos emitidos por la planta procesadora correspondientes al lote de producción 40, los datos de proyección de pesos del lote 40 de la granja, el programa generado por Matlab y un libro de cálculo generado por Microsoft Excel. Los cálculos de estos errores se basarán en un historial de datos referente a los pesos obtenidos en los últimos lotes de producción y modelos matemáticos para el cálculo de proyecciones de datos, con el fin de obtener una alta asertividad en el informe de proyección de pesos.

#### *3.2.4 Población de estudio*

La avícola San Bernardo cuenta con una capacidad de 168000 pollos aproximadamente distribuidas en seis galpones automatizados de iguales características a excepción del galpón seis que se diferencia en la capacidad de alojamiento de pollos.

Para determinar los pesos promedios históricos se tomarán en cuenta los lotes de producción números 36, 37, 38, 39 y para realizar el análisis comparativo se tomarán los valores de los pesos promedios reportados por la planta procesadora del lote 40 y su respectivo informe de proyección de pesos.

### *3.2.5 Muestra de estudio*

Para realizar el análisis comparativo se cuenta con 24 datos correspondientes a los pesos finales emitidos por la planta procesadora correspondientes al lote de producción 40 de la granja, 24 datos del informe de proyección de pesos de la granja del lote 40, 24 datos calculados por el modelo matemático del libro de cálculo en Excel y 24 datos calculados por el modelo matemático del programa en Matlab.

Con estos datos se calculará los errores mencionados en las hipótesis y posteriormente su análisis.

### **3.3 Recolección y análisis de datos**

### *3.3.1 Recolección de datos*

La granja avícola San Bernardo lleva en su proceso de crianza de los pollos los diferentes registros de las actividades que se desarrollan a lo largo de un lote de producción, entre estos registros el fundamental para la realización del informe de proyección de pesos al finalizar cada ciclo de crianza es el registro de pesaje de los pollos, se indicará todo el desarrollo de recolección de datos haciendo referencia únicamente a los datos del galpón 1 del lote 36 por motivo de la vasta extensión de la base de datos de la granja, todas las operaciones que se realizan a los datos del galpón 1 del lote 36 se aplican de la misma manera a los demás datos de los galpones 2, 3, 4, 5 y 6 de la granja en los lotes de producción correspondientes 36, 37, 38 y 39, los datos del lote de producción 40 servirán para la realización del análisis estadístico de las hipótesis de la investigación, el periodo de recolección de los datos se realizó en los años 2020 y 2021.

En el apartado 2.2.8.3 Procedimiento de pesaje de los pollos. Se especifica los recursos y materiales necesarios para la ejecución de dicha actividad, además se indica los puntos de pesaje, edad de los pollos en los que se realiza el pesaje, puntos específicos del pesaje y el esquema de muestreo que se realiza en cada galpón y según la edad del pollo, a continuación, se indica la tabla de la base de datos del galpón 1 del lote 36 de la granja correspondiente al registro del muestreo de los pesos semanales por galpón.

| Fecha         | Código                           | $\mathbf{N}^\circ$ lote | Tipo de    | Galpón         | Edad             | Peso promedio    | $N^{\circ}$ punto      | $\mathbf{N}^\circ$ pesa | $N^{\circ}$ aves |
|---------------|----------------------------------|-------------------------|------------|----------------|------------------|------------------|------------------------|-------------------------|------------------|
|               | Granja                           |                         | Granjero   |                | (días)           | muestra (gramos) | pesaje                 |                         | muestra          |
| $22 - 5 - 20$ | <b>BUC3022</b>                   | 36                      | <b>PAC</b> | 01             | $\overline{0}$   | 43,12            | P1                     |                         |                  |
| $22 - 5 - 20$ | <b>BUC3022</b>                   | 36                      | PAC        | 01             | $\boldsymbol{0}$ | 42,40            | P2                     |                         |                  |
| $22 - 5 - 20$ | <b>BUC3022</b>                   | 36                      | <b>PAC</b> | 01             | $\overline{0}$   | 46,46            | P <sub>3</sub>         |                         |                  |
| $22 - 5 - 20$ | <b>BUC3022</b>                   | 36                      | <b>PAC</b> | 01             | $\boldsymbol{0}$ | 44,50            | P4                     |                         |                  |
| $29 - 5 - 20$ | <b>BUC3022</b>                   | 36                      | <b>PAC</b> | 01             | $\overline{7}$   | 186,00           | P <sub>1</sub>         | $\mathbf{1}$            | 20               |
| $29 - 5 - 20$ | <b>BUC3022</b>                   | 36                      | <b>PAC</b> | 0 <sub>1</sub> | $\overline{7}$   | 187.00           | P <sub>1</sub>         | $\overline{2}$          | $\overline{20}$  |
| $29 - 5 - 20$ |                                  |                         |            |                | $\overline{7}$   |                  |                        |                         |                  |
|               | <b>BUC3022</b>                   | 36                      | <b>PAC</b> | 01             |                  | 188,00           | P <sub>1</sub>         | 3                       | $\overline{20}$  |
| $29 - 5 - 20$ | <b>BUC3022</b>                   | 36                      | <b>PAC</b> | 01             | $\overline{7}$   | 188,00           | P <sub>1</sub>         | $\overline{4}$          | 20               |
| $29 - 5 - 20$ | <b>BUC3022</b>                   | 36                      | <b>PAC</b> | 01             | $\overline{7}$   | 187,50           | P <sub>1</sub>         | $\overline{5}$          | 20               |
| $29 - 5 - 20$ | <b>BUC3022</b>                   | 36                      | PAC        | 01             | $\overline{7}$   | 188,00           | P <sub>1</sub>         | $\overline{6}$          | 20               |
| $29 - 5 - 20$ | <b>BUC3022</b>                   | 36                      | <b>PAC</b> | 01             | $\overline{7}$   | 187,50           | P <sub>1</sub>         | $\overline{7}$          | 20               |
| $29 - 5 - 20$ | <b>BUC3022</b>                   | 36                      | <b>PAC</b> | 0 <sub>1</sub> | $\overline{7}$   | 186,50           | P <sub>1</sub>         | $\bf{8}$                | 20               |
| $29 - 5 - 20$ | <b>BUC3022</b>                   | 36                      | <b>PAC</b> | 01             | $\overline{7}$   | 188,00           | P1                     | 9                       | $\overline{20}$  |
| $29 - 5 - 20$ | <b>BUC3022</b>                   | 36                      | <b>PAC</b> | 01             | $\overline{7}$   | 188,50           | P <sub>1</sub>         | 10                      | 20               |
| $29 - 5 - 20$ | <b>BUC3022</b>                   | 36                      | <b>PAC</b> | 01             | 7                | 186,00           | P <sub>2</sub>         | $\mathbf{1}$            | 20               |
| $29 - 5 - 20$ | <b>BUC3022</b>                   | 36                      | <b>PAC</b> | 0 <sub>1</sub> | $\overline{7}$   | 184,00           | P2                     | $\overline{2}$          | 20               |
| $29 - 5 - 20$ | <b>BUC3022</b>                   | 36                      | <b>PAC</b> | 01             | 7                | 185,50           | P2                     | $\overline{\mathbf{3}}$ | 20               |
| $29 - 5 - 20$ | <b>BUC3022</b>                   |                         | <b>PAC</b> | 01             | 7                | 184,00           | P <sub>2</sub>         | $\overline{4}$          | 20               |
|               |                                  | 36                      |            |                |                  |                  |                        |                         |                  |
| $29 - 5 - 20$ | <b>BUC3022</b>                   | 36                      | <b>PAC</b> | 01             | $\overline{7}$   | 185,00           | P <sub>2</sub>         | 5                       | $\overline{20}$  |
| $29 - 5 - 20$ | <b>BUC3022</b>                   | 36                      | <b>PAC</b> | 01             | $\overline{7}$   | 185,50           | P2                     | $\overline{6}$          | 20               |
| $29 - 5 - 20$ | <b>BUC3022</b>                   | 36                      | <b>PAC</b> | 01             | $\overline{7}$   | 184,50           | P2                     | $\overline{7}$          | 20               |
| $29 - 5 - 20$ | <b>BUC3022</b>                   | 36                      | <b>PAC</b> | 01             | $\overline{7}$   | 184.00           | P2                     | 8                       | 20               |
| $29 - 5 - 20$ | <b>BUC3022</b>                   | 36                      | <b>PAC</b> | 01             | $\overline{7}$   | 185,50           | P2                     | 9                       | 20               |
| $29 - 5 - 20$ | <b>BUC3022</b>                   | 36                      | <b>PAC</b> | 01             | $\overline{7}$   | 186,00           | P <sub>2</sub>         | 10                      | 20               |
| $29 - 5 - 20$ | <b>BUC3022</b>                   | 36                      | <b>PAC</b> | 01             | $\overline{7}$   | 189.00           | P <sub>3</sub>         | $\mathbf{1}$            | 20               |
| $29 - 5 - 20$ | <b>BUC3022</b>                   | 36                      | <b>PAC</b> | 01             | $\overline{7}$   | 188,00           | P <sub>3</sub>         | $\overline{2}$          | 20               |
| $29 - 5 - 20$ | <b>BUC3022</b>                   | 36                      | <b>PAC</b> | 01             | $\overline{7}$   | 187,00           | P <sub>3</sub>         | $\overline{3}$          | 20               |
| $29 - 5 - 20$ | <b>BUC3022</b>                   | 36                      | <b>PAC</b> | 01             | $\overline{7}$   | 188,00           | P <sub>3</sub>         | $\overline{4}$          | 20               |
| $29 - 5 - 20$ | <b>BUC3022</b>                   | 36                      | <b>PAC</b> |                | $\overline{7}$   |                  | P <sub>3</sub>         | $\overline{5}$          | 20               |
|               |                                  |                         |            | 01             |                  | 189,00           |                        |                         |                  |
| $29 - 5 - 20$ | <b>BUC3022</b>                   | 36                      | <b>PAC</b> | 01             | $\overline{7}$   | 189,50           | P <sub>3</sub>         | $\overline{6}$          | $\overline{20}$  |
| $29 - 5 - 20$ | <b>BUC3022</b>                   | 36                      | <b>PAC</b> | 01             | $\overline{7}$   | 188,00           | P <sub>3</sub>         | $\overline{7}$          | 20               |
| $29 - 5 - 20$ | <b>BUC3022</b>                   | 36                      | <b>PAC</b> | 0 <sub>1</sub> | $\overline{7}$   | 189,50           | P <sub>3</sub>         | 8                       | 20               |
| $29 - 5 - 20$ | <b>BUC3022</b>                   | 36                      | <b>PAC</b> | 01             | 7                | 187,50           | P <sub>3</sub>         | 9                       | 20               |
| $29 - 5 - 20$ | <b>BUC3022</b>                   | 36                      | <b>PAC</b> | 01             | $\overline{7}$   | 188,00           | P <sub>3</sub>         | 10                      | 20               |
| $29 - 5 - 20$ | <b>BUC3022</b>                   | 36                      | <b>PAC</b> | 01             | $\overline{7}$   | 187,50           | P <sub>4</sub>         | $\mathbf{1}$            | 20               |
| $29 - 5 - 20$ | <b>BUC3022</b>                   | 36                      | <b>PAC</b> | 01             | $\overline{7}$   | 187,00           | P <sub>4</sub>         | $\overline{2}$          | 20               |
| $29 - 5 - 20$ | <b>BUC3022</b>                   | 36                      | <b>PAC</b> | 01             | $\overline{7}$   | 186,50           | P <sub>4</sub>         | 3                       | 20               |
| $29 - 5 - 20$ | <b>BUC3022</b>                   | 36                      | <b>PAC</b> | 01             | $\overline{7}$   | 187,00           | P <sub>4</sub>         | $\overline{4}$          | 20               |
| $29 - 5 - 20$ | <b>BUC3022</b>                   | 36                      | <b>PAC</b> | 0 <sub>1</sub> | $\overline{7}$   | 186,00           | P <sub>4</sub>         | $\overline{5}$          | 20               |
| $29 - 5 - 20$ | <b>BUC3022</b>                   | 36                      | <b>PAC</b> | 01             | $\overline{7}$   | 188,00           | P <sub>4</sub>         | $6\overline{6}$         | 20               |
|               |                                  |                         |            | 0 <sub>1</sub> | $\overline{7}$   |                  | P <sub>4</sub>         | $\overline{7}$          |                  |
| $29 - 5 - 20$ | <b>BUC3022</b><br><b>BUC3022</b> | 36                      | <b>PAC</b> |                |                  | 186,50           |                        |                         | 20               |
| $29 - 5 - 20$ |                                  | 36                      | <b>PAC</b> | 0 <sub>1</sub> | $\overline{7}$   | 186,00           | P <sub>4</sub>         | $\overline{8}$          | 20               |
| $29 - 5 - 20$ | <b>BUC3022</b>                   | 36                      | <b>PAC</b> | 01             | $\overline{7}$   | 188,00           | P <sub>4</sub>         | 9                       | 20               |
| $29 - 5 - 20$ | <b>BUC3022</b>                   | 36                      | <b>PAC</b> | 01             | $\overline{7}$   | 187,50           | P <sub>4</sub>         | 10                      | 20               |
| $5 - 6 - 20$  | <b>BUC3022</b>                   | 36                      | PAC        | 01             | 14               | 480,00           | $\overline{\text{P1}}$ | 1                       | 20               |
| $5 - 6 - 20$  | <b>BUC3022</b>                   | 36                      | PAC        | 01             | 14               | 479,50           | P <sub>1</sub>         | $\mathfrak{2}$          | 20               |
| $5 - 6 - 20$  | <b>BUC3022</b>                   | 36                      | PAC        | 01             | 14               | 482,00           | P <sub>1</sub>         | 3                       | 20               |
| $5 - 6 - 20$  | <b>BUC3022</b>                   | 36                      | PAC        | 01             | 14               | 482,50           | P <sub>1</sub>         | $\overline{4}$          | 20               |
| $5 - 6 - 20$  | <b>BUC3022</b>                   | 36                      | PAC        | 01             | 14               | 481,50           | P <sub>1</sub>         | 5                       | 20               |
| $5 - 6 - 20$  | <b>BUC3022</b>                   | 36                      | PAC        | 01             | 14               | 483,00           | P <sub>1</sub>         | 6                       | 20               |
| $5 - 6 - 20$  | <b>BUC3022</b>                   | 36                      | PAC        | 01             | 14               | 482,00           | P <sub>1</sub>         | 7                       | 20               |
| $5 - 6 - 20$  | <b>BUC3022</b>                   |                         | PAC        | 01             |                  | 482,50           |                        |                         |                  |
|               |                                  | 36                      |            |                | 14               |                  | P <sub>1</sub>         | $\,8\,$                 | 20               |
| $5 - 6 - 20$  | <b>BUC3022</b>                   | 36                      | PAC        | 01             | 14               | 483,50           | P <sub>1</sub>         | 9                       | 20               |
| $5 - 6 - 20$  | <b>BUC3022</b>                   | 36                      | PAC        | 01             | 14               | 483,00           | P <sub>1</sub>         | 10                      | 20               |
| $5 - 6 - 20$  | <b>BUC3022</b>                   | 36                      | PAC        | 01             | 14               | 488,00           | P <sub>2</sub>         | $\mathbf{1}$            | 20               |
| $5 - 6 - 20$  | <b>BUC3022</b>                   | 36                      | PAC        | 01             | 14               | 484,00           | P <sub>2</sub>         | $\overline{c}$          | 20               |
| $5 - 6 - 20$  | <b>BUC3022</b>                   | 36                      | PAC        | 01             | 14               | 486,00           | P <sub>2</sub>         | 3                       | 20               |
| $5 - 6 - 20$  | <b>BUC3022</b>                   | 36                      | PAC        | 01             | 14               | 488,50           | P <sub>2</sub>         | 4                       | 20               |
| $5 - 6 - 20$  | <b>BUC3022</b>                   | 36                      | PAC        | 01             | 14               | 489,50           | P2                     | 5                       | 20               |
| $5 - 6 - 20$  | <b>BUC3022</b>                   | 36                      | PAC        | 01             | 14               | 488,00           | P2                     | 6                       | 20               |
|               |                                  |                         |            |                |                  |                  |                        |                         |                  |

Tabla 3-3: Muestreo de pesos semanales Galpón 1, lote 36

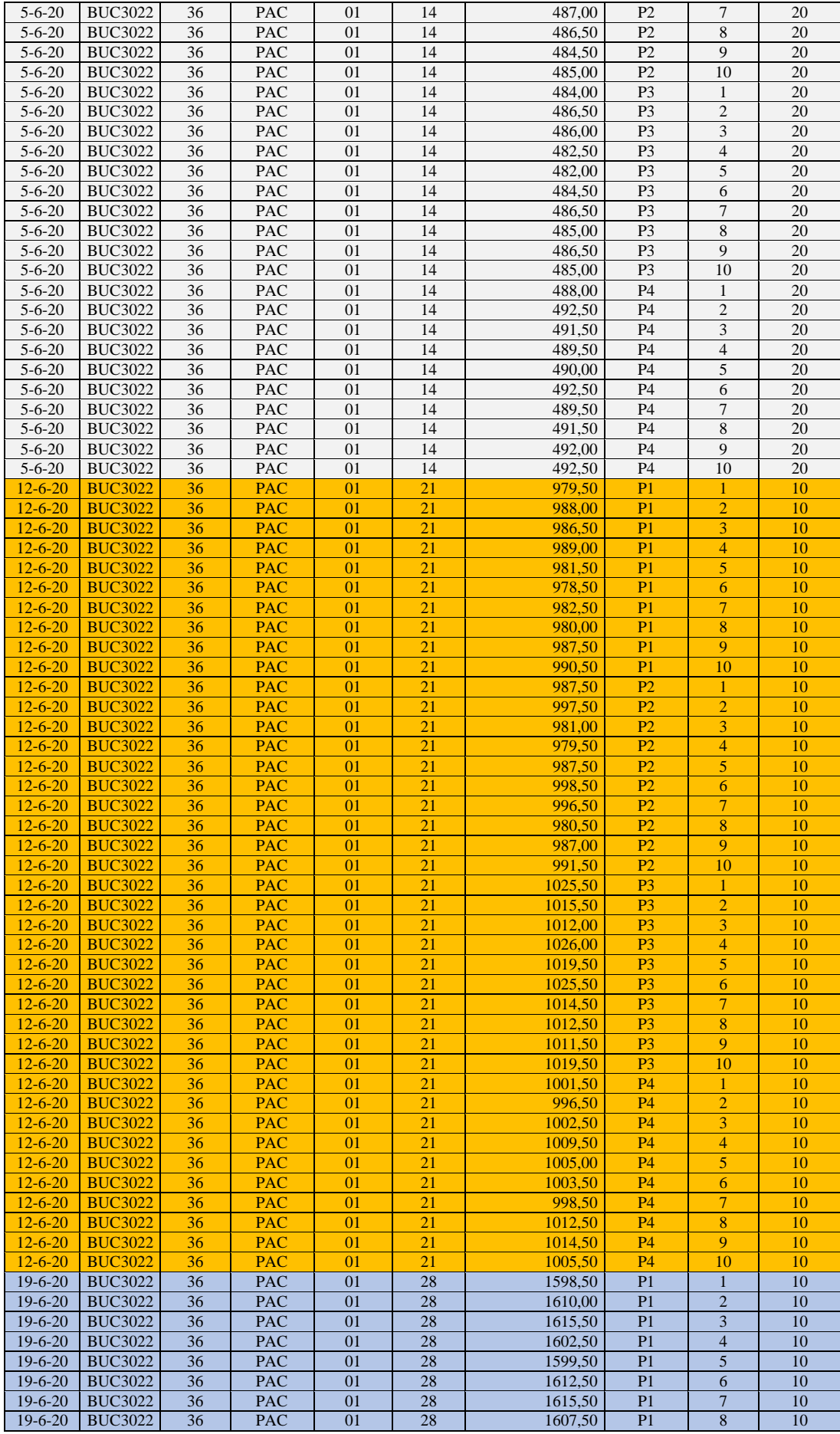

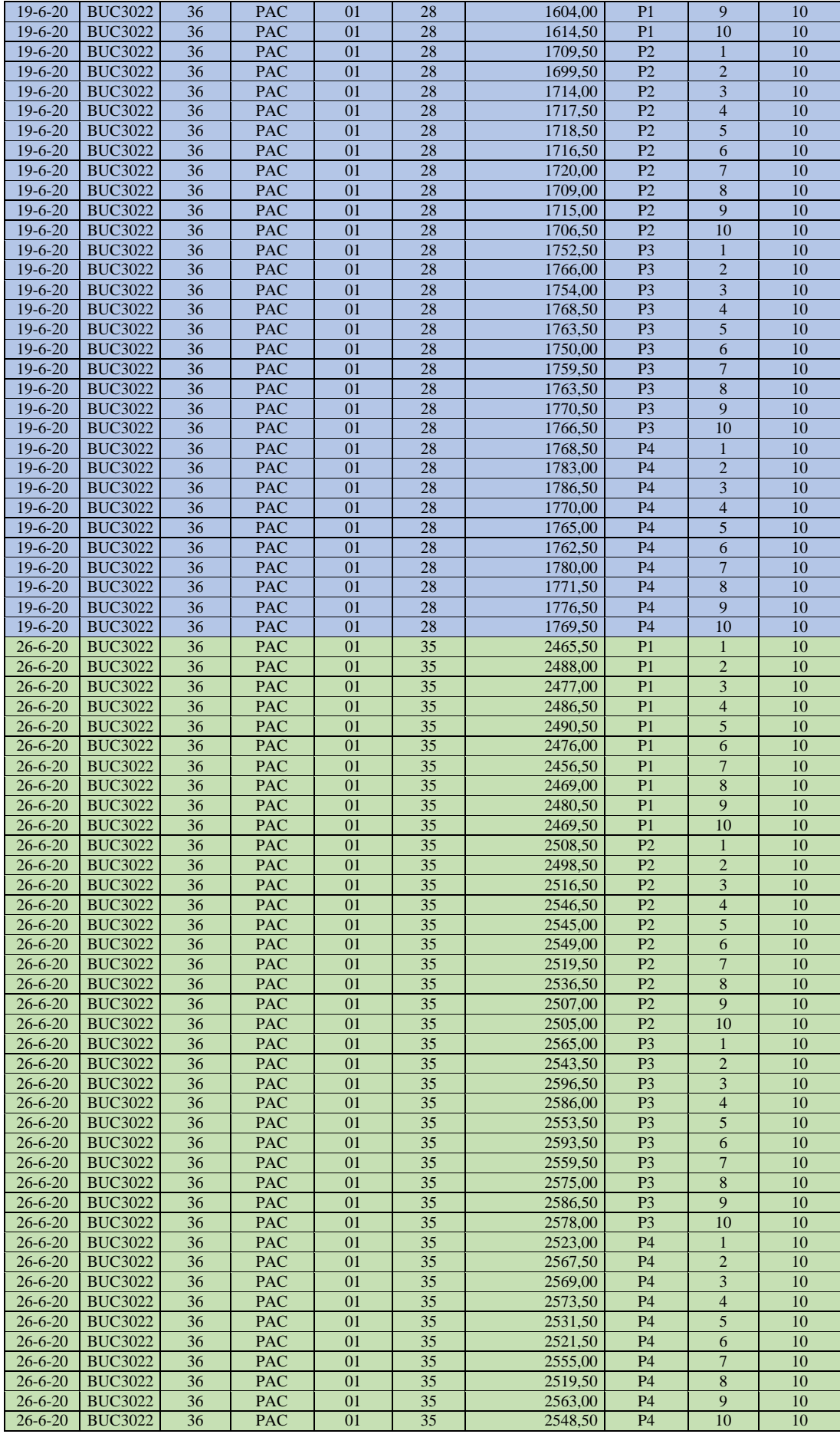

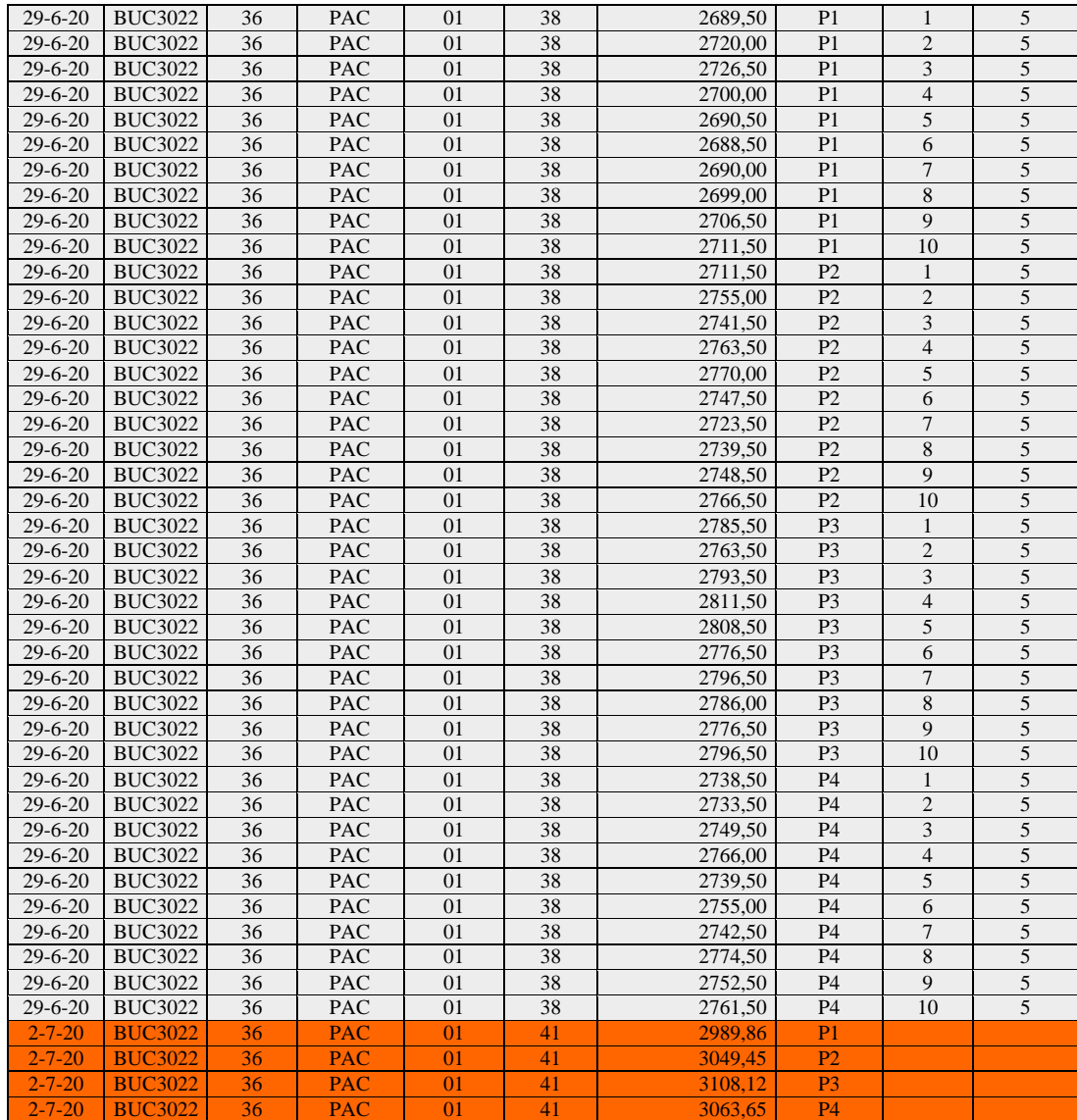

**Fuente:** Granja Avícola San Bernardo, 2020.

**Realizado por:** Carlos Gómez, 2020.

En la tabla 3-3: Muestreo de pesos semanales Galpón 1, lote 36 se detalla la fecha de recolección de datos, el código de la granja, número de lote, tipo de granjero, galpón, edad del pollo, peso promedio de la muestra, número del punto de pesaje, número de pesa y el número de aves por muestra. Los datos que varían en la tabla son los pesos y la edad del pollo, las cuatro primeras filas de datos hacen referencia a los pesos de los pollos bb que viene detallado en las hojas de recibido de aves por parte de la incubadora, de ahí para delante cada 40 filas se especifica la edad del ave y el peso que se tiene a esa edad, dicho peso es pesado dentro de la granja y por ultimo las cuatro últimas filas hacen referencia a los pesos finales del lote de producción que envía la planta procesadora.

La recolección de datos del muestreo de pesos de los diferentes lotes de producción 36, 37, 38 y 39 se detalla a continuación:

| Lote 36             | Lote 37             | Lote 38                                   | Lote 39             |
|---------------------|---------------------|-------------------------------------------|---------------------|
| Galpón 1: 248 datos | Galpón 1: 208 datos | Galpón 1: 208 datos Galpón 1: 208 datos   |                     |
| Galpón 2: 248 datos | Galpón 2: 208 datos | Galpón 2: 248 datos                       | Galpón 2: 208 datos |
| Galpón 3: 208 datos | Galpón 3: 248 datos | Galpón 3: 208 datos                       | Galpón 3: 208 datos |
| Galpón 4: 208 datos | Galpón 4: 208 datos | Galpón 4: 208 datos   Galpón 4: 208 datos |                     |
| Galpón 5: 248 datos | Galpón 5: 208 datos | Galpón 5: 208 datos   Galpón 5: 208 datos |                     |
| Galpón 6: 208 datos | Galpón 6: 208 datos | Galpón 6: 208 datos   Galpón 6: 208 datos |                     |

Tabla 4-3: Registro de números de datos de los pesos por lote de producción.

**Realizado por:** Huber Arévalo, 2021.

La variación del número de datos de los pesos se debe a que no todos los pollos se faenaron a la misma edad, los pollos que se faenaron a la edad de 38, 39 y 40 días tienen un registro de 208 datos y los que se faenaron a la edad de 41 y 42 tienen un registro de 248 datos.

Consecuentemente la avícola saca el promedio de los pesos de la muestra por punto de pesaje obteniendo así los pesos semanales por punto de pesaje por cada galpón. Además de los pesos promedios por punto de pesaje se muestra información sobre la edad de las pollas ponedoras, el lote, número del galpón, el total de pollos en el galpón y la edad de faenado, A continuación, se muestra una tabla con estos detalles:

| Granja San Bernardo<br>Registro de pesos<br>Código de granja:<br><b>BUC3022</b><br>Lote:<br>Galpón:<br>36<br>Total de aves ingresadas<br>27600<br>$\leq$ 35 joven<br>24%<br>Proporción de acuerdo a<br>$>35$ y $<=50$ Adulto<br>Edad promedio ponedora<br>76%<br>41<br>Edad<br>$>50$ Viejo<br>Edad de faenado<br>41<br>Pesos en gramos<br>G1P <sub>2</sub><br>G1P4<br>G1 Promedio<br>Edad (Días)<br>G <sub>1</sub> P <sub>1</sub><br>G1P3<br>43,12<br>42,40<br>46,46<br>44,50<br>0<br>188,35<br>7<br>187,50<br>185,00<br>187,00<br>186,96<br>481.95<br>484,85<br>14<br>486,70<br>490,95<br>486,11<br>1018,20<br>21<br>984,35<br>988,70<br>1004,95<br>999,05<br>1608,00<br>1761,45<br>1773,30<br>28<br>1712,60<br>2573,70<br>35<br>2475,90<br>2523,20<br>2547,20<br>2530,00<br>2702,20<br>2789,45<br>2751,30<br>38<br>2746,70<br>2747,41<br>39<br>0,00<br>40<br>0,00<br>2989,86<br>3049,45<br>3108,12<br>3063.65<br>41<br>42<br>43<br>1.0000<br>$\cdots$ |  | $r$ abla $s$ $s$ . These profiled both parties are pesafe and galpone it, note $s$ |  |  |  |  |  |  |  |  |  |
|----------------------------------------------------------------------------------------------------|--|------------------------------------------------------------------------------------|--|--|--|--|--|--|--|--|--|
| 44,12<br>1713,84<br>0,00                                                                                                    |  |                                                                                    |  |  |  |  |  |  |  |  |  |
|                                                                                                    |  |                                                                                    |  |  |  |  |  |  |  |  |  |
|                                                                                                    |  |                                                                                    |  |  |  |  |  |  |  |  |  |
| 3052,77<br>0,00                                                                                                    |  |                                                                                    |  |  |  |  |  |  |  |  |  |
|                                                                                                    |  |                                                                                    |  |  |  |  |  |  |  |  |  |
|                                                                                                    |  |                                                                                    |  |  |  |  |  |  |  |  |  |
|                                                                                                    |  |                                                                                    |  |  |  |  |  |  |  |  |  |
|                                                                                                    |  |                                                                                    |  |  |  |  |  |  |  |  |  |
|                                                                                                    |  |                                                                                    |  |  |  |  |  |  |  |  |  |
|                                                                                                    |  |                                                                                    |  |  |  |  |  |  |  |  |  |
|                                                                                                    |  |                                                                                    |  |  |  |  |  |  |  |  |  |
|                                                                                                    |  |                                                                                    |  |  |  |  |  |  |  |  |  |
|                                                                                                    |  |                                                                                    |  |  |  |  |  |  |  |  |  |
|                                                                                                    |  |                                                                                    |  |  |  |  |  |  |  |  |  |
|                                                                                                    |  |                                                                                    |  |  |  |  |  |  |  |  |  |
|                                                                                                    |  |                                                                                    |  |  |  |  |  |  |  |  |  |
|                                                                                                    |  |                                                                                    |  |  |  |  |  |  |  |  |  |
|                                                                                                    |  |                                                                                    |  |  |  |  |  |  |  |  |  |
|                                                                                                    |  |                                                                                    |  |  |  |  |  |  |  |  |  |
|                                                                                                    |  |                                                                                    |  |  |  |  |  |  |  |  |  |

Tabla 5-3: Pesos promedio por punto de pesaje del galpón 1, lote 36

**Fuente:** Granja Avícola San Bernardo, 2020. **Realizado por:** Carlos Gómez, 2020.

No todos los galpones se faenan a la misma edad por lo que los diferentes galpones 2, 3, 4, 5, 6 del lote 36 así como los diferentes lotes 37, 38 y 39 poseen diferentes edades de faenado de los pollos.

#### *3.3.2 Análisis de los datos.*

#### *3.3.2.1 Interpolación y extrapolación de datos.*

El objetivo fundamental para realizar los programas de proyección de pesos de los pollos es poseer una tabla de pesos promedios históricos en el cual se tomará los pesos promedios por punto de pesaje de todos los galpones de los lotes de producción 36, 37, 38 y 39 mediante un análisis de medidas de tendencia se establecerá cual es la medida de tendencia central que se ajusta mejor a los datos y se sesgara los datos que tengan una proyección mayor a los 200 gramos de erros ya que este es el límite permitido de error por la planta procesadora.

A lo largo de los cuatro ciclos de producción, diferentes galpones se han faenado en diferentes edades de pollos por lo cual es fundamental determinar un intervalo de análisis de datos, este intervalo de análisis se realiza desde el día 0 hasta el día 43. Los días de faenado de los pollos se realizan como mínimo a los 38 días y como máximo a los 42 días, por lo cual es necesario interpolar o extrapolar los datos de los días 38, 39, 40, 41, 42 y 43 según sea el caso por galpón, como hemos revisado en las bases teóricas uno de los mejores métodos por su facilidad de programar y rapidez es la interpolación polinomial o si se va a extrapolar seria extrapolación polinomial, debemos tomar en cuenta que este método posee algunas irregularidades si se calcula un polinomio mayor de cuarto grado ya que puede existir perturbaciones de la curva en las colas de los intervalos de análisis, por lo consecuente se realizó una interpolación y extrapolación con un polinomio de grado 3 ya que este se ajusta mejor a los datos que se tienen.

Se puede observar en la tabla 5-3: Pesos promedio por punto de pesaje del galpón 1, lote 36, que el día de faenado de los pollos se realizó el día 41, por lo que es necesario interpolar los datos de los días anteriores al 41 es decir los días 39 y 40, y extrapolar los datos de los días posteriores al 41 que serían los días 42 y 43.

Para obtener los datos faltantes y así completar nuestro intervalo de análisis interpolaremos y extrapolaremos los datos con ayuda del software Matlab, en un nuevo script se utilizan líneas de código que se indican en el Anexo D y se manda a correr el programa.

A continuación, se presenta el diagrama de proceso donde indica la forma de como lee las líneas de código el programa en Matlab.

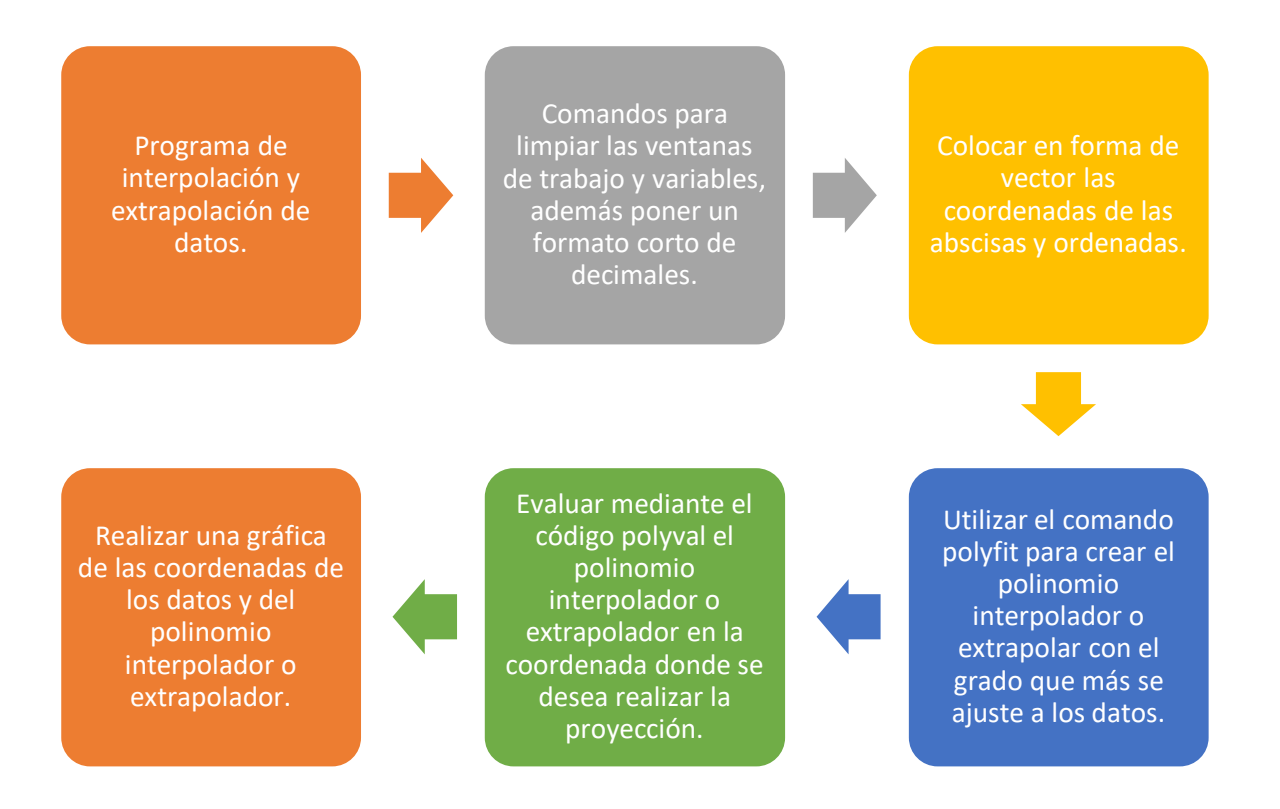

En la pantalla del command window son arroja los coeficientes del polinomio y además los pesos en los días que sedeamos interpolar o extrapolar, como se muestra en la siguiente imagen.

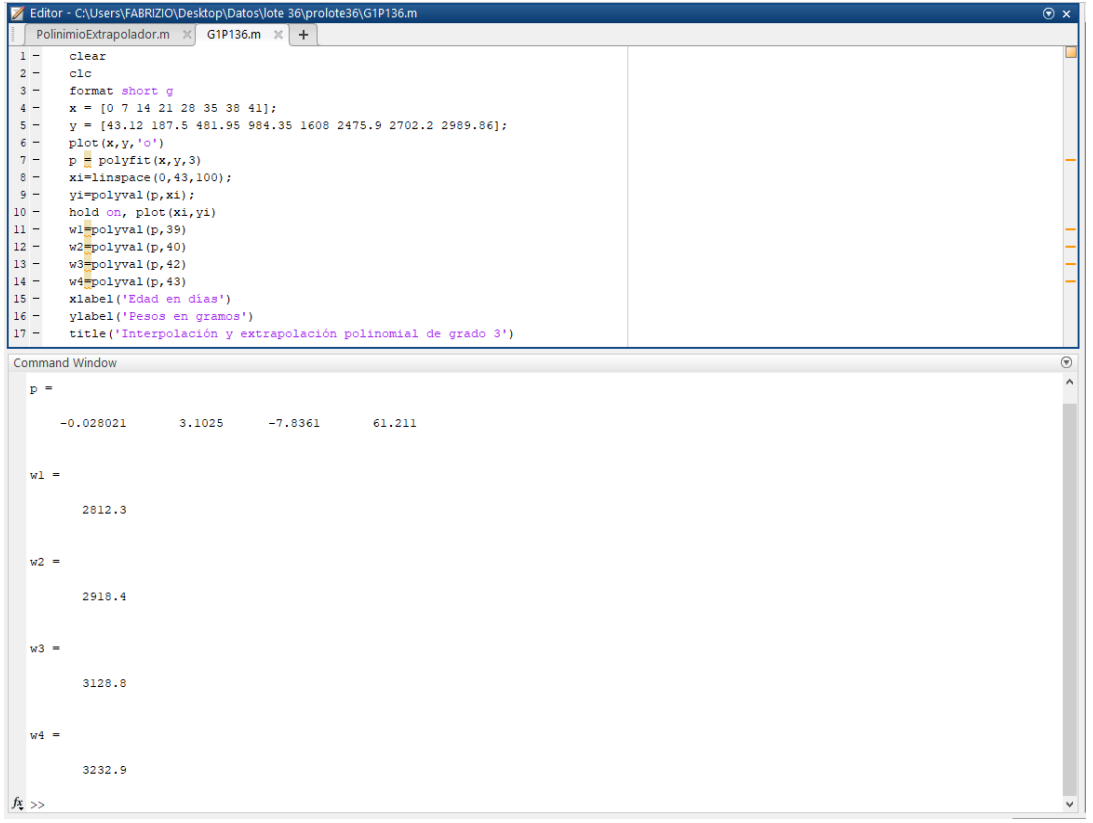

Gráfica 1-3: Programa en Matlab para interpolación o extrapolación polinomial de grado 3. **Realizado por:** Huber Arévalo, 2021.

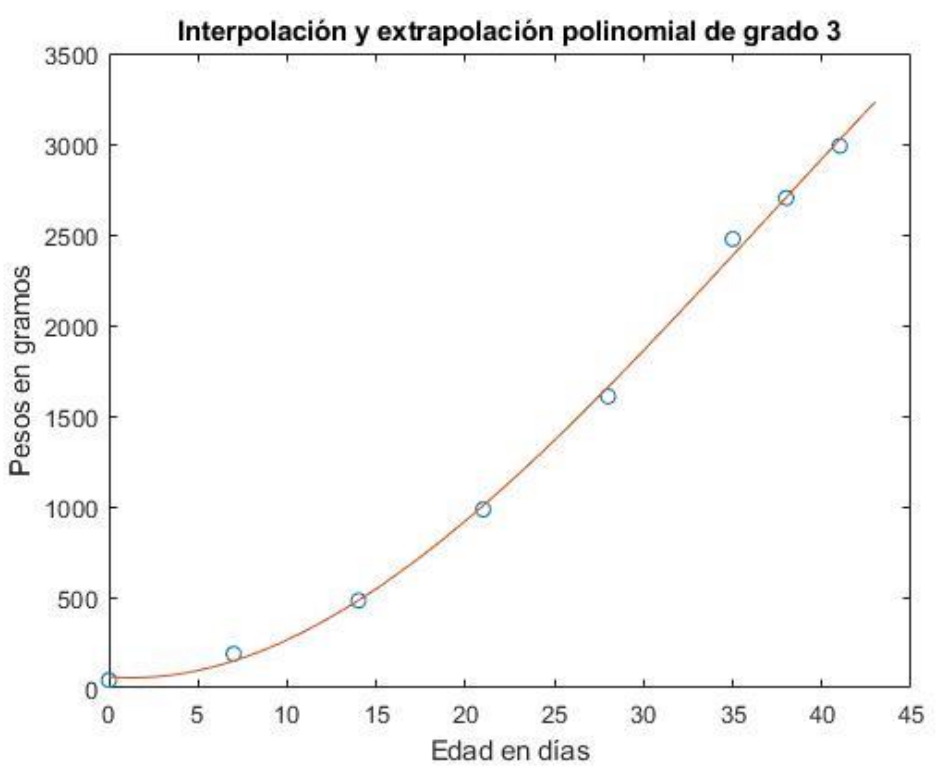

Gráfica 2-3: Interpolación y extrapolación polinomial de grado 3 de los datos G1P1 del lote 36. **Realizado por:** Huber Arévalo, 2021.

Con el código de Matlab presentado en el anexo D. se van interpolando o extrapolando los datos en cada punto de pesaje de todos los seis galpones en los cuatro lotes de producción, lo que cambia en el código son los valores de los vectores de x: y de y: que son los vectores con los días y pesos de cada punto de pesaje de cada galpón en cada lote.

Una vez realizado nuestras interpolaciones y extrapolaciones en cada punto de pesaje de cada galpón en los cuatro lotes de estudio, ya tendríamos todos los datos faltantes para nuestro intervalo de análisis establecido.

| Granja San Bernardo             |                                          |                 |         |                          |             |  |  |  |
|---------------------------------|------------------------------------------|-----------------|---------|--------------------------|-------------|--|--|--|
| Registro de pesos               |                                          |                 |         |                          |             |  |  |  |
| Código de granja:               | <b>BUC3022</b><br>Galpón:<br>36<br>Lote: |                 |         |                          |             |  |  |  |
|                                 | $\leq$ 35 joven                          | 24%             |         | total de aves ingresadas | 27600       |  |  |  |
| Proporción de acuerdo a<br>Edad | $>35$ y $<=50$ Adulto                    | 76%             |         | Edad promedio ponedora   | 41          |  |  |  |
|                                 | $>50$ Viejo                              |                 |         | Edad de faenado          | 41          |  |  |  |
|                                 |                                          | Pesos en gramos |         |                          |             |  |  |  |
| Edad (Días)                     | G1P1                                     | G1P2            | G1P3    | G1P4                     | G1 Promedio |  |  |  |
| 0                               | 43,12                                    | 42,40           | 46,46   | 44,50                    | 44,12       |  |  |  |
| 7                               | 187,50                                   | 185,00          | 188,35  | 187,00                   | 186,96      |  |  |  |
| 14                              | 481,95                                   | 486,70          | 484,85  | 490.95                   | 486,11      |  |  |  |
| 21                              | 984,35                                   | 988,70          | 1018,20 | 1004,95                  | 999,05      |  |  |  |
| 28                              | 1608,00                                  | 1712,60         | 1761,45 | 1773,30                  | 1713,84     |  |  |  |
| 35                              | 2475,90                                  | 2523,20         | 2573,70 | 2547,20                  | 2530,00     |  |  |  |
| 38                              | 2702,20                                  | 2746,70         | 2789,45 | 2751,30                  | 2747,41     |  |  |  |
| 39                              | 2812,30                                  | 2868,40         | 2921,40 | 2883,50                  | 2871,40     |  |  |  |
| 40                              | 2918,40                                  | 2969,70         | 3021,90 | 2978,90                  | 2972,23     |  |  |  |
| 41                              | 2989,86                                  | 3049,45         | 3108,12 | 3063.65                  | 3052,77     |  |  |  |
| 42                              | 3128,80                                  | 3167,70         | 3217,10 | 3162,80                  | 3169,10     |  |  |  |
| 43                              | 3232,90                                  | 3264,00         | 3311,30 | 3250,70                  | 3264,73     |  |  |  |

Tabla 6-3: Pesos promedio interpolados y extrapolados por punto de pesaje del galpón 1, lote 36

**Realizado por:** Huber Arévalo, 2021.

## *3.3.2.2 Análisis de medidas de tendencia central.*

Para realizar el análisis de tendencia central, con la ayuda de un libro de cálculo en Excel escogemos de cada galpón sus puntos de pesaje P1, P2, P3, P4 y los agrupamos con los puntos de pesaje de los cuatro lotes 36, 37, 38 y 39, es decir que por cada punto de pesaje de cada galpón voy a tener cuatro columnas de datos correspondientes a cada lote por dar un ejemplo: G1-P1-36; G1-P1-37; G1-P1-38; G1-P1-39.

Las fórmulas para obtener las medidas de tendencia central en el Excel son las siguientes:

- Media armónica: MEDIA.ARMO
- Media geométrica: MEDIA.GEOM
- Media aritmética: PROMEDIO

Se calcula las tres medidas de tendencia central en cada edad del pollo que estamos manejando es decir en los días 0, 7, 14, 21, 28, 35, 38, 39, 40, 41, 42 y 43. Luego cada valor de medida de tendencia central se resta en valor absoluto con cada dato de los puntos de pesaje, a continuación, se identifica en cuál de las tres medidas de tendencia central se encuentra la distancia mínima entre las medidas de tendencia central y los datos del punto de pesaje. En la siguiente gráfica se indica el análisis de medidas de tendencias central que se realizó en el galpón 1 con los datos de los cuatro lotes de producción.

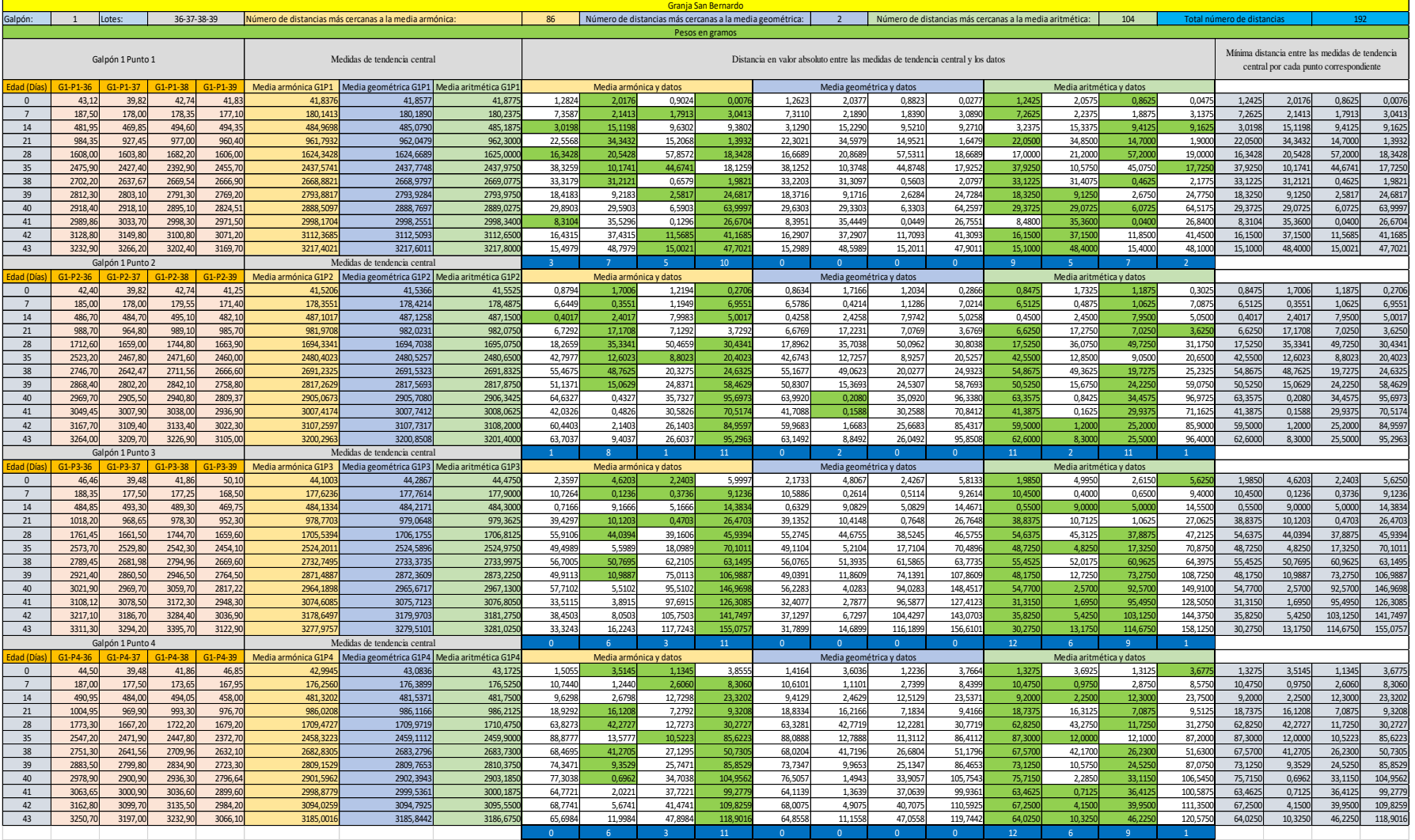

Gráfica 3-3: Análisis de medidas de tendencia central del galpón 1 en los lotes 36,37,38,39 **Realizado por:** Huber Arévalo, 2021.

Por último, se cuenta cuantas distancias mínimas tiene cada medida de tendencia central en los seis galpones y la que más distancias mínimas tenga es la medida central que más se ajusta a los datos de los puntos de pesaje por lotes. Como se muestra en la siguiente tabla de resumen:

| Granja San Bernardo      |     |                |     |                |     |                            |  |  |  |
|--------------------------|-----|----------------|-----|----------------|-----|----------------------------|--|--|--|
| Tabla de resumen general |     |                |     |                |     |                            |  |  |  |
|                          |     |                |     |                |     | Total número de distancias |  |  |  |
| G <sub>1</sub>           | G2  | G <sub>3</sub> | G4  | G <sub>5</sub> | G6  | más próximas               |  |  |  |
|                          |     |                |     |                |     |                            |  |  |  |
| 86                       | 81  | 106            | 105 | 91             | 115 | 584                        |  |  |  |
|                          |     |                |     |                |     |                            |  |  |  |
| $\overline{2}$           |     |                |     | $\mathbf{0}$   | 3   |                            |  |  |  |
|                          |     |                |     |                |     |                            |  |  |  |
| 104                      | 110 | 85             | 86  | 101            | 74  | 560                        |  |  |  |
| 192                      | 192 | 192            | 192 | 192            | 192 | 1152                       |  |  |  |
|                          |     |                |     |                |     |                            |  |  |  |

Tabla 7-3: Resumen general del número de las distancias más próximas a las medidas de tendencia central.

**Realizado por:** Huber Arévalo, 2021.

Como se puede observar en la tabla 7-3. la media armónica posee más números de distancias próximas con un total de 584, por lo cual la media armónica es la medida central que más se ajusta a los datos y con la que trabajaremos para obtener la tabla de los pesos promedios históricos.

# *3.3.2.3 Sesgo de datos.*

Una vez determinada la media de tendencia central que más se ajusta a los datos, en este caso la media armónica, se procederá a un sesgado de datos ya que el máximo error permitido por parte de la planta procesado en la proyección de pesos de los pollos es de 200 gr. Por consiguiente, se calculó la media armónica de los datos por punto de pesaje y lote de cada galpón, se determinó la distancia que se tenía entre cada punto de pesaje por lote y su media armónica, después con ayuda de un condicional se determinó los puntos que excedían en valor absoluto el rango de 200 gr, se eliminaron esos valores que no cumplen con dicha condición y se volvió a calcular la media armónica ya sin ese valor excedente.

A continuación, se indica la tabla de los puntos de pesaje del galpón 6, exclusivamente el punto 1 y 4 donde se obtuvieron datos cuyo valor de diferencia entre el punto de pesaje y la media armónica superaba los 200 gr, además se muestra la temática del cálculo de dicha diferencia para determinar datos que no cumplan con la condición de los 200 gr.

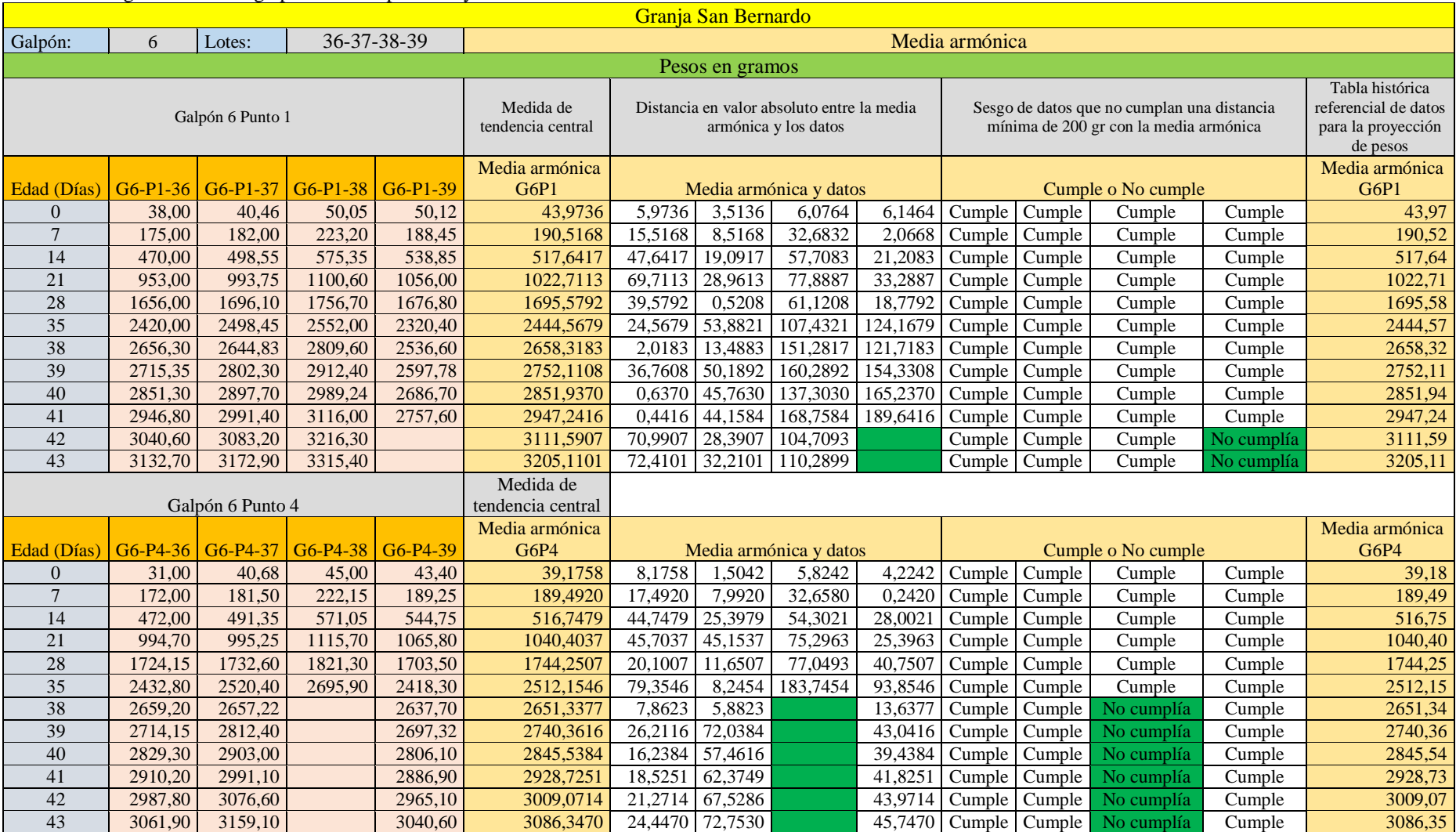

# Tabla 8-3: Sesgo de datos del galpón 6 en los puntos 1 y 4.

**Realizado por:** Huber Arévalo, 2021.

En el total de 288 medias armónicas calculadas se obtuvieron 8 datos que no cumplían con la condición de los 200gr, por lo cual se eliminaron esos 8 datos atípicos y se volvió a calcular su media armónica, con la finalidad de que todos los datos cumplan con la condición establecida por la planta procesadora.

# *3.3.2.4 Tabla histórica referencial de datos para la proyección de pesos.*

Una vez que se realizado el análisis de tendencia central y sesgo de datos se obtienen la siguiente tabla histórica referencial de datos promedios que nos ayudara para la realización de los programas para la proyección de pesos de los pollos.

| Granja San Bernardo |            |                               |                                                                          |                               |            |                  |  |
|---------------------|------------|-------------------------------|--------------------------------------------------------------------------|-------------------------------|------------|------------------|--|
|                     |            |                               | Tabla de pesos promedios históricos por puntos de pesaje de cada galpón. |                               |            |                  |  |
|                     |            |                               | pesos en gramos                                                          |                               |            |                  |  |
|                     | Pesos      | Pesos                         | Pesos                                                                    | Pesos                         | Pesos      | Pesos            |  |
| Edad                | promedios  | promedios                     | promedios                                                                | promedios                     | promedios  | promedios        |  |
| (Días)              | históricos | históricos                    | históricos                                                               | históricos                    | históricos | históricos       |  |
|                     | G1P1       | G <sub>2P1</sub>              | G3P1                                                                     | G <sub>4</sub> P <sub>1</sub> | G5P1       | G6P1             |  |
| $\mathbf{0}$        | 41,84      | 43,09                         | 43,78                                                                    | 43,82                         | 44,24      | 43,97            |  |
| $\overline{7}$      | 180,14     | 178,99                        | 163,95                                                                   | 176,13                        | 184,19     | 190,52           |  |
| 14                  | 484,97     | 475,37                        | 481,22                                                                   | 485,86                        | 493,51     | 517,64           |  |
| 21                  | 961,79     | 947,76                        | 939,13                                                                   | 979,52                        | 979,30     | 1022,71          |  |
| 28                  | 1624,34    | 1617,41                       | 1586,46                                                                  | 1643,56                       | 1617,41    | 1695,58          |  |
| $\overline{35}$     | 2437,57    | 2466,29                       | 2344,14                                                                  | 2441,29                       | 2424,75    | 2444,57          |  |
| 38                  | 2668,88    | 2722,23                       | 2597,34                                                                  | 2694,60                       | 2673,71    | 2658,32          |  |
| 39                  | 2793,88    | 2826,63                       | 2700,07                                                                  | 2779,98                       | 2758,03    | 2752,11          |  |
| 40                  | 2888,51    | 2926,88                       | 2799,76                                                                  | 2888,67                       | 2868,29    | 2851,94          |  |
| 41                  | 2998,17    | 3032,57                       | 2914,15                                                                  | 3005,39                       | 2990,42    | 2947,24          |  |
| 42                  | 3112,37    | 3150,69                       | 3017,96                                                                  | 3107,38                       | 3097,34    | 3111,59          |  |
| 43                  | 3217,40    | 3266,07                       | 3120,30                                                                  | 3208,24                       | 3199,43    | 3205,11          |  |
|                     | Pesos      | Pesos                         | Pesos                                                                    | Pesos                         | Pesos      | Pesos            |  |
| Edad                | promedios  | promedios                     | promedios                                                                | promedios                     | promedios  | promedios        |  |
| (Días)              | históricos | históricos                    | históricos                                                               | históricos                    | históricos | históricos       |  |
|                     | G1P2       | <b>G2P2</b>                   | <b>G3P2</b>                                                              | G <sub>4</sub> P <sub>2</sub> | G5P2       | G6P <sub>2</sub> |  |
| $\mathbf{0}$        | 41,52      | 42,87                         | 42,37                                                                    | 42,22                         | 41,22      | 43,19            |  |
| $\sqrt{ }$          | 178,36     | 173,22                        | 174,35                                                                   | 175,35                        | 183,10     | 189,78           |  |
| 14                  | 487,10     | 470,31                        | 476,41                                                                   | 479,64                        | 491,30     | 519,57           |  |
| 21                  | 981,97     | 961,03                        | 959,19                                                                   | 972,67                        | 988,29     | 1030,62          |  |
| 28                  | 1694,33    | 1660,93                       | 1653,09                                                                  | 1666,50                       | 1644,95    | 1742,81          |  |
| 35                  | 2480,40    | 2448,65                       | 2405,94                                                                  | 2484,55                       | 2484,30    | 2513,86          |  |
| 38                  | 2691,23    | 2703,03                       | 2652,18                                                                  | 2729,13                       | 2720,47    | 2716,38          |  |
| $\overline{39}$     | 2817,26    | 2798,64                       | 2748,94                                                                  | 2812,75                       | 2800,57    | 2807,87          |  |
| 40                  | 2905,07    | 2897,04                       | 2839,40                                                                  | 2919,04                       | 2909,73    | 2909,17          |  |
| 41                  | 3007,42    | 2995,33                       | 2940,04                                                                  | 3040,34                       | 3036,16    | 3005,11          |  |
| 42                  | 3107,26    | 3106,16                       | 3040,36                                                                  | 3141,94                       | 3143,05    | 3090,96          |  |
| 43                  | 3200,30    | 3204,35                       | 3132,18                                                                  | 3242,10                       | 3242,52    | 3174,04          |  |
|                     | Pesos      | Pesos                         | Pesos                                                                    | Pesos                         | Pesos      | Pesos            |  |
| Edad                | promedios  | promedios                     | promedios                                                                | promedios                     | promedios  | promedios        |  |
| (Días)              | históricos | históricos                    | históricos                                                               | históricos                    | históricos | históricos       |  |
|                     | G1P3       | G <sub>2</sub> P <sub>3</sub> | G3P3                                                                     | G <sub>4</sub> P <sub>3</sub> | G5P3       | G6P3             |  |
| $\boldsymbol{0}$    | 44,10      | 42,32                         | 41,78                                                                    | 42,93                         | 38,88      | 40,79            |  |
| $\overline{7}$      | 177,62     | 174,06                        | 172,97                                                                   | 174,68                        | 183,09     | 190,34           |  |
| 14                  | 484,13     | 461,42                        | 475,44                                                                   | 477,74                        | 488,26     | 514,97           |  |
| 21                  | 978,77     | 949,29                        | 957,81                                                                   | 978,79                        | 982,70     | 1034,73          |  |
| 28                  | 1705,54    | 1661,84                       | 1616,13                                                                  | 1658,60                       | 1657,18    | 1753,45          |  |
| 35                  | 2524,20    | 2459,77                       | 2405,02                                                                  | 2452,83                       | 2392,59    | 2528,05          |  |
| 38                  | 2732,75    | 2713,44                       | 2648,70                                                                  | 2686,57                       | 2651,26    | 2730,81          |  |
| 39                  | 2871,49    | 2810,83                       | 2748,81                                                                  | 2766,91                       | 2736,89    | 2819,92          |  |

Tabla 9-3: Tabla histórica referencial de datos para la proyección de pesos.

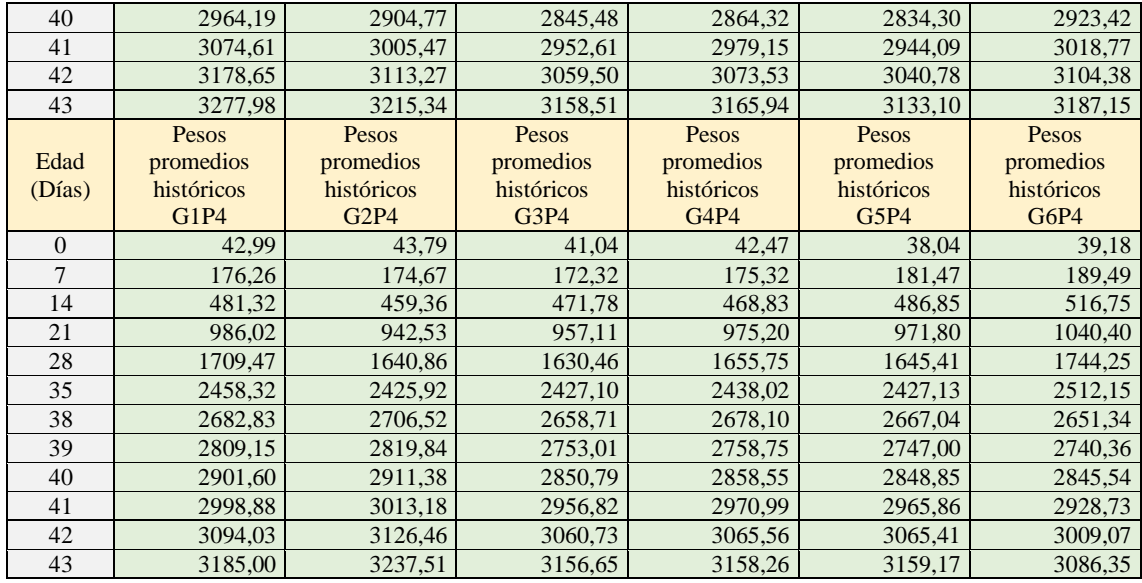

**Realizado por:** Huber Arévalo, 2021.

#### **3.4 Diseño de los programas informáticos para la proyección de pesos**

## *3.4.1 Programa en Microsoft Excel*

Una vez obtenido los valores referenciales históricos de nuestra base de datos, estos se van a convertir en los nuevos valores del eje de las abscisas y los valores que corresponderán al eje de las ordenadas serán los valores de los lotes los cuales se quieran realizar la proyección, es decir en el eje de las abscisas ira el vector de datos correspondientes a los pesos promedios históricos y el eje de las ordenadas ira el vector correspondiente a los valores pesados en campo los cuales a priori serán proyectados. Para realizar el análisis estadístico de confiabilidad de la proyección de pesos se tomarán los valores del lote 40.

En los antecedentes de esta investigación, se indicó que unos de los métodos más apropiados para realizar una interpolación de datos es la regresión por mínimos cuadrados ya que nos ayuda a moldear una curva que se ajusta a la tendencia de los datos en un intervalo de análisis.

Entre este método de regresión por mínimos cuadrados se tiene la regresión lineal, esta regresión es el punto de partida para realizar la regresión polinomial la cual será la base del programa en Excel ya que en la regresión lineal se cuantifica el error estándar de la regresión lineal el cual nos ayudará a determinar el ultimo valor en el eje de las ordenadas.

Los datos que se toman para el eje de las abscisas ya los calculamos y son los pesos promedios históricos, estos datos son muy importantes ya que son inherentes de la granja con su sistema de crianza de los pollos y nos son tomados de otra fuente, nuestro intervalo de análisis de los datos serán los valores correspondientes a los días 0, 7, 14, 21, 28, 35, 38, 39, 40, 41, 42 y 43 de los cuatro puntos de los seis galpones.

En el eje de las ordenadas se dispondrán los pesos de los pollos del lote que se está desarrollando la crianza, vamos a tener dos casos ya que el número de datos que se dispondrán en campo variara según el día de faena de los pollos:

El primero corresponde a los pollos que se faenan los días 38, 39 y 40 ya que se dispondrán de seis datos en campo y uno que se calculara con la desviación estándar lineal, en total se tendrán siete datos.

El segundo caso corresponde a los pollos que se faenan los días 41 y 42 ya que se dispondrán de siete datos en campo y uno que se calculara con la desviación estándar lineal, en total se tendrán ocho datos.

Con lo mencionado anteriormente en el primer caso se ajustará una curva de grado quinto para la proyección de pesos y en el segundo caso se ajusta una curva de grado sexta para la proyección de pesos, por lo visto en la teoría la curva que posee menor coeficiente de determinación es decir la curva que más se ajusta a los datos o puntos coordenados es de grado: número de puntos coordenados menos 2.

$$
m=n-2
$$

donde:

m: Grado del polinomio a ajustar la curva.

n: Número de puntos coordenados X y Y.

Tenemos que tener en cuenta que el método de regresión polinomial por mínimos cuadrados es muy bueno para interpolar datos mas no para extrapolar datos por los cual el rango del intervalo de análisis se dará desde los datos coordenados del día 0 hasta los datos coordenados del día posterior a la faena de los pollos, el inconveniente se genera en el cálculo de la ordenada del punto del día posterior a la faena ya que ese valor ya no se podrá tomar en campo ya que los pollos ya se faenaron y para dar solución a este inconveniente se sumara o se restara según sea el caso la desviación estándar lineal de los seis o siete datos coordenados obtenidos en campo más el valor del peso promedio histórico correspondiente al día posterior del faenado de los pollos, dándonos así un intervalo de análisis donde el punto de proyección se realiza con una interpolación, la suma o resta de la desviación estándar lineal con el peso promedio histórico se basara en el estado de salud de los pollos, es decir si los pollos se encentran enfermos y no están ganando masa se restara la desviación estándar lineal por otro lado si los pollos se no se encuentran enfermos y están ganando masa se sumara la desviación estándar lineal.

Para el cálculo de la desviación estándar lineal en Excel nos ayudaremos del comando ERROR.TIPICO. XY el cual devuelve el valor del error de la desviación estándar lineal de un conjunto de datos.

Para calcular los coeficientes de la curva que se va ajustar a los datos se necesita calcular diferentes valores, para ello enfoquemos primero en el primer caso cuando los pollos se faenan los días 38,39 y 40:

Los datos que necesitaremos serán los siguientes:

- m: Es el grado del polinomio a ajustar en este caso será 5.
- n: Es el número de datos coordenados en este caso son 7.
- $\overline{X}$ : Promedio de las abscisas de los datos coordenados.
- $\bar{Y}$ : Promedio de las ordenadas de los datos coordenados.
- $\sum X_i$  *hasta la*  $\sum X_i^{10}$ : Las diferentes sumatorias de las abscisas que se indican.
- $\bullet$   $\sum Y_i$ : sumatoria de las ordenas.
- $\sum X_i Y_i$  hasta  $\sum X_i^5 Y_i$ : la sumatoria de las multiplicaciones de las abscisas y ordenadas hasta la sumatoria de las multiplicaciones de las abscisas de grado quinto con las ordenadas.

Con estos datos se obtiene las matrices para el cálculo de los coeficientes de la curva de ajuste estas matrices se encuentran detalladas en la Ecuación 8. Multiplicación de matrices para la determinación de los coeficientes de la regresión polinomial.

Con la ayude de las funciones del Excel MMULT y MINVERSA se obtiene la matriz de coeficientes:

$$
[a_0; a_1; a_2; a_3; a_4; a_5]
$$

Una vez obtenido los coeficientes del polinomio se evalúa dicho polinomio con la abscisa del día de faenado de los pollos obteniendo así el valor interpolado para el día de la faena.

$$
Y_{df} = a_0 + a_1 X_{df} + a_2 X_{df}^2 + \dots + a_5 X_{df}^5
$$

Dónde:

 $Y_{df}$ : Valor interpolado en el dia de faena,

### X<sub>df</sub>: Valor de la abscisa del dia de faena

Para en el segundo caso cuando los pollos se faenan los días 41 y 42 lo que varía son los números de los datos que se necesita para calcular la curva polinómica ya que esta será de grado sexta:

Los datos que necesitaremos serán los siguientes:

- m: Es el grado del polinomio a ajustar en este caso será 6.
- n: Es el número de datos coordenados en este caso son 8.
- $\overline{X}$ : Promedio de las abscisas de los datos coordenados.
- $\overline{Y}$ : Promedio de las ordenadas de los datos coordenados.
- $\sum X_i$  *hasta la*  $\sum X_i^{12}$ : Las diferentes sumatorias de las abscisas que se indican.
- $\bullet$   $\sum Y_i$ : sumatoria de las ordenas.
- $\sum X_i Y_i$  hasta  $\sum X_i^6 Y_i$ : la sumatoria de las multiplicaciones de las abscisas y ordenadas hasta la sumatoria de las multiplicaciones de las abscisas de grado quinto con las ordenadas.

Con estos datos se obtiene las matrices para el cálculo de los coeficientes de la curva de ajuste estas matrices se encuentran detalladas en la Ecuación 8. Multiplicación de matrices para la determinación de los coeficientes de la regresión polinomial.

Con la ayude de las funciones del Excel MMULT y MINVERSA se obtiene la matriz de coeficientes:

$$
[a_0; a_1; a_2; a_3; a_4; a_5; a_6] \\
$$

Una vez obtenido los coeficientes del polinomio se evalúa dicho polinomio con la abscisa del día de faenado de los pollos obteniendo así el valor interpolado para el día de la faena.

$$
Y_{df} = a_0 + a_1 X_{df} + a_2 X_{df}^2 + \dots + a_6 X_{df}^6
$$

Dónde:

 $Y_{df}$ : Valor interpolado en el dia de faena,

## X<sub>df</sub>: Valor de la abscisa del dia de faena

Por último, se realiza una gráfica de dispersión de datos para cada punto de proyección del galpón en total cuatro graficas con su correspondiente línea de tendencia la cual contara con su ecuación y su valor de determinación, cabe recalcar que los coeficientes del polinomio de la línea de tendencia de la gráfica coinciden los coeficientes del polinomio calculado en el Excel.

A continuación, se presenta una ilustración de la interfaz del programa para la proyección de pesos del día 38 del galpón 1 realizado en Excel, cabe recalcar que los datos mencionados anterior mentes no están presentes en la imagen.

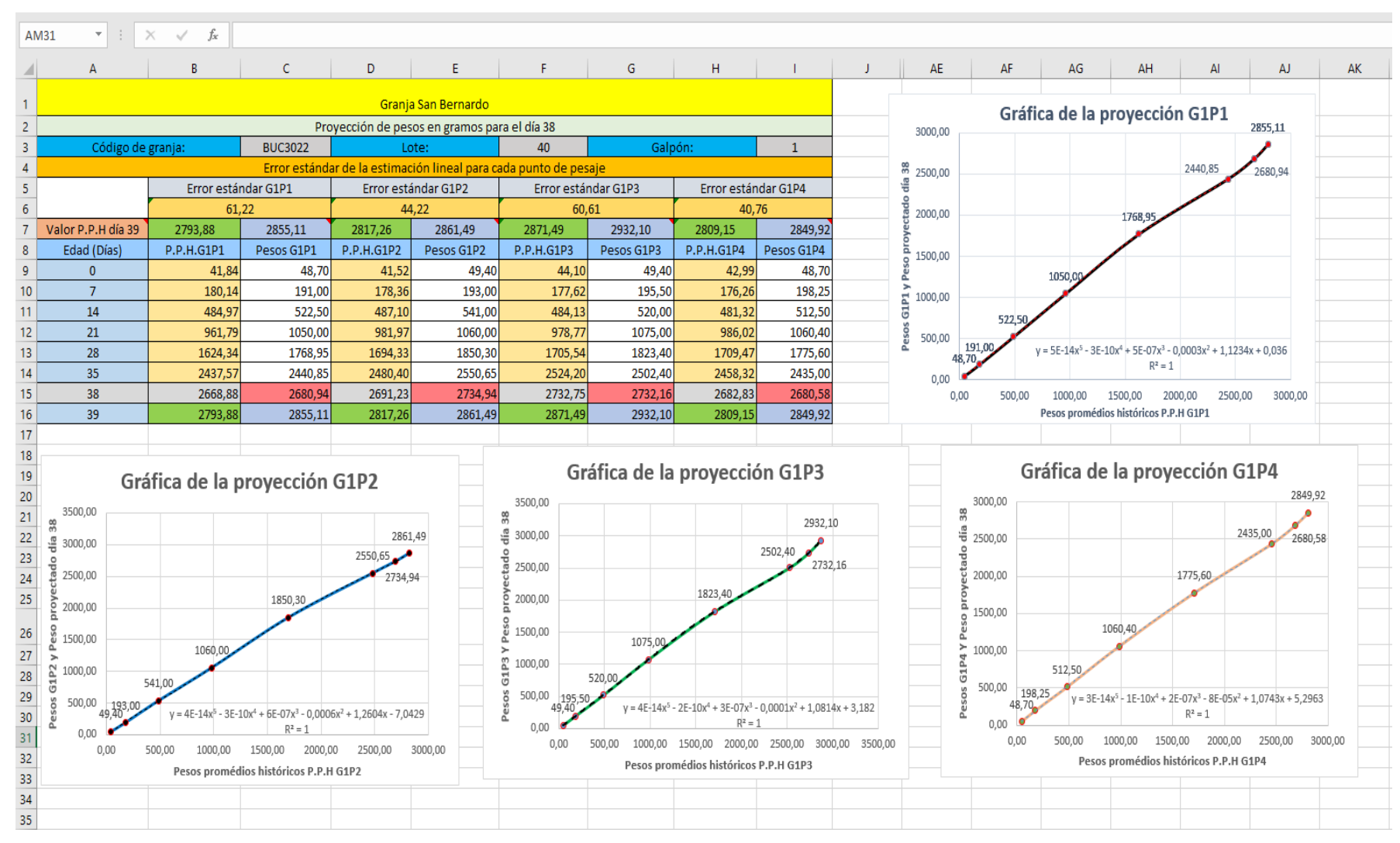

Gráfica 4-3: Interfaz del programa en Excel para la proyección de pesos del día 38 del galpón 1. **Realizado por:** Huber Arévalo, 2022.

En la gráfica 4-3: Interfaz del programa en Excel para la proyección de pesos del día 38 del galpón 1. Se puede notar datos correspondientes a la empresa, lote y galpón, el cálculo del error estándar de la regresión lineal de los datos, los datos de los pesos promedios históricos que se encuentran en las celdas naranjas, los datos de los pesos del lote actual en el cual se realizará la proyección que se encuentran en las celdas sin color, la proyección de pesos que se encuentra en la celda roja, la suma en este caso del valor del pesos promedio histórico del día 39 más el error estándar que se encuentra en las celdas purpuras y las cuatro graficas de dispersión de datos con sus líneas de tendencias, la ecuación de cada línea de tendencia y su valor de determinación R.

En total se realizó cinco libros de cálculo, cada libro corresponde para la proyección de los días 38, 39, 40, 41 y 42. En cada libro de cálculo se realizó seis hojas de cálculo para cada galpón con sus correspondientes datos de los pesos promedios históricos calculados anteriormente.

#### *3.4.2 Programa en Matlab*

Para la realización del programa en Matlab las líneas de código se realizarán en un script, donde la base matemática para la proyección de pesos será la extrapolación polinomial misma que ya se utilizó para interpolar y extrapolar los datos necesarios para los cálculos de la tabla de pesos históricos por lo consecuente las líneas de código van hacer muy parecidas pero habrán diferencias ya que el vector de las abscisas es decir los pesos promedios históricos estarán incorporados en el script y serán llamados por medio de un código así como el valor de la abscisa del para el día de proyección de peso.

Por el incremento o distancia que existe entre abscisas es recomendable disminuir el grado de polinomio ya que para la interpolación y extrapolación se utilizó un polinomio de grado tres, para este programa se trabajara con un polinomio de grado dos.

Como se mencionó el siguiente programa me permite extrapolar el valor del peso del pollo para el día de faena, el programa se basa en la extrapolación polinomial y tiene como datos: en el eje de las abscisas los Pesos Promedios Históricos y en el eje de las ordenadas los pesos que se van recabando en la granja.

### INDICACIONES PARA EL EJE X (PESOS PROMEDIOS HISTÓRICOS):

Para que se ingresen los Pesos Promedios Históricos debe escribir un código en mayúsculas según corresponda, el código consta de cinco dígitos, a continuación, se da unos ejemplos de códigos y se detallan sus dígitos:

G1P2A; G2P3B; G3P4C; G4P1B; G5P3C; G6P1A

PRIMER DÍGITO: El primer dígito hace referencia a la letra G de la palabra galpón, es decir el código empieza siempre con la letra G.

SEGUNDO DÍGITO: El segundo dígito hace referencia al número del galpón donde se va a realizar la proyección, por ejemplo: Si la proyección se realiza en el galpón 3 se coloca el número 3 como segundo digito del código, como la granja consta de seis galpones el segundo dígito puede tomar valores de 1, 2, 3, 4, 5, 6.

TERCER DÍGITO: El tercer dígito hace referencia a la letra P de la palabra Punto, es decir el tercer dígito del código siempre va hacer la letra P.

CUARTO DÍGITO: El cuarto dígito hacer referencia al número del punto del pesaje donde se va a realizar la proyección, por ejemplo: si la proyección se realiza en el punto de pesaje número 2 se coloca como cuarto dígito el número 2, como existen cuatro puntos de pesaje el cuarto dígito puede tomar valores de 1, 2, 3, 4.

QUINTO DÍGITO: El quinto dígito hace referencia al día de saque que tendrá el pollo, A si el pollo se faena en los días 38, 39 o 40; B si el pollo se faena el día 41 y C si el pollo se faena el día 42. Es decir, el quinto dígito puede tomar valores de A; B o C.

# INDICACIONES PARA EL EJE Y (PESOS RECOLECTADOS EN LA GRANJA):

Ingresar los datos recabados dentro de la granja en los días de pesaje según su edad que son 0, 7, 14, 21, 28, 35 respectivamente si el pollo se faena entre el día 38, 39, 40; si el pollo se faena el día 41 o 42 adicional se coloca el peso del día 38 o 39 según corresponda, los datos se ingresan entre corchetes y espaciados con un espacio, ejemplo:

Ejemplo para faenas que estén entre los días 38, 39 o 40 (6 datos):

[48.70 191.00 522.50 1050.00 1768.95 2440.85]

Ejemplo para faenas que estén entre los días 41 o 42 (7 datos):

[39.10 159.00 438.00 879.95 1498.30 2227.20 2463.25]

# INDICACIONES PARA EL DÍA DE PROYECCIÓN DE PESO

Para calcular el peso de la proyección en su día de faena se necesita un dato adicional el cual será llamado a través de un código. Este nuevo código posee los mismos cuatro primeros dígitos del código para los datos de los pesos promedios históricos en lo único que varía es en el quito dígito, en vez de poner A, B o C se colocará el día de faena sea 38, 39, 40, 41 o 42. Ejemplo:

- G1P238 si el pollo se faena el día 38.
- G2P139 si el pollo se faena el día 39.
- G6P340 si el pollo se faena el día 40.
- G5P241 si el pollo se faena el día 41.
- G4P442 si el pollo se faena el día 42.

En las líneas de programación del programa en Matlab se deben colocar los códigos de las abscisas con sus respectivos pesos promedios históricos en forma de vector, a continuación, se indican algunas líneas de código:

- G1P3A=[44.10 177.62 484.13 978.77 1705.54 2524.20];
- G5P1B=[44.24 184.19 493.51 979.30 1617.41 2424.75 2673.71];
- G6P4C=[39.18 189.49 516.75 1040.40 1744.25 2512.15 2740.36];

En total son 72 líneas de código para los pesos promedios históricos.

Así mismos añadiendo a estas líneas de código se colocan las líneas de código para la abscisa del día de proyección de peso, en total son 120 líneas de códigos, se indicarán algunas:

- G1P138=2668.88;
- G2P438=2706.52;
- $\bullet$  G5P338=2651.26:

Se muestra una ilustración de la interfaz del programa realizado en Matlab:

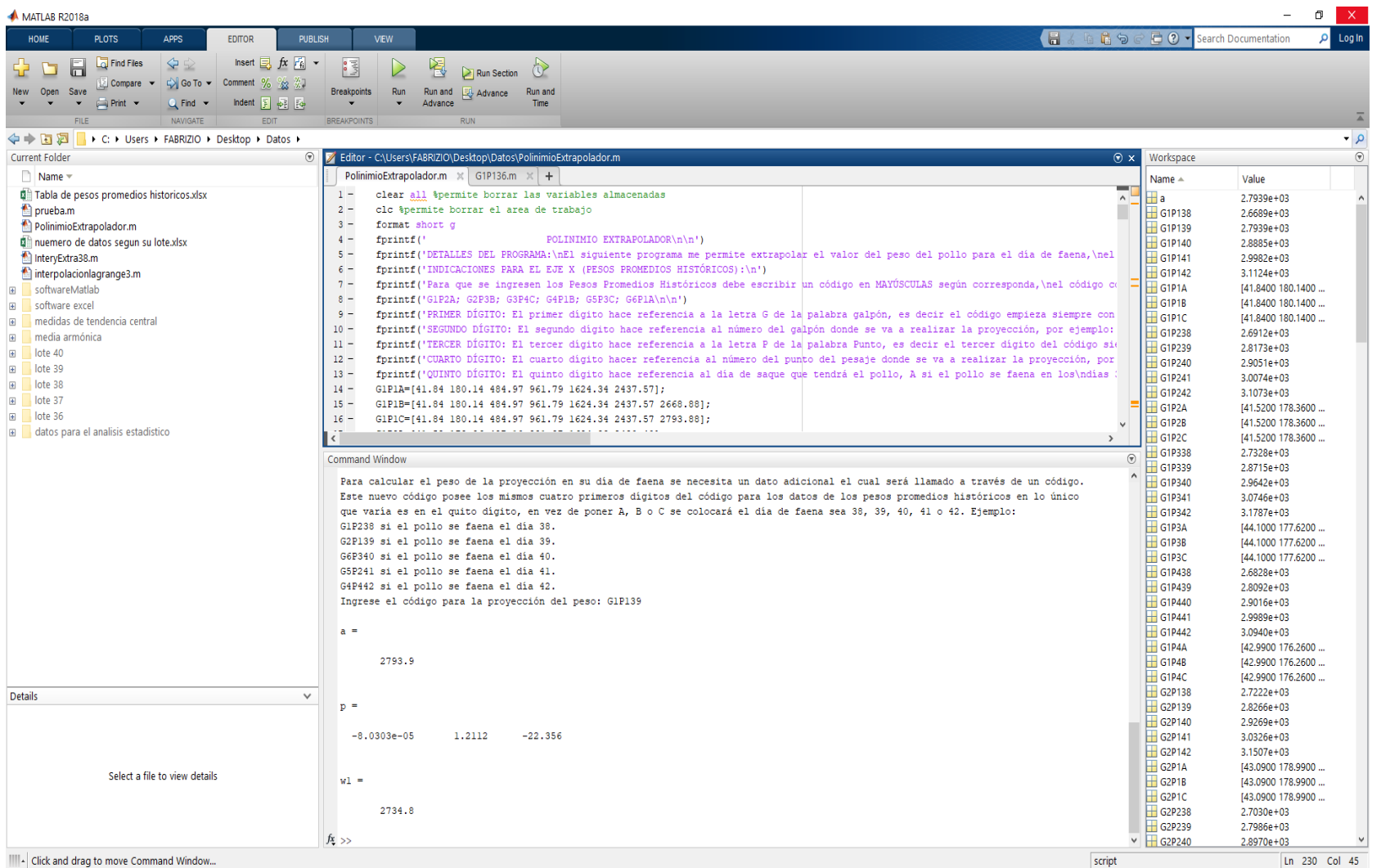

Gráfica 5 -3: Interfaz del programa en Matlab . **Realizado por:** Huber Arévalo, 2022.

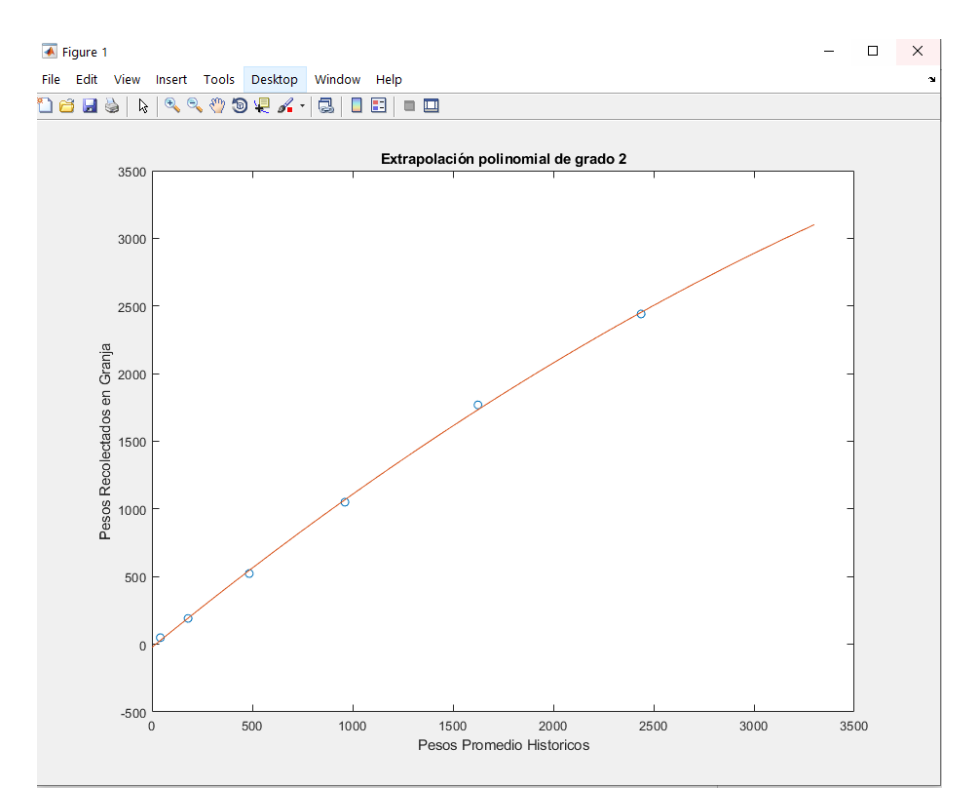

Gráfica 6-3: Proyección de peso del galpón 1 del punto 1 del lote 40. **Realizado por:** Huber Arévalo, 2022.

## **3.5 Calculo de los errores de proyección de pesos.**

Las hipótesis de la investigación están relacionadas con los errores de la proyección de los pesos del lote de producción 40 de la granja, para calcular los errores de proyección necesitamos datos de diferentes fuentes, la investigación cuenta con cuatro fuentes de datos: dos que fueron recolectados en campo que son los datos del informe de proyección de pesos del lote de producción 40 de la granja y los pesos reportados por la planta procesado correspondientes al lote de producción 40 es decir los pesos finales de la producción y los otros dos que son las proyecciones de los pesos por medio de los programas informáticos elaborados.

Como primer punto en este cálculo de errores describiremos como fue la producción del lote 40, los galpones 1, 3 y 4 sus pollos se faenaron a una de 39 días, y los galpones 2, 5 y 6 sus pollos se faenaron a la edad de 40 días, una nota importante es que las aves se encontraban enfermas antes del faenado es decir no ganaban masa corporal normalmente por lo que los pesos en el transcurso de la crianza en su mayoría eran menores que los pesos de la tabla referencial.

Los datos enviados por la planta procesadora es decir los pesos finales de los pollos en el lote de producción 40 son enviados mediante un informe de cuentas financieras por la empresa de ahí se recolectaron los datos de los pesos.

Los datos en el informe de proyección de pesos de la granja se recolectan haciendo un promedio entre los pesos promedios de cada plataforma de saque de pollos por punto, es decir en promedio para desalojar un galpón de pollos se necesita de 8 a 9 plataformas, por lo cual se puede decir que cada dos plataformas son necesarias para desalojar los pollos de cada punto de pesaje del galpón, se realiza un promedio entre los pesos de esas dos plataformas y se obtiene el peso promedio de ese punto de pesaje, cabe recalcar que para la realización de este informe de proyección de pesos se la realiza por medio de una tabla referencial que no es inherente de la granja y por medio de la experiencia del administrador.

En el caso de los pesos que se calcularan por medio del software Excel se utilizara los libros de cálculos que se elaboraron para la proyección de pesos de los días 39 y 40 donde se cuenta con los pesos promedios históricos y los pesos recolectados en granja del lote de producción 40.

De igual manera para el cálculo de los pesos por medio del software Matlab se utilizarán los códigos de los vectores de las abscisas correspondientes a los pesos promedios históricos de los días 39 y 40, así mismo los códigos de las abscisas correspondiente a los días de saque de cada galpón.

A continuación, se muestra la tabla donde se indican los pesos de las cuatro fuentes mencionadas anteriormente:

| Día   | Galpones/puntos               | Datos de los      | Datos del informe  | Datos           | Datos           |
|-------|-------------------------------|-------------------|--------------------|-----------------|-----------------|
| de    |                               | pesos finales del | de proyección del  | proyectados por | proyectados por |
| faena |                               | lote de           | lote de producción | el software     | el software     |
|       |                               | producción 40     | 40                 | Microsoft Excel | Matlab          |
| 39    | G1P1                          | 2672,14           | 2810,00            | 2731,30         | 2734,80         |
| 39    | G1P2                          | 2769,69           | 2850,00            | 2794,59         | 2860,00         |
| 39    | G1P3                          | 2763,87           | 2870,00            | 2807,00         | 2780,40         |
| 39    | G1P4                          | 2735,98           | 2823,00            | 2763,65         | 2730,50         |
| 40    | G <sub>2P1</sub>              | 2847,61           | 2810,00            | 2882,84         | 2909,50         |
| 40    | G <sub>2</sub> P <sub>2</sub> | 2835,93           | 2970,00            | 2879,41         | 2885,20         |
| 40    | G <sub>2</sub> P <sub>3</sub> | 2814,25           | 2930,00            | 2862,11         | 2876,20         |
| 40    | G <sub>2P4</sub>              | 2743,53           | 2793,00            | 2802,32         | 2719,50         |
| 39    | G3P1                          | 2811,14           | 2760,00            | 2680,71         | 2797,60         |
| 39    | G3P2                          | 2793,52           | 2800,00            | 2796,58         | 2911,40         |
| 39    | G3P3                          | 2788,56           | 2830,00            | 2757,58         | 2862,00         |
| 39    | G3P4                          | 2741,82           | 2840,00            | 2741,48         | 2813,20         |
| 39    | G <sub>4</sub> P <sub>1</sub> | 2685,65           | 2800,00            | 2780,63         | 2849,60         |
| 39    | G <sub>4</sub> P <sub>2</sub> | 2695,00           | 2820,00            | 2797,99         | 2833,70         |
| 39    | G4P3                          | 2682,11           | 2830,00            | 2746,60         | 2808,90         |
| 39    | G <sub>4</sub> P <sub>4</sub> | 2684,97           | 2850,00            | 2756,02         | 2819,20         |
| 40    | G5P1                          | 2697,37           | 2610,00            | 2785,11         | 2740,10         |
| 40    | G5P2                          | 2740,74           | 2660,00            | 2823,37         | 2794,60         |
| 40    | G5P3                          | 2768,67           | 2700,00            | 2833,78         | 2913,10         |
| 40    | G5P4                          | 2721,89           | 2780,00            | 2816,74         | 2835,70         |
| 40    | G6P1                          | 2705,67           | 2770,00            | 2773,85         | 2718,20         |
| 40    | G6P <sub>2</sub>              | 2783,71           | 2850,00            | 2865,39         | 2803,80         |
| 40    | G6P3                          | 2810,11           | 2790,00            | 2900,81         | 2860,20         |
| 40    | G6P4                          | 2723,78           | 2800,00            | 2791,95         | 2701,60         |

Tabla 10-3: Datos de los pesos en su correspondiente día de faena del lote de producción 40 de las cuatro fuentes.

**Realizado por:** Huber Arévalo, 2022.

**Fuente:** Granja Avícola San Bernardo, 2020.

La tabla 10-3: Datos de los pesos en su correspondiente día de faena del lote de producción 40 de las cuatro fuentes. Cuenta con 96 datos de las diferentes fuentes de información. A continuación, se realizar el cálculo de los errores mediante la diferencia en valor absoluto de los datos de la siguiente forma.

- Diferencia en valor absoluto entre los datos de los pesos finales del lote de producción 40 y los datos del informe de proyección del lote de producción 40.
- Diferencia en valor absoluto entre los datos de los pesos finales del lote de producción 40 y los Datos proyectados por el software Microsoft Excel.
- Diferencia en valor absoluto entre los datos de los pesos finales del lote de producción 40 y los Datos proyectados por el software Matlab.

| Día de | Galpones/puntos               | Datos de los  | Datos del      | Datos           | <b>Datos</b>    | Error entre los datos de   | Error entre los datos | Error entre los datos |
|--------|-------------------------------|---------------|----------------|-----------------|-----------------|----------------------------|-----------------------|-----------------------|
| faena  |                               | pesos finales | informe de     | proyectados por | proyectados por | los pesos finales del lote | de los pesos finales  | de los pesos finales  |
|        |                               | del lote de   | proyección del | el software     | el software     | $de$ producción 40 y los   | del lote de           | del lote de           |
|        |                               | producción 40 | lote de        | Microsoft Excel | Matlab          | datos del informe de       | producción 40 y los   | producción 40 y los   |
|        |                               |               | producción 40  |                 |                 | proyección del lote de     | datos del software    | datos del software    |
|        |                               |               |                |                 |                 | producción 40.             | Microsoft Excel.      | Matlab.               |
| 39     | G1P1                          | 2672,14       | 2810,00        | 2731,30         | 2734,80         | 137,86                     | 59,16                 | 62,66                 |
| 39     | G1P2                          | 2769,69       | 2850,00        | 2794,59         | 2860,00         | 80,31                      | 24,90                 | 90,31                 |
| 39     | G1P3                          | 2763,87       | 2870,00        | 2807,00         | 2780,40         | 106,13                     | 43,13                 | 16,53                 |
| 39     | G1P4                          | 2735,98       | 2823,00        | 2763,65         | 2730,50         | 87,02                      | 27,67                 | 5,48                  |
| 40     | G <sub>2P1</sub>              | 2847,61       | 2810,00        | 2882,84         | 2909,50         | 37,61                      | 35,23                 | 61,89                 |
| 40     | G <sub>2</sub> P <sub>2</sub> | 2835,93       | 2970,00        | 2879,41         | 2885,20         | 134,07                     | 43,48                 | 49,27                 |
| 40     | G <sub>2</sub> P <sub>3</sub> | 2814,25       | 2930,00        | 2862,11         | 2876,20         | 115,75                     | 47,86                 | 61,95                 |
| 40     | G <sub>2</sub> P <sub>4</sub> | 2743,53       | 2793,00        | 2802,32         | 2719,50         | 49,47                      | 58,79                 | 24,03                 |
| 39     | G3P1                          | 2811,14       | 2760,00        | 2680,71         | 2797,60         | 51,14                      | 130,43                | 13,54                 |
| 39     | G3P2                          | 2793,52       | 2800,00        | 2796,58         | 2911,40         | 6,48                       | 3,06                  | 117,88                |
| 39     | G3P3                          | 2788,56       | 2830,00        | 2757,58         | 2862,00         | 41,44                      | 30,98                 | 73,44                 |
| 39     | G3P4                          | 2741,82       | 2840,00        | 2741,48         | 2813,20         | 98,18                      | 0,34                  | 71,38                 |
| 39     | G <sub>4</sub> P <sub>1</sub> | 2685,65       | 2800,00        | 2780,63         | 2849,60         | 114,35                     | 94,98                 | 163,95                |
| 39     | G <sub>4</sub> P <sub>2</sub> | 2695,00       | 2820,00        | 2797,99         | 2833,70         | 125,00                     | 102,99                | 138,70                |
| 39     | G <sub>4</sub> P <sub>3</sub> | 2682,11       | 2830,00        | 2746,60         | 2808,90         | 147,89                     | 64,49                 | 126,79                |
| 39     | G4P4                          | 2684,97       | 2850,00        | 2756,02         | 2819,20         | 165,03                     | 71,05                 | 134,23                |
| 40     | G5P1                          | 2697,37       | 2610,00        | 2785,11         | 2740,10         | 87,37                      | 87,74                 | 42,73                 |
| 40     | G5P2                          | 2740,74       | 2660,00        | 2823,37         | 2794,60         | 80,74                      | 82,63                 | 53,86                 |
| 40     | G5P3                          | 2768,67       | 2700,00        | 2833,78         | 2913,10         | 68,67                      | 65,11                 | 144,43                |
| 40     | G5P4                          | 2721,89       | 2780,00        | 2816,74         | 2835,70         | 58,11                      | 94,85                 | 113,81                |
| 40     | G6P1                          | 2705,67       | 2770,00        | 2773,85         | 2718,20         | 64,33                      | 68,18                 | 12,53                 |
| 40     | G6P2                          | 2783,71       | 2850,00        | 2865,39         | 2803,80         | 66,29                      | 81,68                 | 20,09                 |
| 40     | G6P3                          | 2810,11       | 2790,00        | 2900,81         | 2860,20         | 20,11                      | 90,70                 | 50,09                 |
| 40     | G6P4                          | 2723,78       | 2800,00        | 2791,95         | 2701,60         | 76,22                      | 68,17                 | 22,18                 |

Tabla 11-3: Cálculo de los errores de proyección de pesos.

**Realizado por:** Huber Arévalo, 2022.
En la Tabla 11-3: Cálculo de los errores de proyección de pesos, se puede divisar que existen tres columnas de errores con 24 datos en cada columna, en total 72 datos de errores. Con esta base de datos y con ayuda de un software estadístico en este caso R Commander realizaremos las pruebas de hipótesis de la investigación para determinar que método de proyección es el que mayor confiabilidad tiene.

## **3.6 Pruebas de normalidad de muestras y pruebas t-Student para muestras relacionadas y normales**

Los errores calculados en la tabla 11-3 serán puestos a un análisis estadístico para poder aceptar o rechazar las hipótesis de nuestra investigación, primero los títulos de cada columna serán codificados para facilitar su redacción en los resultados, la codificación está dispuesta de la siguiente manera:

- DF = Día de faena.
- GP= Galpón/Punto.
- DPF40 = Datos de los pesos finales del lote 40.
- DIP40 = Datos del informe de proyección del lote 40.
- DPSE = Datos de proyección con el software Excel.
- DPSM = Datos de proyección con el software Matlab.
- EDPF40DIP40 = Error entre los datos de los pesos finales del lote 40 y los datos del informe de proyección del lote 40.
- EDPF40DPSE = Error entre los datos de los pesos finales del lote 40 y los datos de proyección con el software Excel.
- EDPF40DPSM = Error entre los datos de los pesos finales del lote 40 y los datos de proyección con el software Matlab.

Para el análisis estadístico primero realizaremos las correspondientes pruebas de normalidad de un conjunto o muestras de datos para saber si se distribuyen normalmente, en nuestro caso se analizará las tres muestras de errores: Error entre los datos de los pesos finales del lote 40 y los datos del informe de proyección del lote 40 (EDPF40DIP40), error entre los datos de los pesos finales del lote 40 y los datos de proyección con el software Excel (EDPF40DPSE) y el error entre los datos de los pesos finales del lote 40 y los datos de proyección con el software Matlab (EDPF40DPSM), sí alguna de nuestras muestras no se distribuye normalmente tendremos que normalizarlos por medio de técnicas de normalización, una vez cumplido este requisito se realizara la prueba t-Student para dos muestras relacionadas y normales para evaluar las hipótesis de investigación, para el proceso de cálculo nos ayudaremos del software libre R Commander.

Cabe indicar que se debe cargar la base de datos a la interfaz del R Commander es decir debemos subir los valores de la tabla 11-3 ya sea por medio de una nota de texto o un archivo de Excel.

A continuación, se detallan los pasos para cargar una base de datos en R Commander por medio de una nota de texto.

#### **Paso 1:**

En el R commander; clic en datos; clic en Importar datos; clic en desde un archivo de texto, portapapeles o URL.

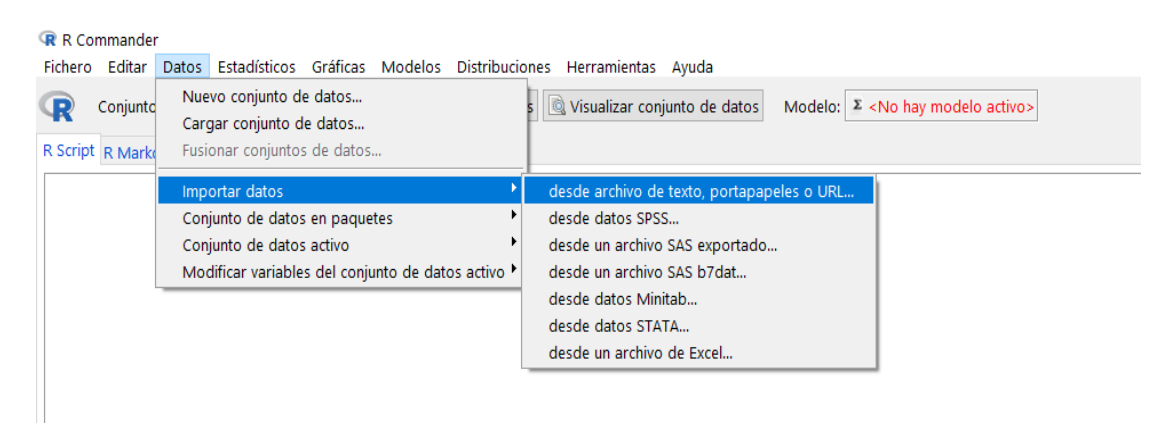

Gráfica 7-3: Interfaz del R Commander para cargar archivos de texto. **Realizado por:** Huber Arévalo, 2022.

#### **Paso 2:**

Completar la información del leer archivo de texto, portapapeles o URL como: introducir el nombre del conjunto de datos; localización del archivo de datos; separador de campos y el carácter decimal.

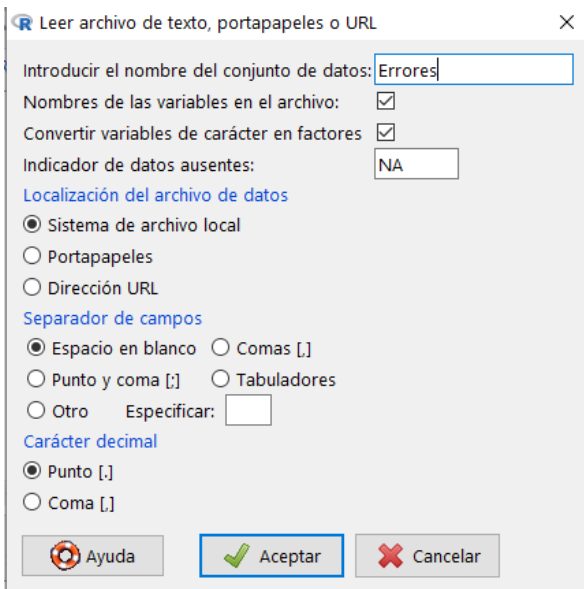

Gráfica 8-3: Información del leer archivo de texto, portapapeles o URL. **Realizado por:** Huber Arévalo, 2022.

Se busca la ubicación del archivo de la base de datos en este caso en el formato .m de la base local de la computadora y aceptar.

#### *3.6.1 Prueba de normalidad de muestras con R commander*

Para ver si las muestras de los errores se distribuyen normalmente se utiliza las pruebas de normalidad de muestras con el estadístico de Shapiro-Wilk porque el tamaño de la muestra es menor que 50.

**Pasos 1:**

En el R commander; clic en estadísticos; clic en resúmenes; test de normalidad

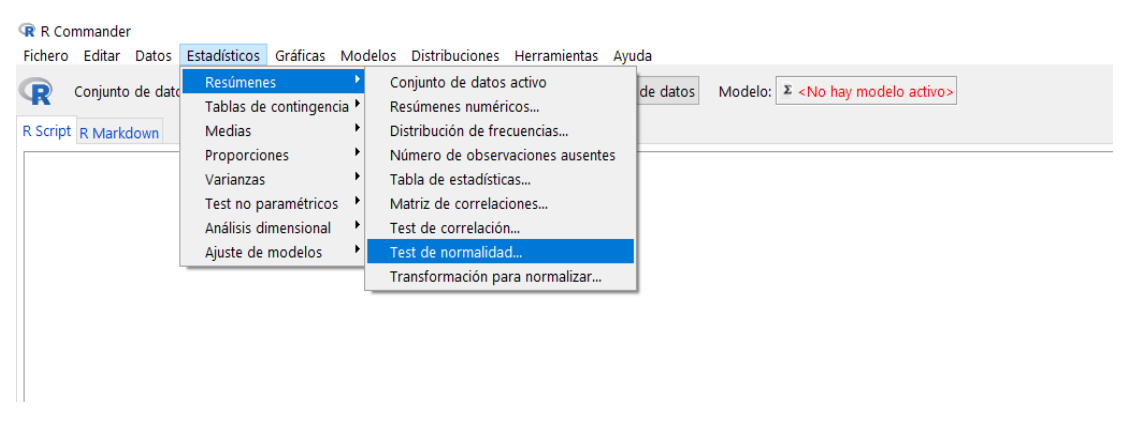

Gráfica 9-3: Interfaz del R Commander para test de normalidad. **Realizado por:** Huber Arévalo, 2022.

#### **Paso 2:**

Seleccionar la variable; seleccionar Shapiro-Wilk; aceptar

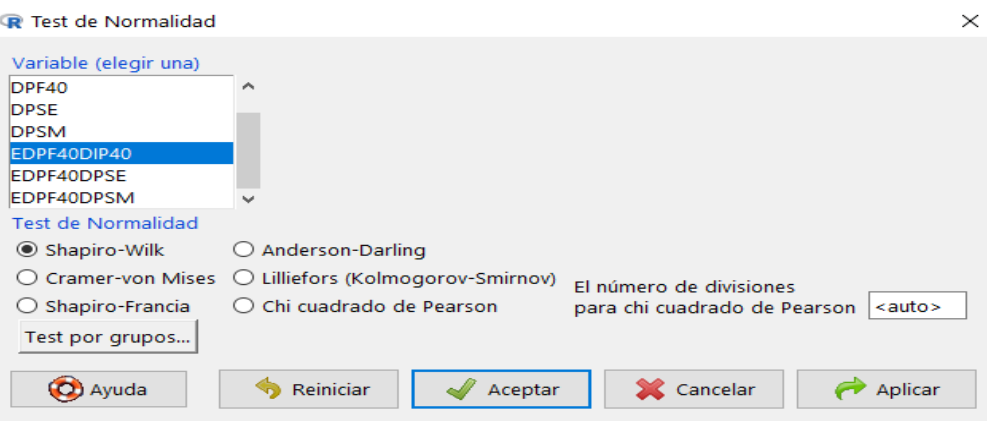

Gráfica 10-3: Test de normalidad de Shapiro-Wilk **Realizado por:** Huber Arévalo, 2022.

#### **Paso 3:**

Verificar los resultados del test de normalidad con el valor de significancia, el nivel de significancia para esta prueba generalmente es de 0.05.

Si p-value  $\lt \alpha$  se rechaza la hipótesis nula.

#### *3.6.2 Prueba t-Student para dos muestras relacionadas y normales*

Para realizar las pruebas t-Student para dos muestras relacionadas y normales se debe seguir una serie de pasos:

- 1. Establecer la hipótesis nula  $(H_0)$  y la hipótesis alternativa  $(H_a)$ .
- 2. Seleccionar el nivel de significancia  $\alpha = 0.1$ ; el nivel de significancia es la probabilidad de rechazar la hipótesis nula cuando es verdadera.
- 3. Establecer el estadístico de prueba; si se posee muestras con datos menores a 30 se recomienda utilizar t-Student.
- 4. Establecer la regla de decisión, en esta se detalla si el análisis estadístico se realizara a una cola o a dos colas, el valor de significancia (α), numero de muestras (n), los grados de libertad (g.l), el valor crítico del estadístico y una gráfica de cómo está distribuida el estadístico de prueba.
- 5. Toma de decisión, en esta parte se acepta o se rechaza la hipótesis nula, existe dos formas de aceptar o rechazar la hipótesis nula: Con el valor del estadístico de la prueba p-value (Si el pvalue  $\geq \alpha$  se acepta H<sub>0</sub>; Si el p-value  $\leq \alpha$  se rechaza H<sub>0</sub>) o con la ubicación del valor crítico y el valor del estadístico de prueba.

A continuación, se muestran los pasos que se deben seguir en la interfaz del R Commander para obtener el valor critico en una prueba t- Student, los valores del estadístico t- Student; los grados de libertad y el p-value para dos muestras relacionadas y la gráfica de distribución de densidad para la distribución t- Student:

#### **Valor critico en una prueba t- Student**

#### **Paso 1:**

En el R commander; clic en distribuciones; clic en distribuciones continuas; clic en distribución t; clic en cuantiles t.

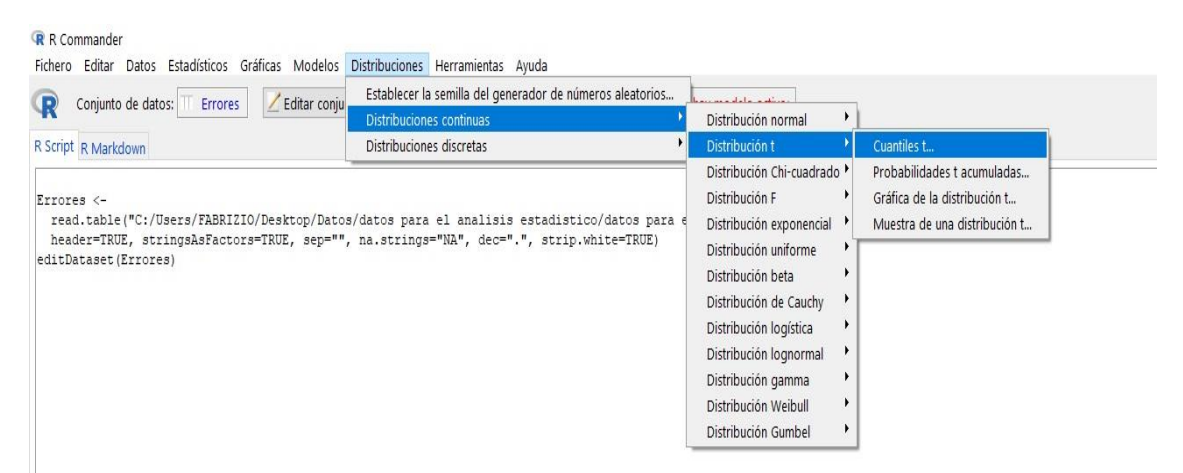

Gráfica 11-3: Interfaz del R Commander para obtener el valor crítico de una prueba t- Student. **Realizado por:** Huber Arévalo, 2022.

#### **Paso 2:**

Poner el valor de probabilidades; los grados de libertad; seleccionar el tipo de cola izquierda o derecha y aceptar.

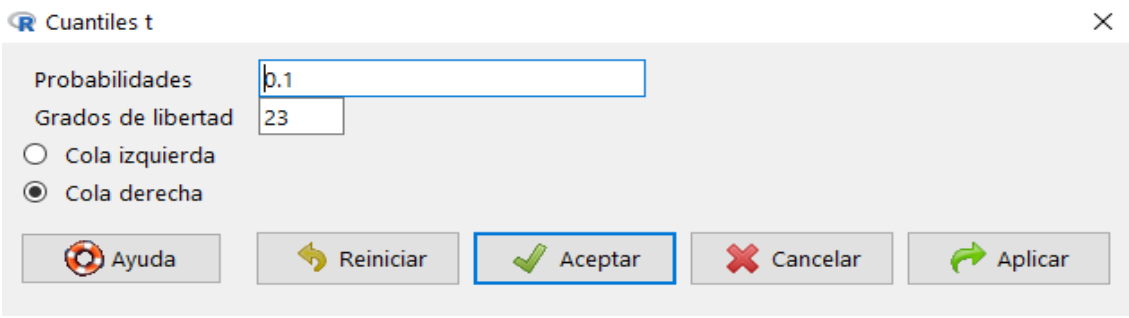

Gráfica 12-3: Cuantiles t. **Realizado por:** Huber Arévalo, 2022.

En el cuadro de salida del R Commander se visualizará el valor crítico para la prueba t-Student.

 **Valores del estadístico t- Student; los grados de libertad y el p-value para dos muestras relacionadas**

#### **Paso 1:**

En el R commander; clic en Estadísticos; clic en Medias; clic en Test t para datos relacionados.

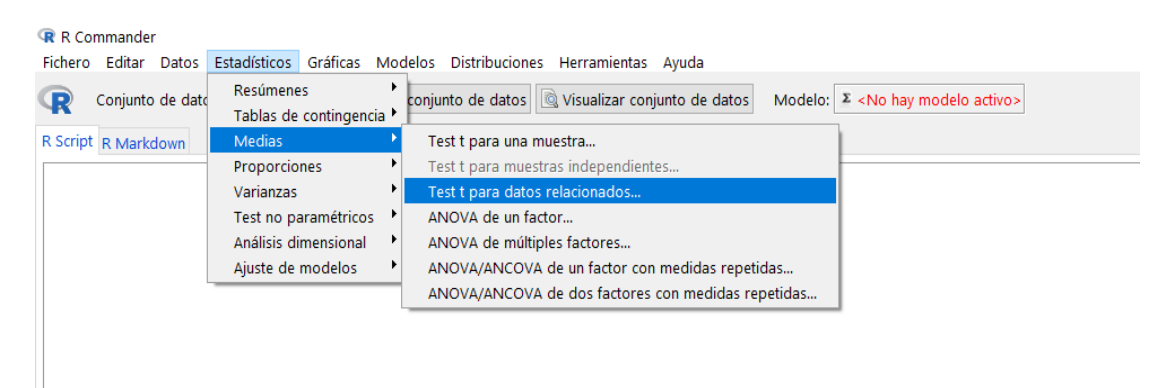

Gráfica 13-3: Interfaz del R Commander para el test de datos relacionados. **Realizado por:** Huber Arévalo, 2022.

#### **Paso 2:**

En la pestaña de datos; seleccionar las dos variables de estudio; en la pestaña de opciones; colocar el nivel de confianza; y seleccionar de acuerdo a la hipótesis alternativa las opciones de bilateral; Diferencia < 0 o Diferencia > 0; Aceptar.

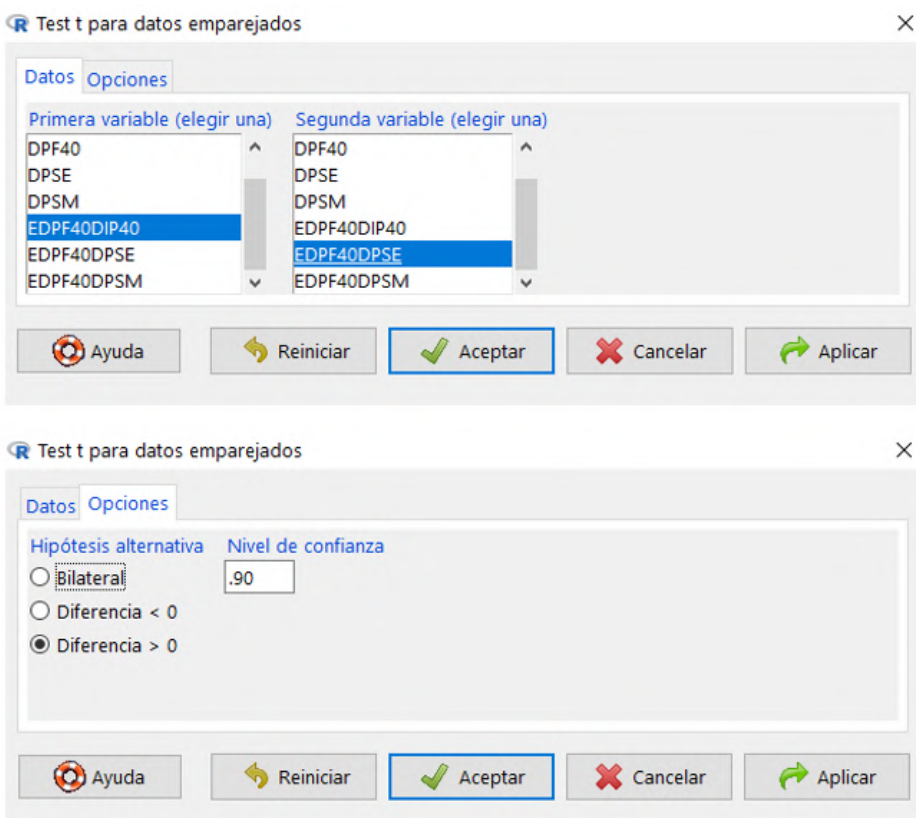

Gráfica 14-3: Test t para datos emparejados. **Realizado por:** Huber Arévalo, 2022.

En el cuadro de salida del R Commander se visualizará los valores del estadístico t- Student; los grados de libertad y el p-value para dos muestras relacionadas.

## **Gráfica de distribución de densidad para la distribución t- Student:**

#### **Paso 1:**

En el R commander; clic en distribuciones; clic en distribuciones continuas; clic en distribución t; clic en gráfica de la distribución t.

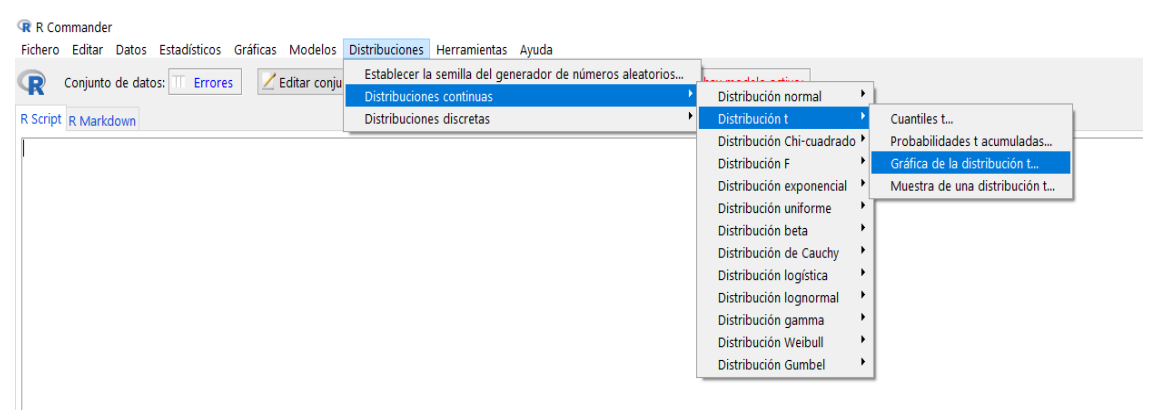

Gráfica 15-3: Interfaz del R Commander para la gráfica de la distribución t. **Realizado por:** Huber Arévalo, 2022.

#### **Paso 2:**

Llenar y seleccionar las opciones que tiene la distribución t.

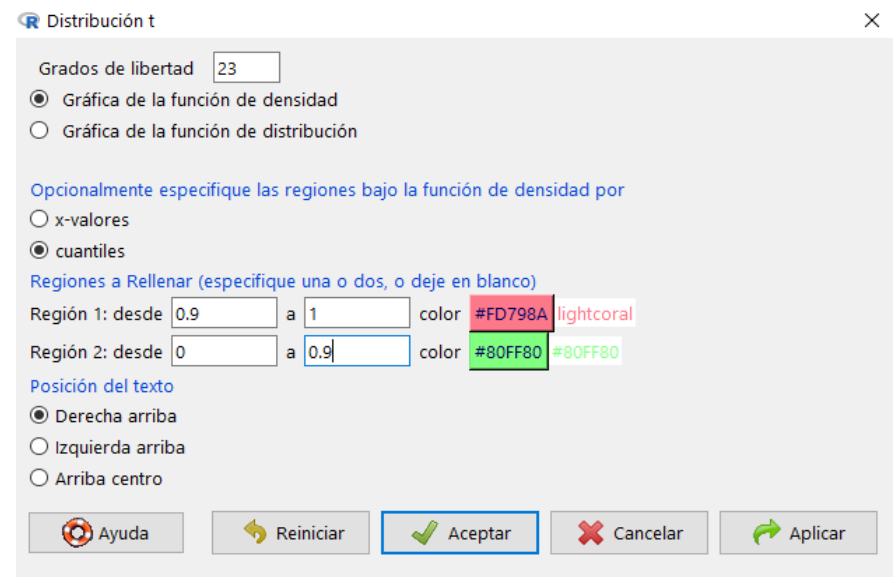

Gráfica 16-3: Distribución t. **Realizado por:** Huber Arévalo, 2022.

La grafica se visualizara en la consola de R.

## **CAPÍTULO IV**

### **4 RESULTADOS Y DISCUSIONES**

## **4.1 Prueba de normalidad para las muestras de los errores de proyección de pesos de la investigación.**

Se realizará la prueba Shapiro-Wilk para los tres errores de la investigación:

- Error entre los datos de los pesos finales del lote 40 y los datos del informe de proyección del lote 40 (EDPF40DIP40).
- Error entre los datos de los pesos finales del lote 40 y los datos de proyección con el software Excel (EDPF40DPSE).
- Error entre los datos de los pesos finales del lote 40 y los datos de proyección con el software Matlab (EDPF40DPSM).

Cabe recalcar que cada muestra de estos tres errores posee 24 datos.

## *4.1.1 Prueba Shapiro-Wilk para las muestras de los errores de proyección de la investigación.*

- **1. Error entre los datos de los pesos finales del lote de producción 40 y los datos del informe de proyección del lote 40 (EDPF40DIP40).**
	- **HIPÓTESIS:**

H0: EDPF40DIP40 distribuye normalmente.

Ha: EDPF40DIP40 no distribuye normalmente

## **ESTADÍSTICO DE LA DISTRIBUCIÓN SHAPIRO-WILK**

Shapiro-Wilk normality test:

data: EDPF40DIP40

 $W = 0.98774$ , p-value = 0.9879

## **ZONA DE RECHAZO DE LA H<sup>0</sup>**

 $p$ -value  $< 0.05$ 

**CONCLUSIÓN:** Como p-value = 0.9879 > 0.05 se acepta la hipótesis nula, EDPF40DIP40 se distribuye normalmente con el 95% de confianza.

- **2. Error entre los datos de los pesos finales del lote de producción 40 y los datos del software Excel (EDPF40DPSE).**
	- **HIPÓTESIS:**
- H0: EDPF40DPSE distribuye normalmente.
- Ha: EDPF40DPSE no distribuye normalmente

## **ESTADÍSTICO DE LA DISTRIBUCIÓN SHAPIRO-WILK**

Shapiro-Wilk normality test:

data: EDPF40DPSE

 $W = 0.98353$ , p-value = 0.951

## **ZONA DE RECHAZO DE LA H<sup>0</sup>**

 $p$ -value  $< 0.05$ 

**CONCLUSIÓN:** Como p-value = 0.951 > 0.05 se acepta la hipótesis nula, EDPF40DPSE se distribuye normalmente con el 95% de confianza.

- **3. Error entre los datos de los pesos finales del lote de producción 40 y los datos del software Matlab (EDPF40DPSM).**
	- **HIPÓTESIS:**

H0: EDPF40DPSM distribuye normalmente.

Ha: EDPF40DPSM no distribuye normalmente

## **ESTADÍSTICO DE LA DISTRIBUCIÓN SHAPIRO-WILK**

Shapiro-Wilk normality test:

data: EDPF40DPSM

 $W = 0.92368$ , p-value = 0.07049

## **ZONA DE RECHAZO DE LA H<sup>0</sup>**

 $p$ -value  $< 0.05$ 

**CONCLUSIÓN:** Como p-value = 0.07049 > 0.05 se acepta la hipótesis nula, EDPF40DPSM se distribuye normalmente con el 95% de confianza.

## **4.2 Prueba t-Student para dos muestras relacionadas y normales para las hipótesis de la investigación**

Para todos los test el valor de confiabilidad de un 90% es decir el valor de significancia es del 10%

#### **Hipótesis 1**

#### **Hipótesis nula**

Los errores calculados entre los datos de los pesos finales del lote de producción 40 y los datos del informe de proyección de pesos del lote de producción 40 de la granja son menores que los errores calculados entre los datos de los pesos finales del lote de producción 40 y los datos proyectados con el modelo implementado en el software Excel.

#### **Hipótesis alternativa**

Los errores calculados entre los datos de los pesos finales del lote de producción 40 y los datos del informe de proyección de pesos del lote de producción 40 de la granja son mayores que los errores calculados entre los datos de los pesos finales del lote de producción 40 y los datos proyectados con el modelo implementado en el software Excel.

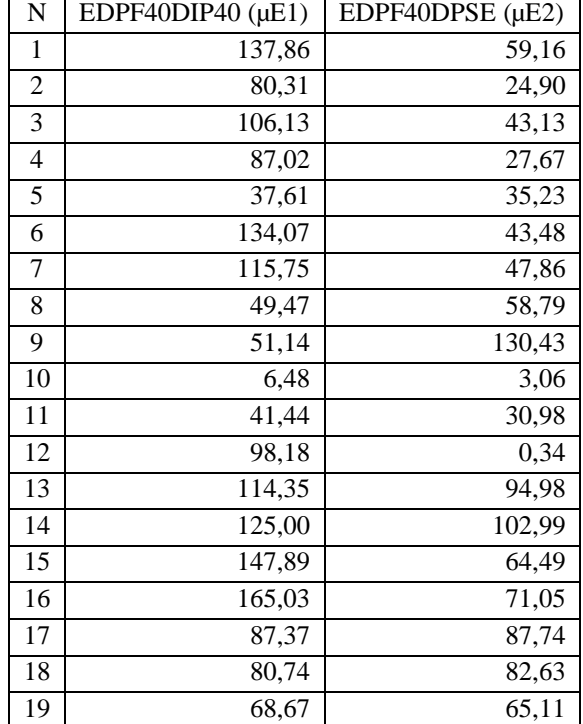

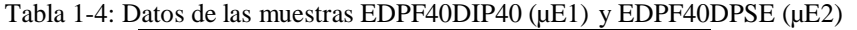

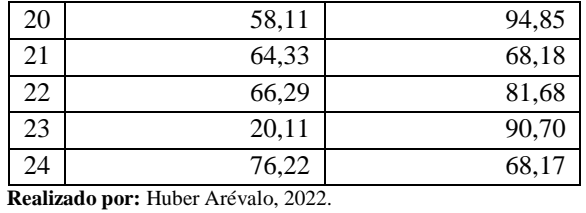

**Paso 1: Establecer la hipótesis nula y alternativa**

H<sub>0</sub>:  $\mu E1 \leq \mu E2$ 

H<sub>a</sub>:  $\mu E1 > \mu E2$ 

#### **Paso 2: Seleccionar el nivel de significancia**

 $\alpha = 0.10$ 

#### **Paso 3: Estadístico de prueba**

t-Student

### **Paso 4: Formular la regla de decisión**

 $\alpha$  = 0.10; una cola a la derecha

Paired t-test

#### data: EDPF40DIP40 and EDPF40DPSE

 $t = 2.2278$ , df = 23, p-value = 0.01798, V. Crítico t a una cola = 1,3195

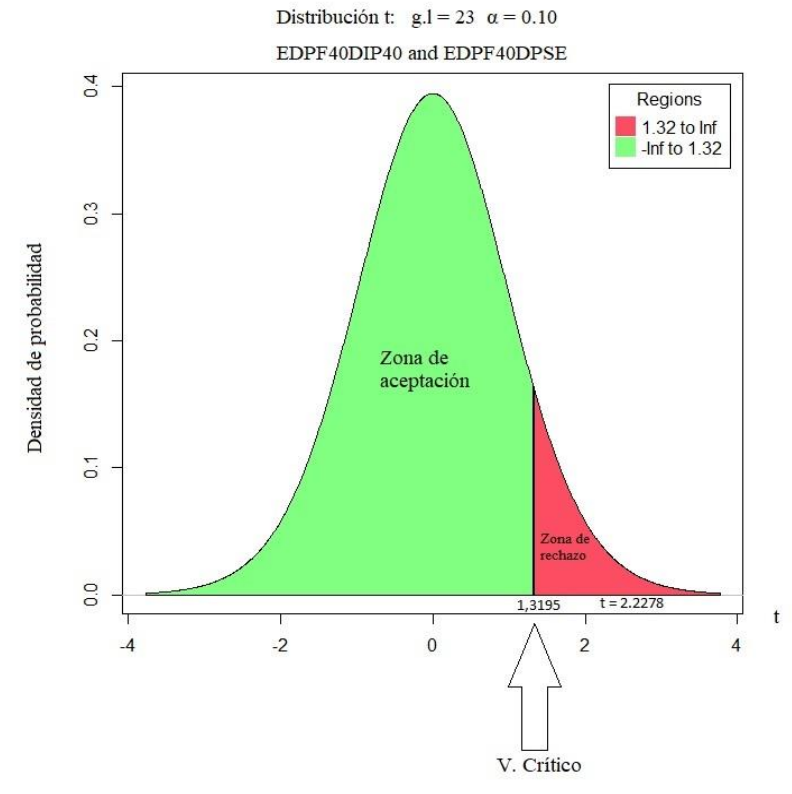

Gráfica 1-4: Distribución t para las muestras EDPF40DIP40 (µE1) y EDPF40DPSE (µE2). **Realizado por:** Huber Arévalo, 2022.

#### **Paso 5: Toma de decisión**

Se rechaza la hipótesis nula porque p-value = 0.01798 < 0.10, por lo tanto, la media de los errores entre los datos de los pesos finales del lote de producción 40 y los datos proyectados con el modelo implementado en el software Excel es menor que la media de los errores entre los datos de los pesos finales del lote de producción 40 y los datos del informe de proyección de pesos del lote de producción 40 de la granja.

Se concluye que el software Excel posee mejor proyección de datos que la forma empírica de la granja.

#### **Hipótesis 2**

#### **Hipótesis nula**

Los errores calculados entre los datos de los pesos finales del lote de producción 40 y los datos del informe de proyección de pesos del lote de producción 40 de la granja son menores que los errores calculados entre los datos de los pesos finales del lote de producción 40 y los datos proyectados con el modelo implementado en el software Matlab.

#### **Hipótesis alternativa**

Los errores calculados entre los datos de los pesos finales del lote de producción 40 y los datos del informe de proyección de pesos del lote de producción 40 de la granja son mayores que los errores calculados entre los datos de los pesos finales del lote de producción 40 y los datos proyectados con el modelo implementado en el software Matlab.

| N              | EDPF40DIP40 (µE1) | EDPF40DPSM (µE3) |
|----------------|-------------------|------------------|
| 1              | 137,86            | 62,66            |
| $\overline{2}$ | 80,31             | 90,31            |
| 3              | 106,13            | 16,53            |
| 4              | 87,02             | 5,48             |
| 5              | 37,61             | 61,89            |
| 6              | 134,07            | 49,27            |
| 7              | 115,75            | 61,95            |
| 8              | 49,47             | 24,03            |
| 9              | 51,14             | 13,54            |
| 10             | 6,48              | 117,88           |
| 11             | 41,44             | 73,44            |
| 12             | 98,18             | 71,38            |
| 13             | 114,35            | 163,95           |
| 14             | 125,00            | 138,70           |
| 15             | 147,89            | 126,79           |
| 16             | 165,03            | 134,23           |
| 17             | 87,37             | 42,73            |
| 18             | 80,74             | 53,86            |

Tabla 2-4: Datos de las muestras EDPF40DIP40 (µE1) y EDPF40DPSM (µE3)

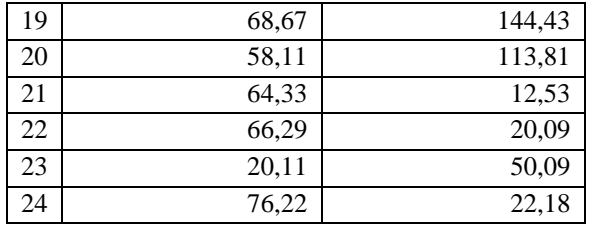

 **Realizado por:** Huber Arévalo, 2022.

#### **Paso 1: Establecer la hipótesis nula y alternativa**

H<sub>0</sub>:  $\mu E1 \leq \mu E3$ H<sub>a</sub>:  $\mu E1 > \mu E3$ 

#### **Paso 2: Seleccionar el nivel de significancia**

 $\alpha = 0.10$ 

#### **Paso 3: Estadístico de prueba**

t-Student

#### **Paso 4: Formular la regla de decisión**

 $\alpha$  = 0.10; una cola a la derecha

Paired t-test

### data: EDPF40DIP40 and EDPF40DPSM

t = 1.3202, df = 23, p-value = 0.09987; V. Crítico t a una cola = 1,3195

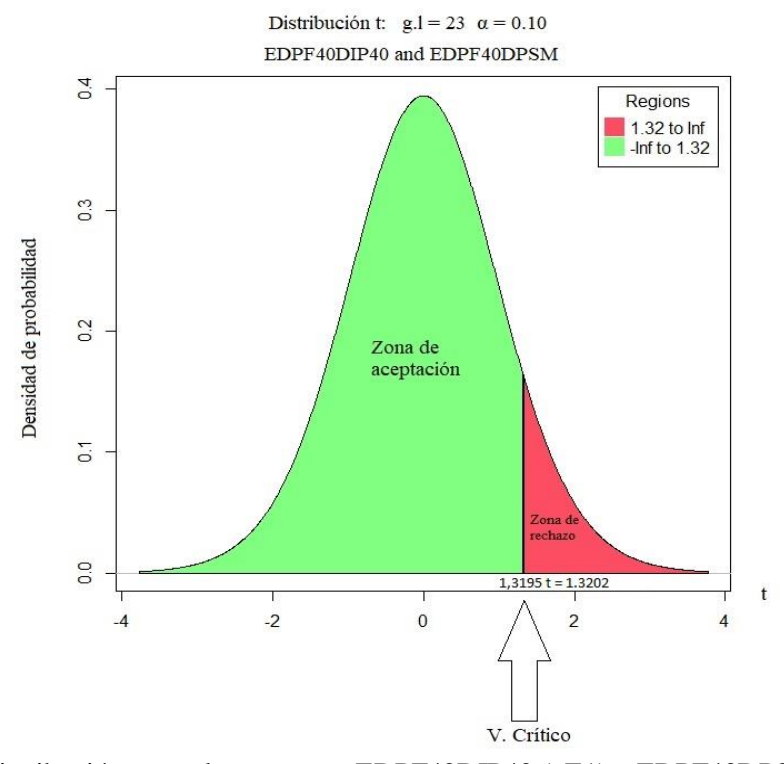

Gráfica 2-4: Distribución t para las muestras EDPF40DIP40 (µE1) y EDPF40DPSM (µE3) . **Realizado por:** Huber Arévalo, 2022.

#### **Paso 5: Toma de decisión**

Se rechaza la hipótesis nula porque p-value = 0.09987 < 0.10, por lo tanto, la media de los errores entre los datos de los pesos finales del lote de producción 40 y los datos proyectados con el modelo implementado en el software Matlab es menor que la media de los errores entre los datos de los pesos finales del lote de producción 40 y los datos del informe de proyección de pesos del lote de producción 40 de la granja.

El valor estadístico  $t = 1.3202$  está muy próximo a su valor crítico  $= 1.3195$  por lo cual se concluye que el software Matlab posee una leve mejoría en la proyección de datos que la forma empírica de la granja.

#### **Hipótesis 3**

#### **Hipótesis nula**

Los errores calculados entre los datos de los pesos finales del lote de producción 40 y los datos proyectados con el modelo implementado en el software Excel son menores que los errores calculados entre los datos de los pesos finales del lote de producción 40 y los datos proyectados con el modelo implementado en el software Matlab.

#### **Hipótesis alternativa**

Los errores calculados entre los datos de los pesos finales del lote de producción 40 y los datos proyectados con el modelo implementado en el software Excel son mayores que los errores calculados entre los datos de los pesos finales del lote de producción 40 y los datos proyectados con el modelo implementado en el software Matlab.

| N              | EDPF40DPSE (µE2) | EDPF40DPSM (µE3) |
|----------------|------------------|------------------|
| 1              | 59,16            | 62,66            |
| $\overline{c}$ | 24,90            | 90,31            |
| 3              | 43,13            | 16,53            |
| 4              | 27,67            | 5,48             |
| 5              | 35,23            | 61,89            |
| 6              | 43,48            | 49,27            |
| 7              | 47,86            | 61,95            |
| 8              | 58,79            | 24,03            |
| 9              | 130,43           | 13,54            |
| 10             | 3,06             | 117,88           |
| 11             | 30,98            | 73,44            |
| 12             | 0.34             | 71,38            |
| 13             | 94,98            | 163,95           |
| 14             | 102,99           | 138,70           |
| 15             | 64,49            | 126,79           |
| 16             | 71,05            | 134,23           |

Tabla 3-4: Datos de las muestras EDPF40DPSE (µE2) y EDPF40DPSM (µE3)

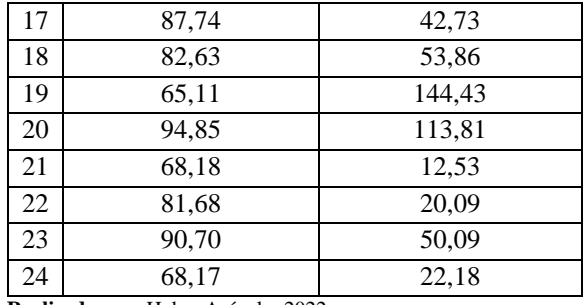

 **Realizado por:** Huber Arévalo, 2022.

## **Paso 1: Establecer la hipótesis nula y alternativa**

H<sub>0</sub>:  $\mu$ E2  $\leq \mu$ E3

H<sub>a</sub>:  $\mu$ E2 >  $\mu$ E3

#### **Paso 2: Seleccionar el nivel de significancia**

 $\alpha = 0.10$ 

### **Paso 3: Estadístico de prueba**

t-Student

#### **Paso 4: Formular la regla de decisión**

 $\alpha$  = 0.10; una cola a la derecha

Paired t-test

#### data: EDPF40DPSE and EDPF40DPSM

#### $t = -0.69948$ , df = 23, p-value = 0.7544, V. Crítico t a una cola = 1,3195

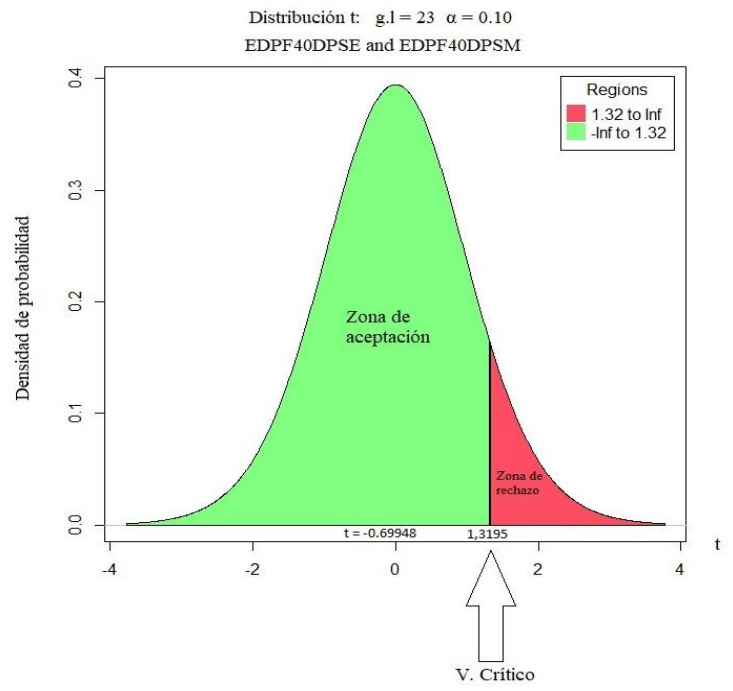

Gráfica 3-4: Distribución t para las muestras EDPF40DPSE (µE2) y EDPF40DPSM (µE3) . **Realizado por:** Huber Arévalo, 2022.

#### **Paso 5: Toma de decisión**

Se acepta la hipótesis nula porque p-value =  $0.7544 \ge 0.10$ , por lo tanto, la media de los errores entre los datos de los pesos finales del lote de producción 40 y los datos proyectados con el modelo implementado en el software Excel es menor que la media de los errores entre los datos de los pesos finales del lote de producción 40 y los datos proyectados con el modelo implementado en el software Matlab.

Se concluye que el software Excel posee mejor proyección de datos que el software Matlab con el 90% de confianza.

#### **4.3 Discusión de los resultados**

Las tres muestras de errores calculados en la investigación se distribuyen normalmente respecto a su media, dicha distribución fue demostrada con una confianza del 95% mediante un test de normalidad de Shapiro-Wilk lo que garantiza que las pruebas de hipótesis se distribuyan normalmente.

La comparación entre las muestras se realizó con un 90% de confiabilidad, en donde se utilizó la prueba de hipótesis de t-Student para dos muestras relacionadas y normales, se concluyó que la proyección de datos realizado en el software Excel tiene el menor error promedio en la proyección de datos.

En segundo lugar, se encuentra el software Matlab que posee una pequeña mejoría en la proyección de datos ya que su valor p-value = 0.09987 está muy próximo al valor de significancia  $\alpha$  = 0.10 lo cual no nos garantiza una muy buena proyección de pesos de los pollos.

En tercer lugar, se encuentra la forma empírica que se realizó en la granja y consta de datos del informe de proyección de pesos del lote de producción 40 en el cual su media de errores comparados con la media de errores pertenecientes a los softwares fue el que menos confianza obtuvo ya que su media de errores fue superior respecto a las otras dos.

Se concluye que el software Excel tiene mejor proyección de pesos de los pollos con un 90% de confiabilidad. Sin embargo, cabe resaltar que el Software Matlab al ser un programa específico para cálculos matemáticos en ocasiones podría ser más asertivo en las proyecciones.

### **CAPÍTULO V**

#### **5 PROPUESTA**

Una vez obtenidos los resultados del análisis comparativo de las hipótesis, se propondrá la implementación del software Excel para la proyección de pesos en la granja San Bernardo ya que dicho software registro la menor media de los errores en la proyección de los datos al momento de la proyección, las ventajeas de que se implemente este libro de cálculo son algunas:

- El software Microsoft Excel es una herramienta de cálculo accesible, práctica y de bajo costo, al formar parte del paquete informático de Windows.
- La interfaz de las hojas de cálculo que se realizaron en el programa Excel son de fácil aplicación ya que permite ingresar datos de los nuevos lotes y el programa va calculando los pesos en los días de faena requeridos.
- Posee graficas que indican el crecimiento de la masa del pollo según el día y también la curva de tendencia del polinomio de la regresión polinomial con su respectiva ecuación y el valor de determinación R<sup>2</sup>.
- Posee la tabla de pesos promedios históricos que también podrían servir para ver si la ganancia de pesos en un nuevo lote de producción está por encima del promedio histórico o por debajo, lo que influyera en la toma de decisiones en alguna de las actividades productivas del ciclo de crianza.

#### **5.1 Justificación**

La Granja avícola San Bernardo entró en funcionamiento a partir del año 1998, a partir de lo cual ha desarrollado diferentes actividades relacionadas con la crianza de pollos, algunas de las herramientas utilizadas para este fin tales como la proyección de pesos de los pollos se han realizado de forma empírica, careciendo de un modelo matemático que oriente la toma de decisiones para este fin.

Al contar con una herramienta informática basada en un modelo de proyección de datos la realización del informe de proyección de pesos como actividad fundamental sería optimizada ya que con el software se podrá obtener una base de datos proyectados que ayude de forma rápida y eficaz a la realización de dicho informe.

Los resultados de la investigación arrojaron que el Software Excel posee una alta confiabilidad en la proyección de los pesos, lo cual proporciona una aproximación más cercana a los pesos finales de los pollos al momento de su faenamiento.

#### **5.2 Implementación del software Excel en la granja avícola San Bernardo.**

#### *5.2.1 Software Excel para la proyección de pesos en pollos broiler*

El Software Excel para la proyección de pesos en pollos broiler es una herramienta de cálculo basada en el modelo matemático de Regresión por Mínimos Cuadrados, específicamente por el método de Regresión Polinomial.

Las hojas de cálculo están diseñadas para ajustar una curva de tendencia según la disposición del conjunto de datos de los pesos promedios históricos relacionados con los pesos recolectados en granja. Además, calcula los coeficientes Polinomiales, los cuales sirven para realizar una evaluación en un punto determinado dentro del intervalo del análisis.

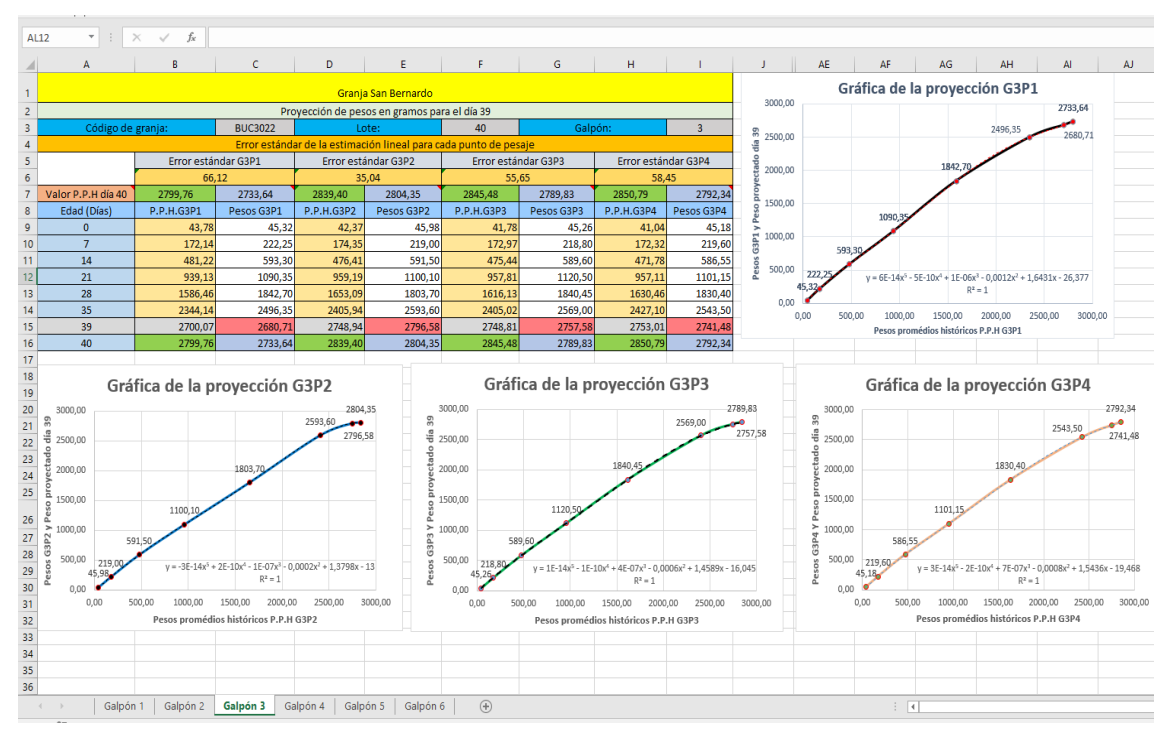

Gráfica 1-5: Interfaz del programa en Excel para la proyección de pesos. **Realizado por:** Huber Arévalo, 2022.

Tomando en cuenta la Gráfica 1-5: Interfaz del programa en Excel para la proyección de pesos se detallará el funcionamiento, en las columnas de los apartados de los Pesos Promedios Históricos P.P.H. de cada punto de pesaje dentro del galpón donde se va a hacer la proyección de pesos se coloca según la edad del pollo los pesos que se calcularon mediante el análisis de Tendencia de Datos, en las columnas pertenecientes a los pesos de cada punto de pesaje se colocan los pesos que se van recabando a lo largo del ciclo de crianza hasta el día 35 si el pollo se faena en los días 38, 39 y 40, y si el pollo se faena los días 41 y 42 se coloca los pesos hasta el día 38 y 39 respectivamente.

Con los datos ingresados, el Software calcula el error estándar de estimación lineal de los conjuntos de datos ordenados, correspondientes a la edad del pollo que están dentro del intervalo correspondiente al día 0 al 35, día 0 al 38 o del día 0 al 39, según sea el día de faenamiento del pollo. El valor del dato del error estándar se suma o se resta según la condición del pollo al valor del P.P.H. del día posterior al faenamiento para obtener así el valor de la ordenada del día posterior al faenamiento.

Una vez obtenido el intervalo del análisis del día 0 al día posterior al faenamiento, los conjuntos de datos coordinados exceptuando el valor del P.P.H. del día del faenamiento, son sujetos a los diferentes cálculos para poder llenar los diferentes coeficientes de las matrices correspondientes al método de Regresión Polinomial.

El Software por medio de operaciones matriciales calcula la Matriz de Coeficientes del Polinomio de ajuste, y con ello se determina su función. La función de la curva ajustada se evalúa con el valor del P.P.H. del día de faenado obteniendo así el valor proyectado de la ordenada para el día de faenamiento.

Además, el Software cuenta con las gráficas de la proyección por cada punto de pesaje, en donde se observa una curva continua que es la dispersión de los datos de los P.P.H. con los pesos recabados en la granja. Adicional a esto cuenta con la curva de tendencia de los datos, que se encuentra en líneas segmentadas con su respectiva ecuación y valor de determinación R.

## *5.2.2 Capacitación y entrega del Software Excel para la Proyección de Pesos de pollos broiler al personal encargado.*

La Capacitación y entrega del Software Excel para la Proyección de pesos de pollos broiler al personal encargado de la granja se llevó a cabo en un período de 10 horas, en donde se orientó al personal sobre el diseño y ejecución del Software Excel, su importancia y aplicaciones en la Proyección de pesos de los pollos, se entregaron los ejecutables de los libros de cálculos correspondientes a los días de faenamiento 38, 39, 40, 41 y 42, para su utilización en los posteriores lotes de producción.

#### **CONCLUSIONES**

- En el diagnóstico realizado en la granja San Bernardo perteneciente al cantón Cumandá acerca del procedimiento para la proyección de pesos en los pollos broiler se determinó que sé poseía una vasta base de datos de los diferentes lotes de proyección, así como un procedimiento estándar para la tarea de pesaje de pollos, pero no contaban con un programa informático para la proyección de pesos.
- Se realizó la tabla referencial de pesos promedios históricos de la granja San Bernardo mediante un análisis de medidas de tendencia central y sesgo de datos, de las bases de datos pertenecientes a los lotes de producción 36, 37, 38 y 39, lo cual fue fundamental para el desarrollo de los programas informáticos que permitieron la optimización de las proyecciones de los pesos.
- Para la proyección de la información obtenida se diseñó y utilizo un libro de cálculo en Excel y un programa en Matlab lo cual contribuyo al análisis estadístico del trabajo de investigación.
- Se ejecutó el análisis estadístico entre los valores de los pesos finales del lote de producción 40, los datos del informe de proyección de pesos del lote de producción 40 de la granja y las proyecciones calculadas por los modelos matemáticos de las herramientas informáticas, en el cual se determinó que el modelo matemático implementado en el software Excel posee una mejor proyección de pesos.
- Se efectuó el análisis comparativo entre los modelos matemáticos implementados en los softwares Matlab y Excel, donde se determinó estadísticamente que las proyecciones efectuadas con dichos programas optimizan la proyección de pesos en pollos broiler de la granja San Bernardo.

#### **RECOMENDACIONES**

- Poseer los implementos óptimos para la actividad del pesaje de los pollos ayudara a mejorar el cálculo de los pesos promedios históricos, lo cual mejorara la proyección de los pesos con ayuda del software.
- La interfaz implementada en el software para la proyección de pesos de ser amigable con el usuario, además se debe capacitar al personal encargado de la realización del informe de proyección de pesos para que se ejecute dicho software con eficacia.
- Actualizar los datos de la tabla de los pesos promedios históricos por lo menos cada año, de esta forma se tendrá mayor ajuste de los datos con respecto a su media armónica y consecuentemente se reducirá el error en la proyección de pesos.
- Llevar un base de datos de todas las proyecciones de pesos de los posteriores lotes de producción ayudara a los encargados de la granja a identificar en que lotes de producción se obtuvieron mejores pesos y con ello podrían mejorar sus actividades de crianza optimizando así su producción.
- **Agudelo Gómez, D., Cerón Muñoz, M., & Restrepo Betancur, L.** (2017). *Modelación de las funciones de crecimiento aplicadas a la producción animal*. 157–173.
- **Arriaza Gómez, A. J., Fernández Palacín, F., López Sánchez, M. A., Muñoz Márquez, M., Pérez Plaza, S., & Sánchez Navas, A.** (2008). Estadística básica con R y R-Commander. *Universidad de Cádiz*, 1–160.

**Chamba, L.** (2019). *Efecto del deshidratado molido de eryngium foetidum en los parámetros productivos y control bacteriano en los pollos cobb 500.* http://repositorio.utmachala.edu.ec/bitstream/48000/7701/1/DE00054\_TRABAJODETITU LACION.pdf

**Chapra, S., & Canale, R.** (2015). *Métodos numéricos para ingenieros*.

**Cortés Rosas, J. J., González Cárdenas, M. E., Pinilla Morán, V. D., Salazar Moreno, A., & Tovar Pérez, V. H.** (2019). *Aproximación numérica y errores*.

**De la Fuente O'Connor, J. L.** (2017). *Algoritmos y Métodos Numéricos*.

**López Milán, F.** (2020). *El pollo nuestro de cada día: los impactos de la industria de la carne en el Ecuador*. Plan V. https://www.planv.com.ec/investigacion/investigacion/el-pollonuestro-cada-dia-impactos-la-industria-la-carne-el-ecuador

**Mathews, J., & Fink, K.** (2000). *Metodos Numericos con Matlab*.

**Moore, H.** (2007). *Matlab para ingenieros*. http://scholar.google.com/scholar?hl=en&btnG=Search&q=intitle:MATLAB+para+ingeni

- **Moreno Sarmiento, E.** (2013). Predicción con series de tiempo y regresión. *Panorama*, *2*(4), 36– 58. https://doi.org/10.15765/pnrm.v2i4.262
- **Ojeda Morn, W.** (2012). *CURSO POLLO DE ENGORDE*. Blogger.Com. http://pollosantacoa.blogspot.com/p/manaul-practico-de-pollos.html
- **Pereira González, A.** (2010). *Analisis predictivo de datos mediante tecnicas de regresion estadistica*. 1–61. http://eprints.ucm.es/11389/1/Analisis\_Predictivo\_de\_Datos.pdf

**RedUSERS.** (2013). *Excel 2013 Guia practica Para El Usuario*.

**Salazar, C.** (2018). *Fundamentos Básicos De Estadística*.

**Spiegel, M., & Stephens, L.** (2009). Estadística. In *Mc Graw-Hill. México* (Cuarta edi).

**Vargas Albarracin, C. R.** (2012). Manual de gallina ponedora. *Sena - CEDEAGRO*, 1–29. https://www.slideshare.net/jaimeaugusto/manual-de-gallina-ponedorasena?from\_action=save%0Ahttp://es.calameo.com/read/003430619dfe977c2d2e3

## **ANEXOS**

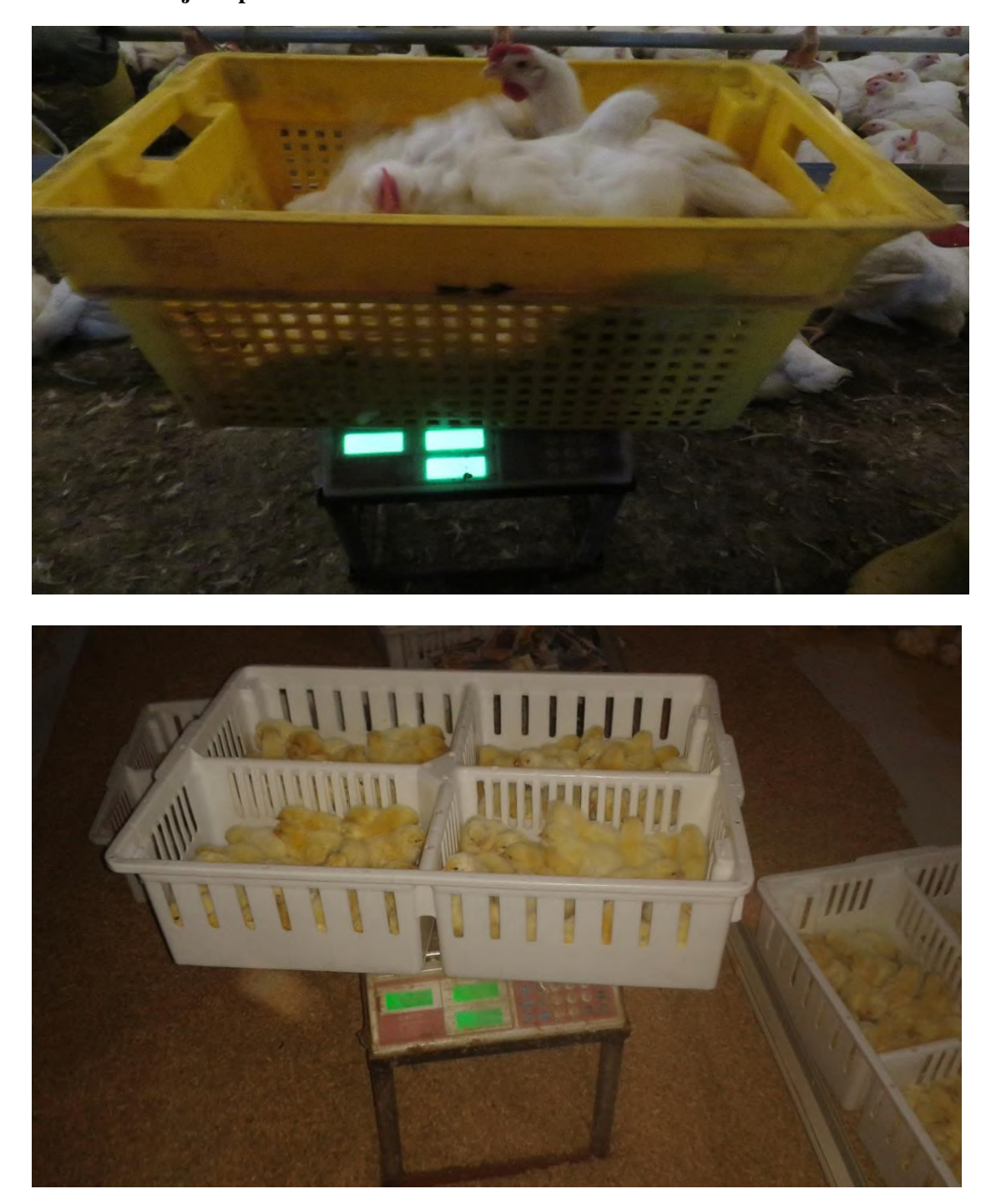

**Anexo A. Pesaje de pollos broiler.**

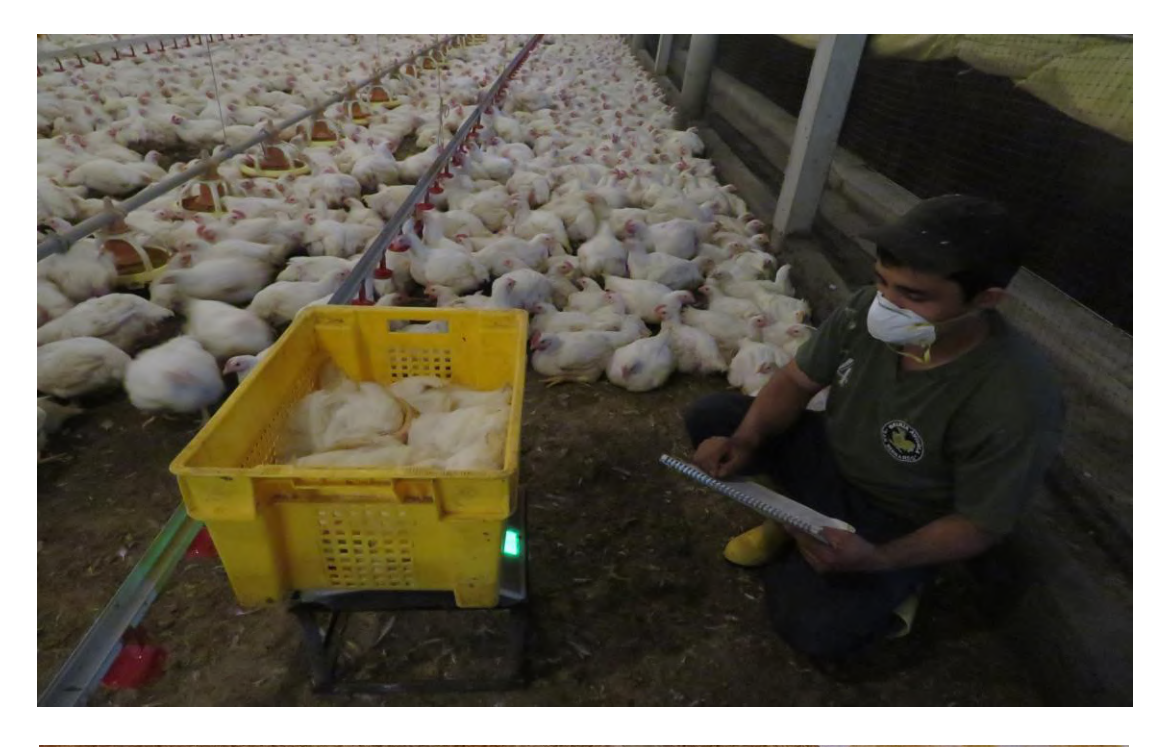

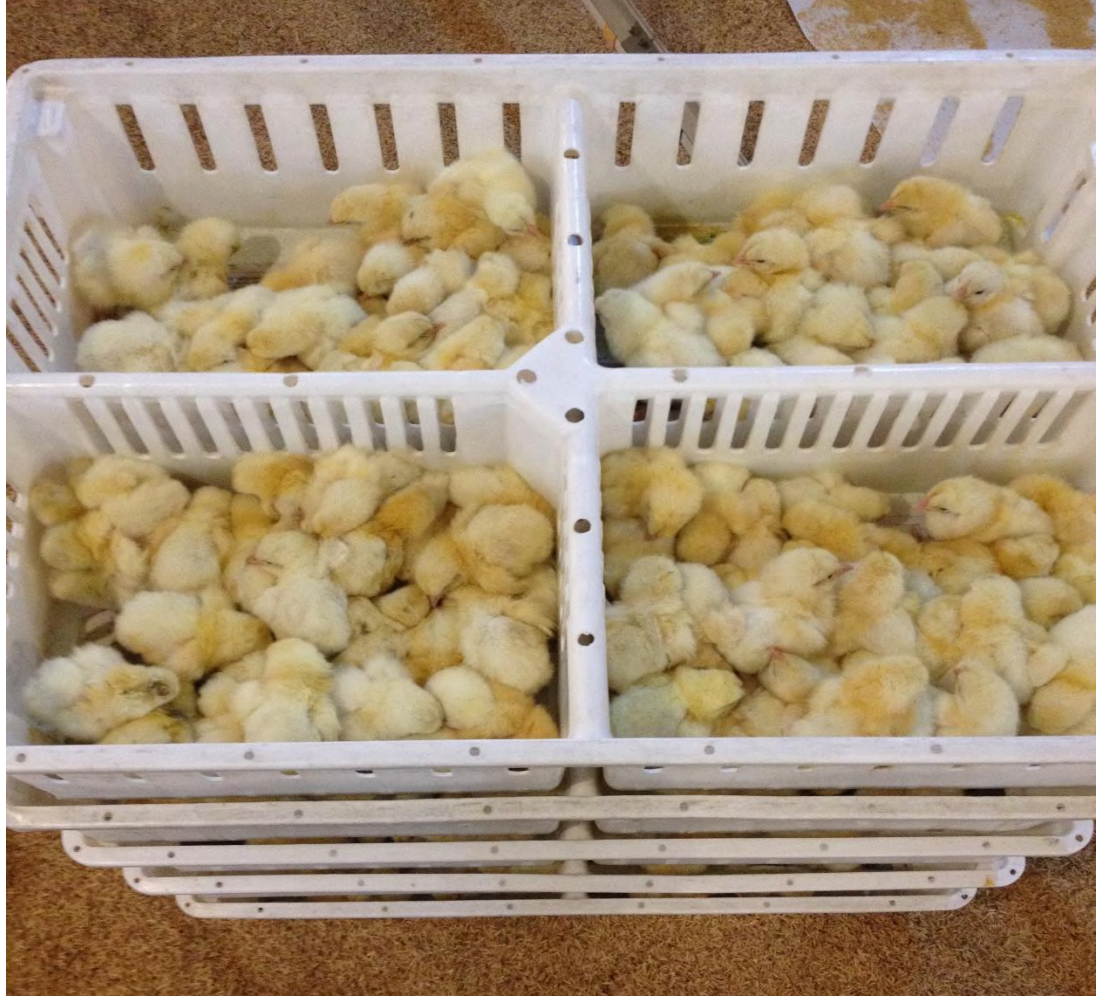

#### **Anexo B. Proyección de pesos del lote de producción 40 con el software Excel.**

Proyección de pesos del Galpón 1 para el día 39.

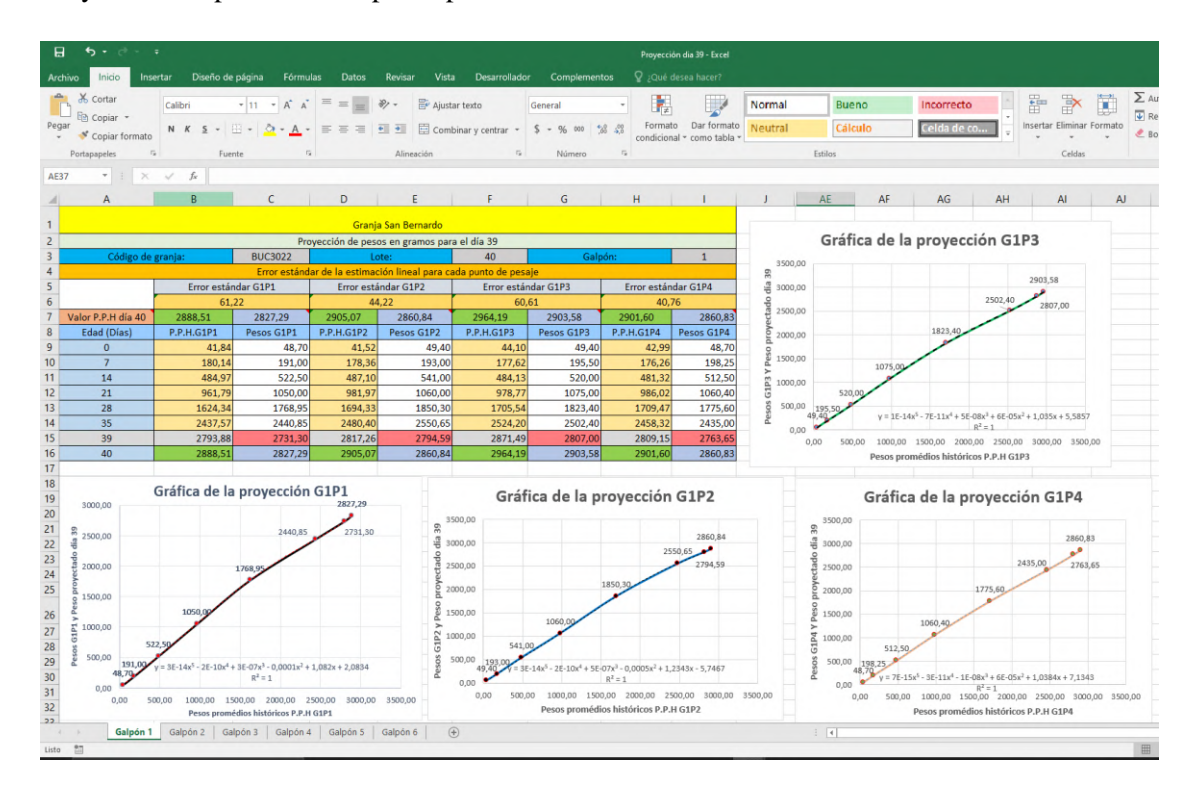

Proyección de pesos del Galpón 2 para el día 40.

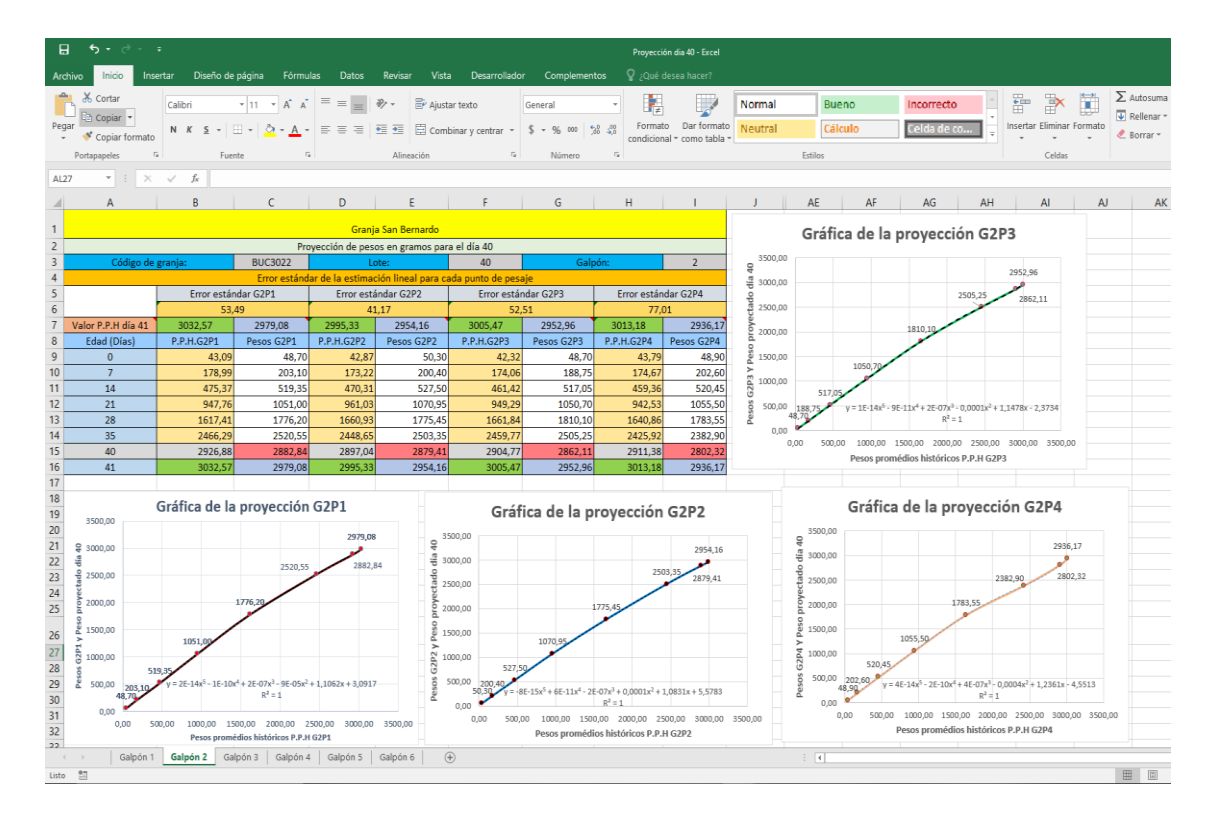

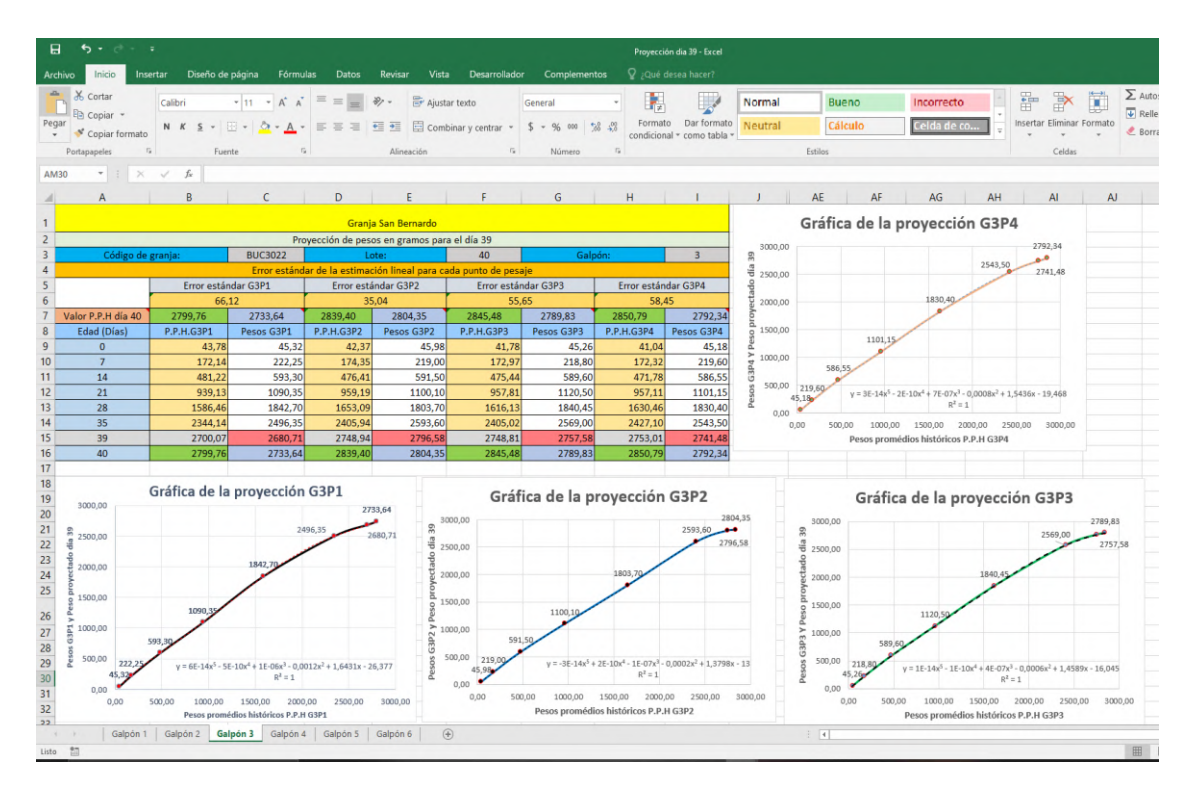

Proyección de pesos del Galpón 3 para el día 39.

Proyección de pesos del Galpón 4 para el día 39.

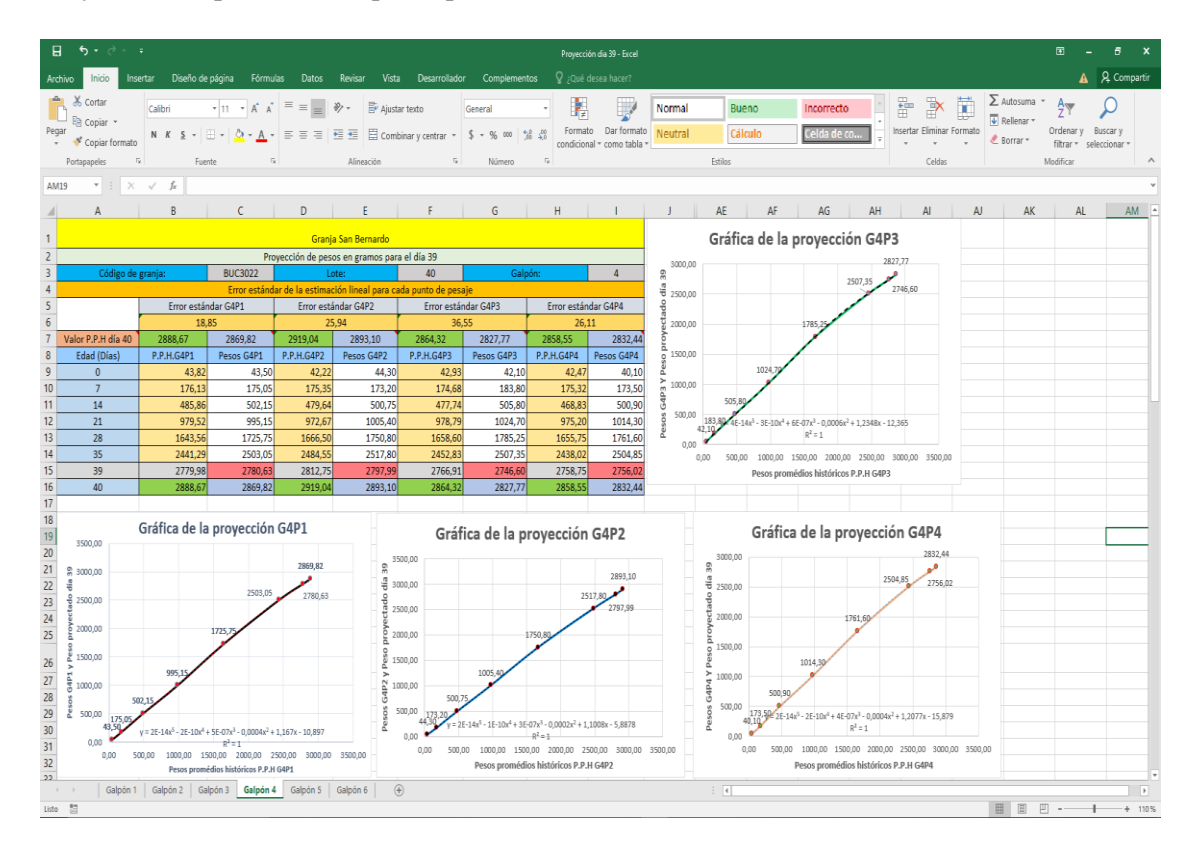

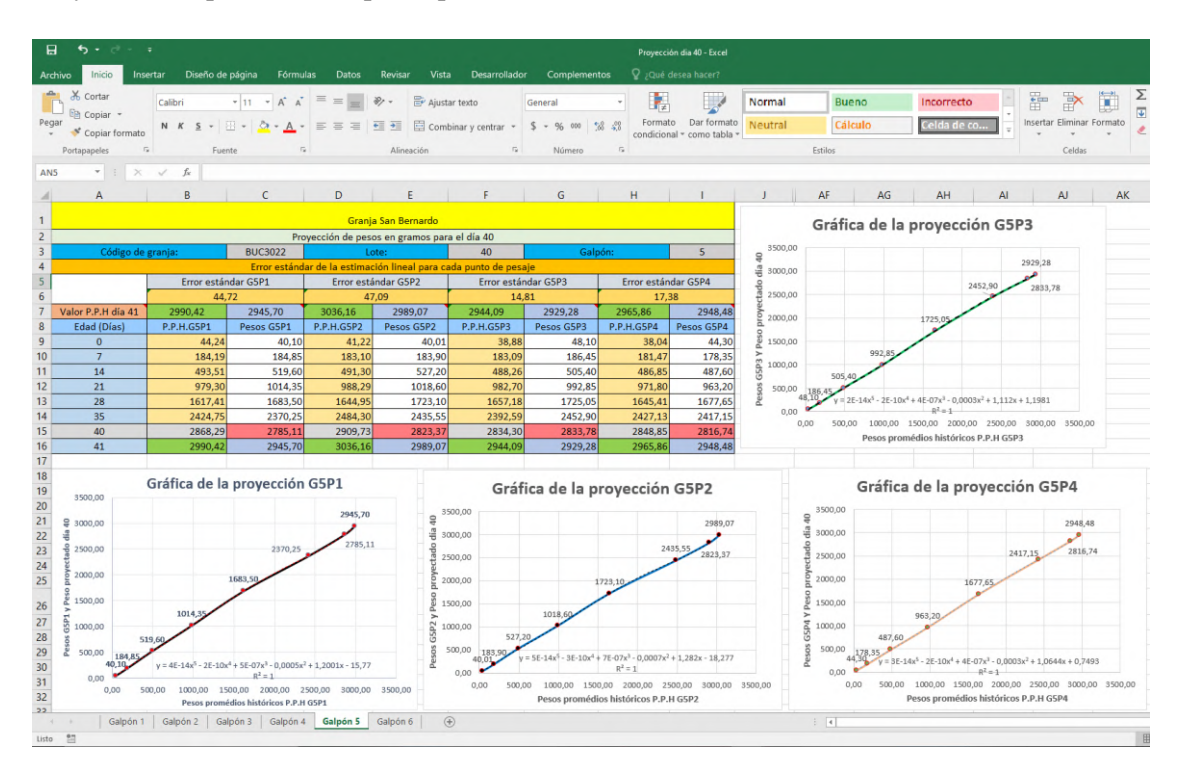

Proyección de pesos del Galpón 5 para el día 40.

Proyección de pesos del Galpón 6 para el día 40.

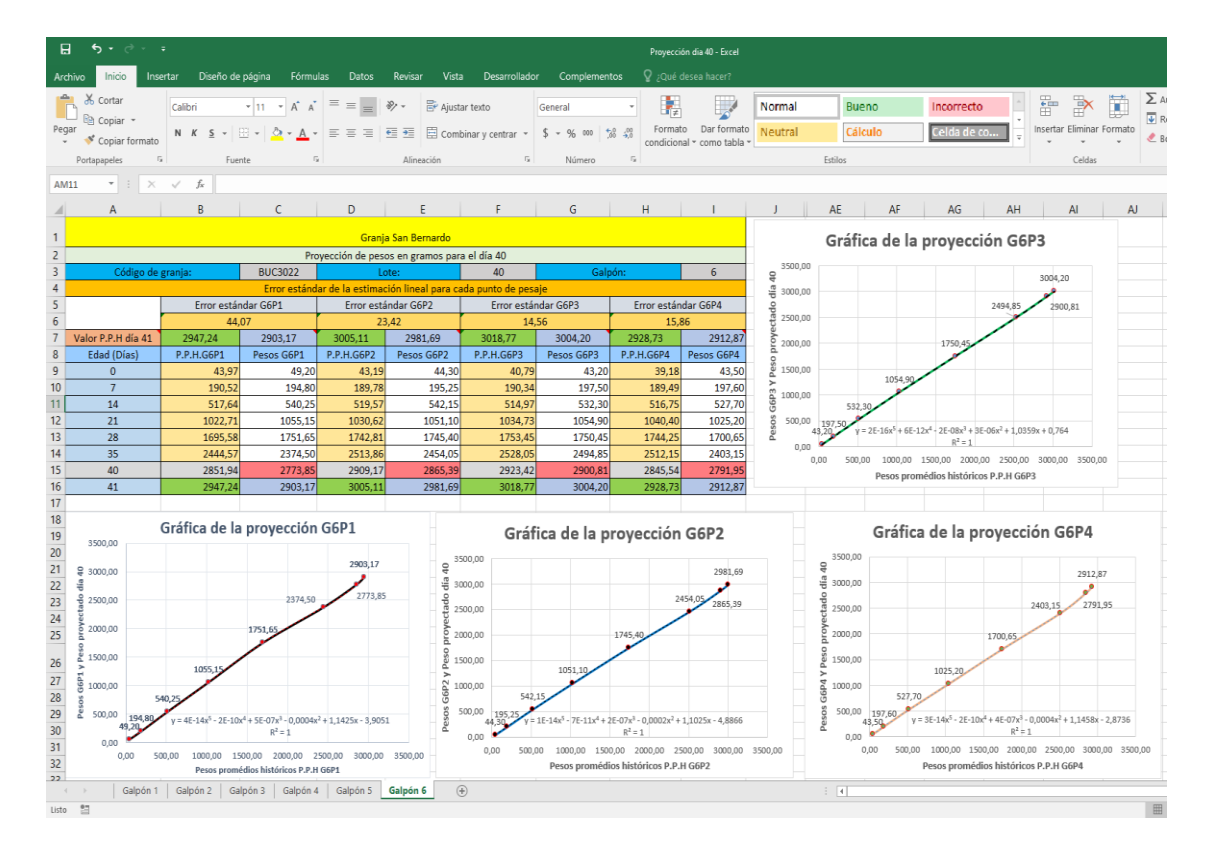

#### **Anexo C. Líneas de código para el programa realizado en Matlab**

Detalle del programa realizado en Matlab donde se indica las líneas de código:

- $\triangleright$  clear all
- $\triangleright$  clc
- $\triangleright$  format short g
- $\triangleright$  x=input('Ingrese el código para los pesos promedios históricos: ')
- $\triangleright$  y=input('Ingrese los pesos recolectados en la granja: ')
- $\triangleright$  a=input('Ingrese el código para la proyección del peso: ')
- $\triangleright$  plot(x,y,'o')
- $\triangleright$  p = polyfit(x,y,2)
- $\triangleright$  xi=linspace(0,3300,100);
- $\triangleright$  yi=polyval(p,xi);
- $\triangleright$  hold on, plot(xi,yi)
- $\triangleright$  w1=polyval(p,a)
- xlabel('Pesos Promedio Historicos')
- ylabel('Pesos Recolectados en Granja')
- $\triangleright$  title('Extrapolación polinomial de grado 2')

A parte de las líneas de códigos de la programación se debe añadir también los códigos de las abscisas con sus respectivos pesos promedios históricos en forma de vector, se muestran algunos ejemplos:

- G1P2B=[41.52 178.36 487.10 981.97 1694.33 2480.40 2691.23];
- G1P2C=[41.52 178.36 487.10 981.97 1694.33 2480.40 2817.26];
- G2P3B=[42.32 174.06 461.42 949.29 1661.84 2459.77 2713.44];
- G2P3C=[42.32 174.06 461.42 949.29 1661.84 2459.77 2810.83];
- G2P4A=[43.79 174.67 459.36 942.53 1640.86 2425.92];
- G2P4B=[43.79 174.67 459.36 942.53 1640.86 2425.92 2706.52];
- G3P2A=[42.37 174.35 476.41 959.19 1653.09 2405.94];
- G3P2B=[42.37 174.35 476.41 959.19 1653.09 2405.94 2652.18];
- G4P4C=[42.47 175.32 468.83 975.20 1655.75 2438.02 2758.75];
- G5P1A=[44.24 184.19 493.51 979.30 1617.41 2424.75];
- G5P1C=[44.24 184.19 493.51 979.30 1617.41 2424.75 2758.03];
- G5P3B=[38.88 183.09 488.26 982.70 1657.18 2392.59 2651.26];
- G5P3C=[38.88 183.09 488.26 982.70 1657.18 2392.59 2736.89];
- G5P4A=[38.04 181.47 486.85 971.80 1645.41 2427.13];
- G5P4B=[38.04 181.47 486.85 971.80 1645.41 2427.13 2667.04];
- G6P4B=[39.18 189.49 516.75 1040.40 1744.25 2512.15 2651.34];
- G6P4C=[39.18 189.49 516.75 1040.40 1744.25 2512.15 2740.36];

Así mismos añadiendo a estas líneas de código se colocan las líneas de código para la abscisa del día de proyección de peso, se indicarán algunas:

- G1P139=2793.88;
- $\triangleright$  G2P142=3150.69;
- G2P238=2703.03;
- G3P240=2839.40;
- G3P242=3040.36;
- G3P338=2648.70;
- $\triangleright$  G4P138=2694.60;
- $\triangleright$  G4P341=2979.15;
- $\triangleright$  G4P342=3073.53;
- $\triangleright$  G5P242=3143.05;
- $\triangleright$  G5P441=2965.86;
- $\triangleright$  G5P442=3065.41;
- $\triangleright$  G6P138=2658.32;
- $\triangleright$  G6P142=3111.59;
- $\triangleright$  G6P238=2716.38;

### **Anexo D. Código de Matlab para interpolar y extrapolar los datos.**

- $\triangleright$  clear
- $\triangleright$  clc
- $\triangleright$  format short g
- $\triangleright$   $x = [0 7 14 21 28 35 38 41];$
- $\triangleright$  y = [43.12 187.5 481.95 984.35 1608 2475.9 2702.2 2989.86];
- $\triangleright$  plot(x,y,'o')
- $\triangleright$  p = polyfit(x,y,3)
- $\triangleright$  xi=linspace(0,43,100);
- $\triangleright$  yi=polyval(p,xi);
- $\triangleright$  hold on, plot(xi,yi)
- $\triangleright$  w1=polyval(p,39)
- $\triangleright$  w2=polyval(p,40)
- $\triangleright$  w3=polyval(p,42)
- $\triangleright$  w4=polyval(p,43)
- $\triangleright$  xlabel('Edad en días')
- $\triangleright$  ylabel('Pesos en gramos')
- $\triangleright$  title('Interpolación y extrapolación polinomial de grado 3')

Este programa cuenta con los siguientes comandos del Matlab:

- **clear:** Sirve para limpiar todas las variables del workspace.
- **clc:** Sirve para limpiar la pantalla del command window.
- **Format short g:** Refleja el formato corto de decimales.
- **plot:** Realizar la gráfica.
- **x:** Es el conjunto de vectores del eje x que en este caso es la edad de los pollos en días.
- **y:** Es el conjunto de vectores del eje y que en este caso es el peso en gramos.
- **polyfit:** Realiza el polinomio interpolador o extrapolador, en la línea del polyfit como tercer elemento del paréntesis se coloca el grado del polinomio que en este caso es 3.
- **p:** Es el polinomio interpolador o extrapolador de grado 3.
- **polyval:** Evalúa un polinomio en un punto de coordenadas.
- **linspace:** Sirve para la creación de vectores para ello se coloca en el primer elemento del paréntesis el valor inicial del vector, en el segundo el valor final del vector y el tercero el número de elementos uniformemente espaciados entre sí.
- **hold on:** Congela la imagen de la gráfica.
- **w1, w2, w3, w4:** Evalúa al polinomio p en los puntos de interpolación o extrapolación requeridos en este caso 39, 40, 42 y 43 respectivamente y da como resultado los valores proyectados en los días fijados.
- **xlabel, ylabel y title:** son las etiquetas de los ejes X, Y y el título de la gráfica respectivamente.

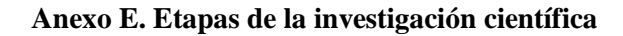

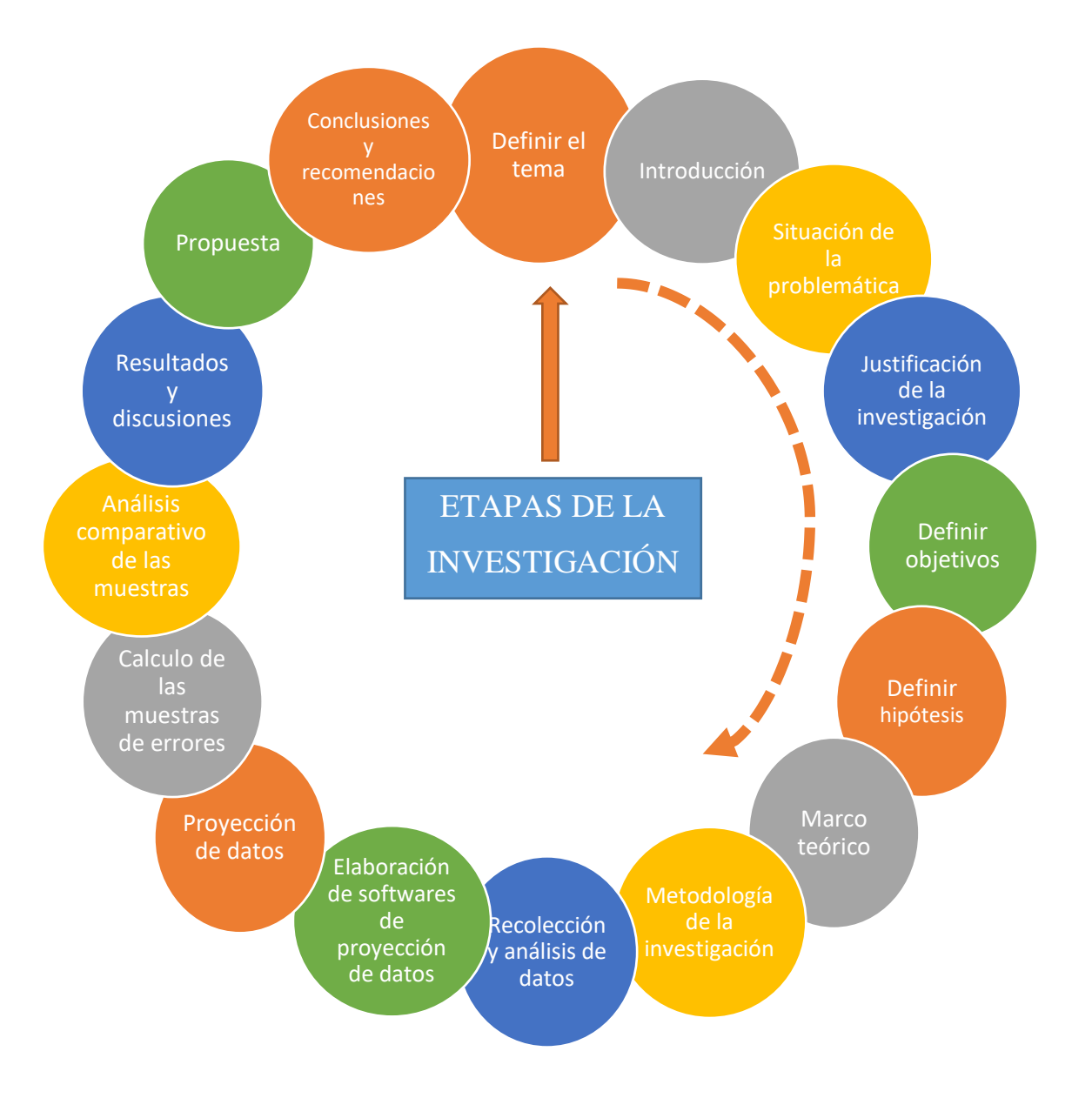

**Anexo F. Carta de auspicio de la Granja Avícola San Bernardo.**

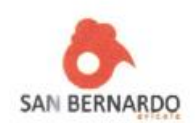

Riobamba, 10 de junio de 2021

Ingeniero. Luis Hidalgo A., Ph.D. DIRECTOR DEL INSTITUTO DE POSGRADO Y EDUCACIÓN CONTINUA -**IPEC** Presente.

De mi consideración:

Por medio del presente me permito informarle a usted, que el Ing. Huber Fabrizio Arévalo Caicho, con CC, 060417569-5, cuenta con el apoyo de esta institución, para el desarrollo de su trabajo de titulación, previo a la obtención del título de Magíster en Matemática Mención Modelación y Docencia.

Particular que comunico para fines pertinentes.

Atentamente.

**Sr. JAIME WILLAN MANAY VIQUE GERENTE PROPIETARIO GRANJA AVÍCOLA SAN BERNARDO** 060241902-0

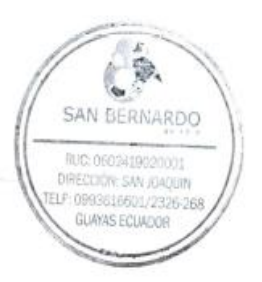

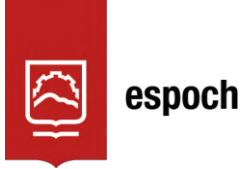

# **UNIDAD DE PROCESOS TÉCNICOS Y ANÁLISIS BIBLIOGRÁFICO Y DOCUMENTAL**

## **REVISIÓN DE NORMAS TÉCNICAS, RESUMEN Y BIBLIOGRAFÍA**

**Fecha de entrega:** 04 / 08 / 2022

**INFORMACIÓN DEL AUTOR/A (S)**

**Nombres – Apellidos:** *Huber Fabrizio Arévalo Caicho*

**INFORMACIÓN INSTITUCIONAL**

Instituto de Posgrado y Educación Continua

**Título a optar:** *Magíster en Matemática mención Modelación y Docencia*

**f. Analista de Biblioteca responsable:** Lic. Luis Caminos Vargas Mgs.

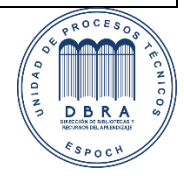

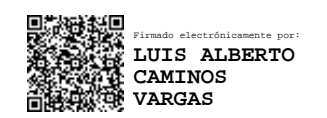

0085-DBRA-UPT-IPEC-2022